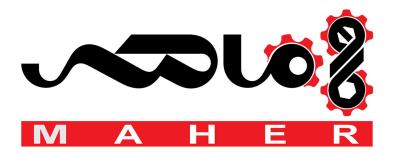

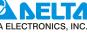

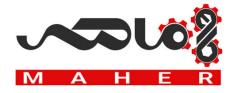

# AFE2000

**Active Front End Unit** 

# User Manual

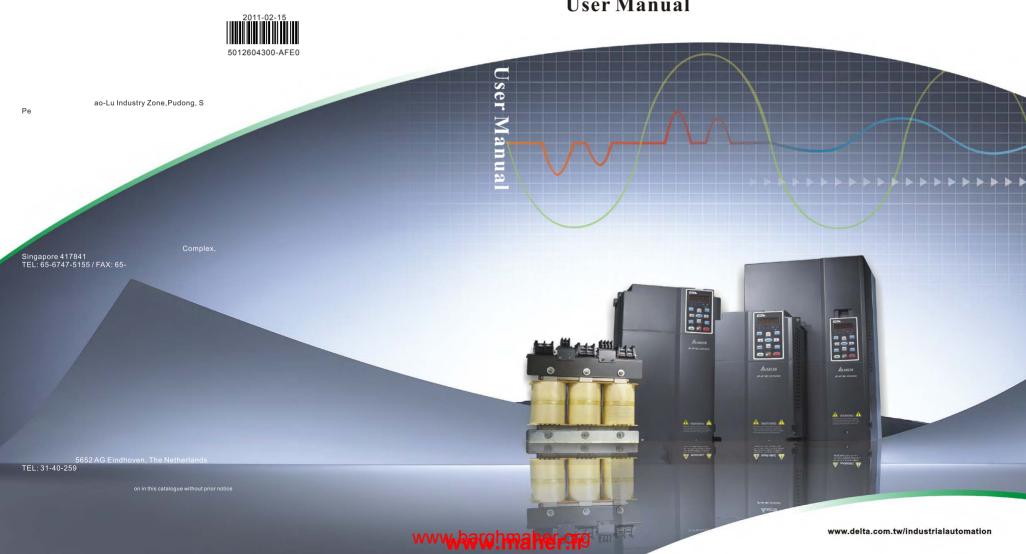

# **Table of Content**

| 01 | Introduction                      | 1-1    |
|----|-----------------------------------|--------|
| 02 | Installation                      | 2-7    |
| 03 | Wiring                            |        |
| 04 | Main Circuit Terminal             |        |
| 05 | Control Terminal                  | 5-17   |
| 06 | Optional Accessories              | 6-21   |
| 07 | Option Cards                      | 7-41   |
| 80 | Specifications                    | 8-57   |
| 09 | Digital Keypad                    | 9-59   |
| 10 | Summary of Parameter Settings     | 10-63  |
| 11 | Description of Parameter Settings | 11-73  |
| 12 | Warning Codes                     | 12-99  |
| 13 | Fault Codes and Descriptions      | 13-103 |
| 14 | CANOpen Slave                     | 14-109 |

### PLEASE READ THE FOLLOWING INFORMATION PRIOR TO INSTALLATION FOR SAFETY.

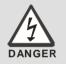

- ☑ AC input power must be disconnected before any wiring or connection is made to the AFE2000.
- A charge may still remain in the DC-link capacitors with hazardous voltages after the power has been turned off. DO NOT touch the internal circuit and any other components before the Power LED indicator is off.
- ☑ There are highly sensitive MOS components on AFE2000 printed circuit boards. These components are especially sensitive to static electricity. Please do not touch these components or the circuit boards before taking anti-static measures. Never reassemble the internal components or wires.
- ☑ Ground AFE2000 using the ground terminal. The grounding method must comply with the laws of the country.
- ☑ Keep AFE2000 and the installation away from fire and inflammables.

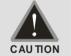

- ☑ Only the qualified personnel are allowed to install, wiring, and repair the drive.
- ☑ A hazardous voltage may still remain in the AFE2000 main circuit terminals even when the three-phase DC motor is at stop status.
- ☑ If AFE2000 is not charged for more than 3 months, keep the ambient temperature lower than 30 °C. It should be avoided keeping AFE2000 in storage for over a year; it could cause degradation of electrolytic capacitors.

# NOTE

The content of this manual may be revised without prior notice. Please consult our distributors or download the recent version at ( <a href="http://www.delta.com.tw/industrialautomation/">http://www.delta.com.tw/industrialautomation/</a>)

# Chapter 1 Introduction

## 1.1 Receiving and Inspection

For usage safety of the AC motor drive, please check for the followings:

- Please inspect the unit after unpacking to assure it was not damaged during shipment.
- 2. Make sure that the part number printed on the package corresponds with the part number indicated on the nameplate.
- 3. Make sure that the voltage for the wiring lie within the range as indicated on the nameplate.
- 4. Please install the AC motor drive according to this manual.
- 5. Before applying the power, please make sure that all the devices, including power, motor, control board and digital keypad, are connected correctly.
- 6. When wiring the AC motor drive, please make sure that the wiring of input terminals "R/L1, S/L2, T/L3" and output terminals "U/T1, V/T2, W/T3" are correct to prevent drive damage.

## Nameplate

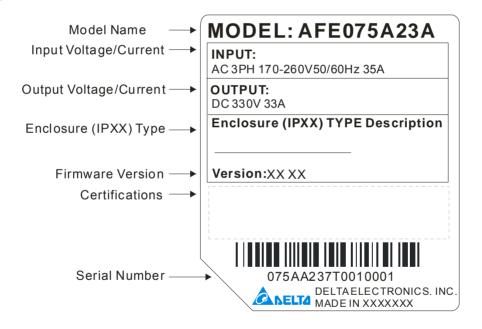

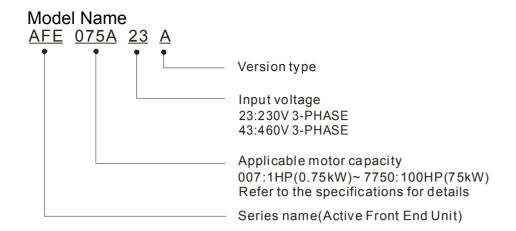

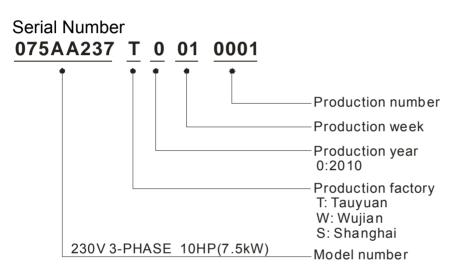

# 1.2 Dimensions

Frame B AFE075A23A; AFE075A43A; AFE150A43A

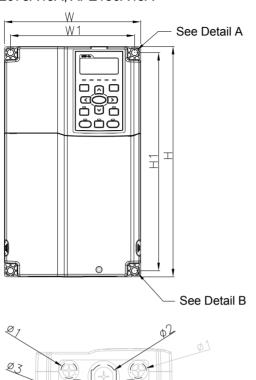

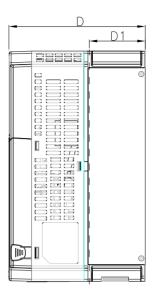

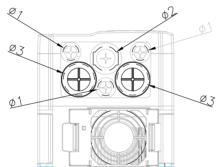

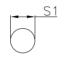

Detail A (Mounting Hole)

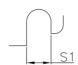

Detail B (Mounting Hole)

|       |        |         |        |        |         |        |        |        | Unit   | :mm [inch] |
|-------|--------|---------|--------|--------|---------|--------|--------|--------|--------|------------|
| Frame | W      | Н       | D      | W1     | H1      | D1*    | S1     | Ф1     | Ф2     | Ф3         |
| B1    | 190.0  | 320.0   | 190.0  | 173.0  | 303.0   | 77.9   | 8.5    | 22.2   | 34.0   | 28.0       |
|       | [7.48] | [12.60] | [7.48] | [6.81] | [11.93] | [3.07] | [0.33] | [0.87] | [1.34] | [1.10]     |

D1\*: Flange mounting

Frame C AFE150A23A; AFE220A23A; AFE220A43A

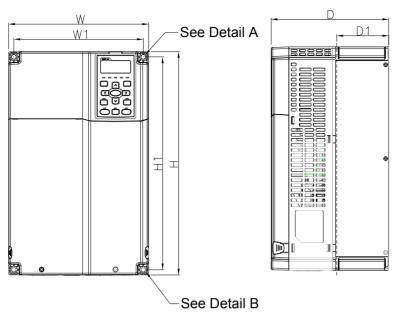

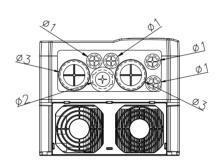

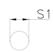

Detail A (Mounting Hole)

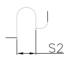

Detail B (Mounting Hole)

Unit:mm [inch]

|       |        |         |        |        |         |        |        |        | Offic  |        |
|-------|--------|---------|--------|--------|---------|--------|--------|--------|--------|--------|
| Frame | W      | Н       | D      | W1     | H1      | D1*    | S1     | Ф1     | Ф2     | Ф3     |
| C1    | 250.0  | 400.0   | 210.0  | 231.0  | 381.0   | 92.9   | 8.5    | 22.2   | 34.0   | 50.0   |
| C1    | [9.84] | [15.75] | [8.27] | [9.09] | [15.00] | [3.66] | [0.33] | [0.87] | [1.34] | [1.97] |

D1\*: Flange mounting

Frame D D1: AFE370A23A; AFE370A43A; AFE450A43A; AFE750A43A;

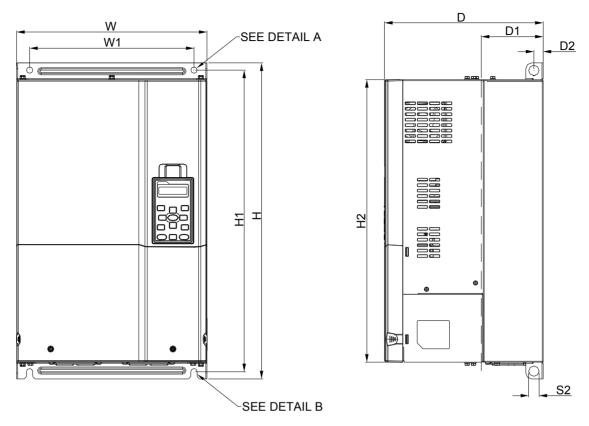

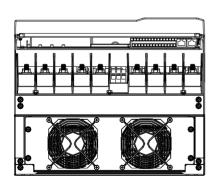

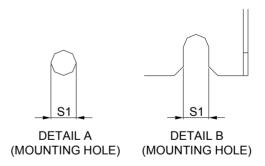

Unit:mm[inch]

| Frame | W       | Н       | D       | W1      | H1      | H2      | D1*    | D2     | S1     | S2     |
|-------|---------|---------|---------|---------|---------|---------|--------|--------|--------|--------|
| D4    | 330.0   | 550.0   | 275.0   | 285.0   | 525.0   | 492.0   | 107.2  | 16.0   | 11.0   | 18.0   |
| D1    | [12.99] | [21.65] | [10.83] | [11.22] | [20.67] | [19.37] | [4.22] | [0.63] | [0.43] | [0.71] |

D1\*: Flange mounting

Digital Keypad KPC-CE01

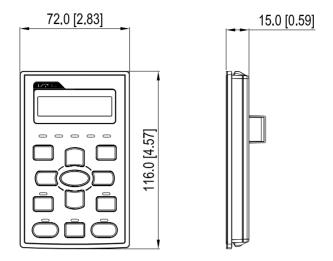

# Chapter 2 Installation

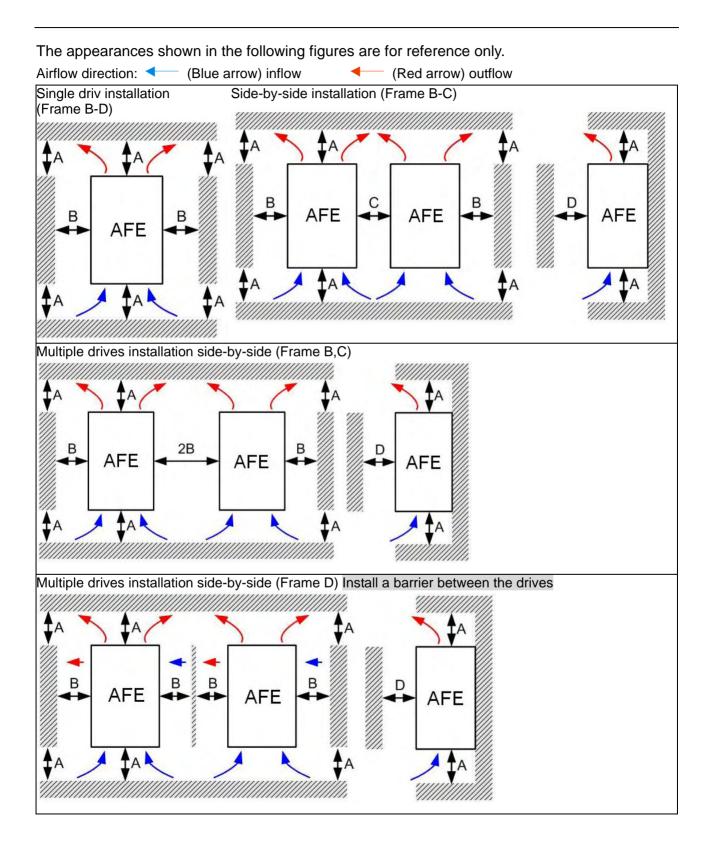

Multiple drives installation side-by-side in rows (Frame B,C) Ta: Frame B~D

For installation in rows, it is recommend to install a barrier between the drives. Adjust the size of the barrier till the temperature measured at the fan's inflow side is lower than the operation temperature. Operation temperature is the defined as the temperature measured 50mm away from the fan's inflow side. (As shown in the figure below)

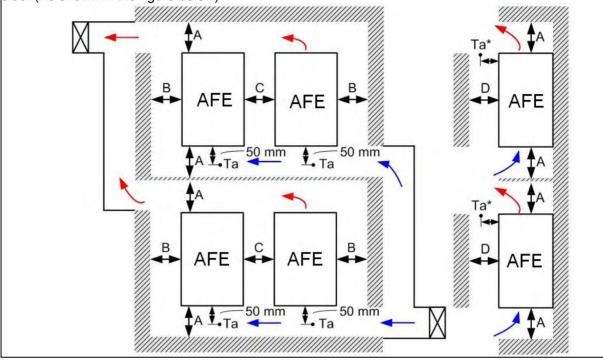

## Minimum Mounting Clearances

| Frame | A (mm) | B (mm) | C (mm) | D (mm) |
|-------|--------|--------|--------|--------|
| B~C   | 60     | 30     | 10     | 0      |
| D     | 100    | 50     | -      | 0      |

Frame B AFE075A23A; AFE075A43A; AFE150A43A;

Frame C | AFE150A23A; AFE220A23A; AFE220A43A;

Frame D AFE370A23A; AFE370A43A; AFE450A43A; AFE750A43A;

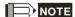

1. It is the minimum distance required for Frame B~D. If drives are installed closer than the minimum mounting clearance, the fan would not be able to function properly.

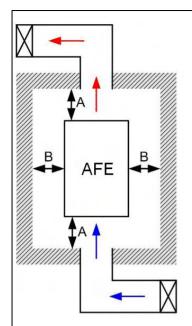

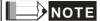

- The mounting clearances shown in the left figure are **NOT** for installing the drive in a confined space (such as cabinet or electric box). When installing in a confined space, besides the same minimum mounting clearances, it needs to have the ventilation equipment or air conditioner to keep the surrounding temperature lower than the operation temperature.
- The following table shows heat dissipation and the required air volume when installing a single drive in a confined space. When installing multiple drives, the required air volume shall be multiplied by the number the drives.
- \* Refer to the chart (Air flow rate for cooling) for ventilation equipment design and selection.
- Refer to the chart (Power dissipation) for air conditioner design and selection.

|            | Power [         | Dissipatio | n     |                     |          |       |                                                          |          |       |
|------------|-----------------|------------|-------|---------------------|----------|-------|----------------------------------------------------------|----------|-------|
|            | Flow Rate (cfm) |            | fm)   | ) Flow Rate (m³/hr) |          |       | Power Dissipation                                        |          |       |
| Model No.  | External        | Internal   | Total | External            | Internal | Total | Loss External (Heat sink)                                | Internal | Total |
| AFE075A23A | 66              | 14         | 80    | 112                 | 24       | 136   | 249                                                      | 86       | 335   |
| AFE150A23A | 166             | 12         | 178   | 282                 | 20       | 302   | 455                                                      | 161      | 616   |
| AFE220A23A | 146             | 12         | 158   | 248                 | 20       | 268   | 649                                                      | 216      | 865   |
| AFE370A23A | 179             | 30         | 209   | 304                 | 51       | 355   | 1091                                                     | 220      | 1311  |
| AFE075A43A | 40              | 14         | 54    | 68                  | 24       | 92    | 216                                                      | 76       | 292   |
| AFE150A43A | 58              | 14         | 73    | 99                  | 24       | 124   | 396                                                      | 122      | 518   |
| AFE220A43A | 99              | 21         | 120   | 168                 | 36       | 204   | 476                                                      | 158      | 635   |
| AFE370A43A | 179             | 30         | 209   | 304                 | 51       | 355   | 809                                                      | 184      | 993   |
| AFE450A43A | 179             | 30         | 209   | 304                 | 51       | 355   | 929                                                      | 218      | 1147  |
| AFE750A43A | 186             | 30         | 216   | 316                 | 51       | 367   | 1408                                                     | 334      | 1742  |
|            |                 |            |       |                     |          |       | talling ined nultiple at e the ngle of the each by rated |          |       |

This page is intentionally left blank

# Chapter 3 Wiring

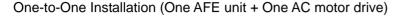

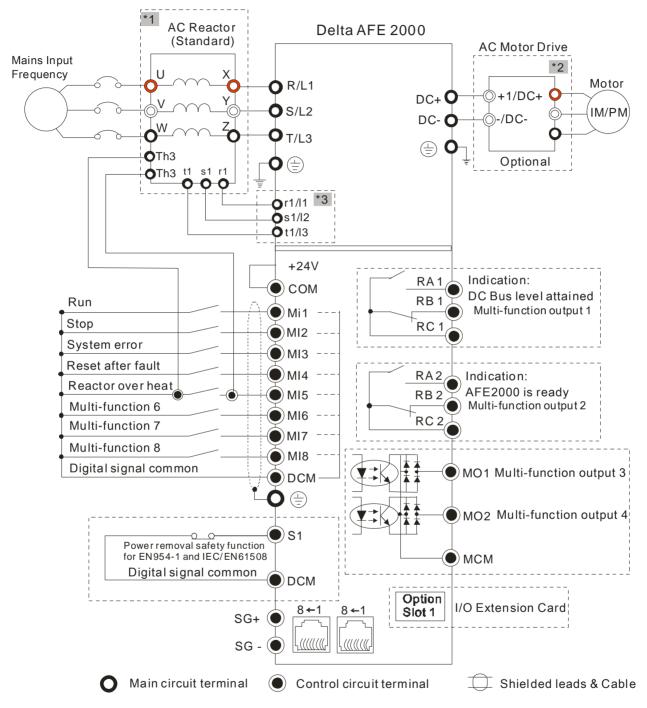

# NOTE

### www.maher.ir

<sup>\*1</sup> The Delta AC reactor (optional accessory) comes with a thermal protection function. When the reactor's temperature exceeds 120 °C, the TH3 terminal will come ON and the AFE 2000 will receive a signal from the MI terminal to issue a warning message.

<sup>\*2</sup> For one-to-many installation, installing a fuse on the AC motor drive's input side is recommended. Please select a compatible fuse for your AC motor drive using the equation: Fuse specification= AC rated input current/ 0.78\*1.5

<sup>\*3</sup> If the AC reactor installed on the system is not Delta's AC reactor, please connect the reactor's terminal to the power input terminal (R(L1), S(L2), T(L3)) for wiring.

### One-to-Many Installation (One AFE unit + Many AC motor drives)

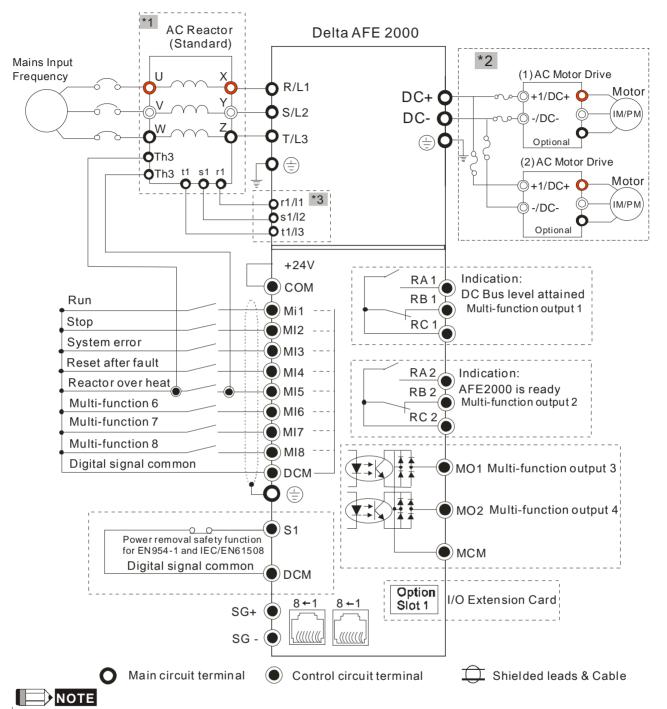

<sup>\*1</sup> The Delta AC reactor (optional accessory) comes with a thermal protection function. When the reactor's temperature exceeds 120 °C, the TH3 terminal will come ON and the AFE 2000 will receive a signal from the MI terminal to issue a warning message.

<sup>\*2</sup> For one-to-many installation, installing a fuse on the AC motor drive's input side is recommended. Please select a compatible fuse for your AC motor drive using the equation: Fuse specification= AC rated input current/ 0.78\*1.5

<sup>\*3</sup> If the AC reactor installed on the system is not Delta's AC reactor, please connect the reactor's terminal to the power input terminal (R(L1), S(L2), T(L3)) for wiring.

# Chapter 4 Main Circuit Terminals

### Terminal Diagram for AFE2000

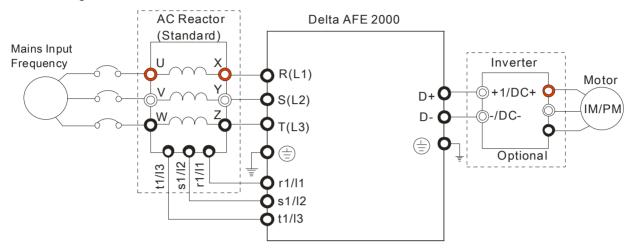

| Terminals           | Description                                                                      |  |  |  |
|---------------------|----------------------------------------------------------------------------------|--|--|--|
| R(L1), S(L2), T(L3) | AC line input terminals 3-phase                                                  |  |  |  |
| r1/l1, s1/l2, t1/l3 | Phase lock input terminal 3-phase                                                |  |  |  |
| DC+, DC-            | AFE2000 output terminal connects to AC motor drive terminal +1/DC+ & -/DC- °     |  |  |  |
|                     | Protective grounding terminal, please ground according to the local regulations. |  |  |  |

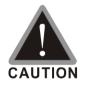

### Main power terminal:

- ☑ Do not connect 3-phase model to one-phase power. It is unnecessary to consider phase-sequence for these terminals R/L1, S/L2 and T/L3.
- ☑ Please make sure to fasten the screw of the main circuit terminals to prevent sparks which is made by the loose screws due to vibration.
- ☑ Please use voltage and current within the specification.
- ☑ Please use the shield wire or tube for the power wiring and ground the two ends of the shield wire or tube.
- ☑ Do not run or stop the AFE unit by turning the power ON or OFF. Please use the power control terminal MI-RUN, MI-STOP or the RUN/STOP key on the display board to control the AFE unit operation.

## Output terminals for main circuit:

- ☑ Connects only the DC+(+1) and DC-(-) terminal of an AC motor drive to AFE unit output terminals.
- ✓ Please pay special attention to the AFE2000 output terminals (+) and (-) for connection, do not connect to the wrong output terminal.

# **Main Circuit Terminals**

### Frame B

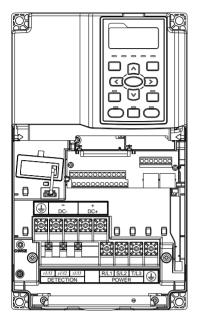

Main circuit terminals:

R(L1), S(L2), T(L3), ⊕, DC+, DC-

| Models     | Max. Wire<br>Gauge     | Min. Wire Gauge              | Torque<br>(±10%)           |
|------------|------------------------|------------------------------|----------------------------|
| AFE075A23A |                        | 6 AWG (13.3mm <sup>2</sup> ) | M5                         |
| AFE075A43A | 4 AWG                  | 8 AWG (8.4mm <sup>2</sup> )  | 35kg-cm                    |
| AFE150A43A | (21.2mm <sup>2</sup> ) | 6 AWG (13.3mm <sup>2</sup> ) | (30.4 lb-in.)<br>(3.434Nm) |

UL installations must use 600V, 75°C or 90°C wire. Use copper wire only.

DC+ & DC-: must use 1kV Wire.

NOTE

Terminal r1/l1, s1/l2, Wire Gauge: 20AWG [0.5mm²] ~ 14 AWG [2.1mm²] t1/l3: Torque: 12 kg-cm [10.4 lb-in.] (1.18Nm) (±10%)

If additional terminal is needed when wiring, please refer to Figure 1 for additional terminal dimension.

After crimping the wire to the ring lug please apply the UL approved R/C (YDPU2) heat shrink tubing rate min 600Vac to the terminal. The insulation shall be all over the live part. Please refer to Figure 2.

### Detection wire

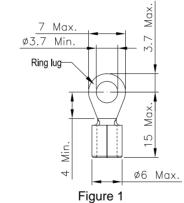

Ring lug

Heat Shrink Tube

WIRE

Figure 2

Power wire

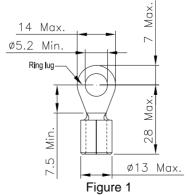

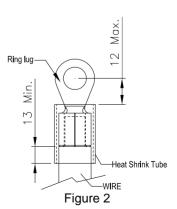

#### Frame C

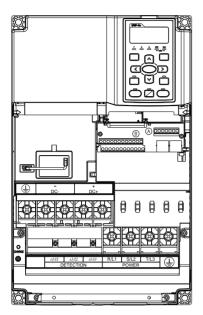

Main circuit terminals:

R(L1), S(L2), T(L3), ⊕, DC+, DC-

| Models     | Max. Wire<br>Gauge     | Min. Wire Gauge                | Torque<br>(±10%)          |
|------------|------------------------|--------------------------------|---------------------------|
| AFE150A23A |                        | 1 AWG (42.4mm <sup>2</sup> )   | M8                        |
| AFE220A23A | 1/0 AWG                | 1/0 AWG (53.5mm <sup>2</sup> ) | 80kg-cm                   |
| AFE220A43A | (53.5mm <sup>2</sup> ) | 4 AWG (21.2mm²)                | (69.4 lb-in.)<br>(7.85Nm) |

UL installations must use 600V, 75  $^{\circ}\mathrm{C}$  or 90  $^{\circ}\mathrm{C}$  wire. Use copper wire only.

DC+ & DC-: must use 1kV Wire.

NOTE

Terminal r1/l1, s1/l2, Wire Gauge :  $20AWG [0.5mm^2] \sim 14 AWG [2.1mm^2]$ 

t1/l3: Torque: 12 kg-cm [10.4 lb-in.] (1.18Nm) (±10%)

If additional terminal is needed when wiring, please refer to Figure 1 for additional terminal dimension.

After crimping the wire to the ring lug please apply the UL approved R/C (YDPU2) heat shrink tubing rate min 600Vac to the terminal. The insulation shall be all over the live part. Please refer to Figure 2.

### Detection wire

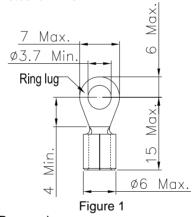

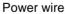

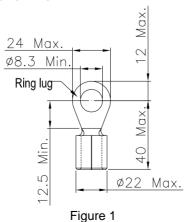

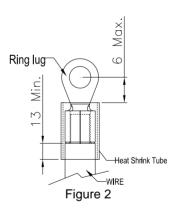

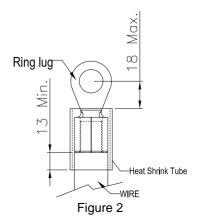

## Frame D

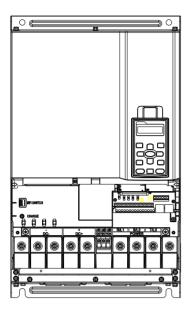

Main circuit terminals: R(L1), S(L2), T(L3) ⊕, DC+, DC-,

| Models                | Max. Wire<br>Gauge              | Min. Wire Gauge                | Torque<br>(±10%) |
|-----------------------|---------------------------------|--------------------------------|------------------|
| AFE370A23A            |                                 | 250MCM (127mm <sup>2</sup> )   | M8               |
| AFE370A43A            | 300MCM<br>(152mm <sup>2</sup> ) | 1/0 AWG (53.5mm <sup>2</sup> ) | 200kg-cm         |
| AFE450A43A            |                                 | 2/0 AWG (67.4mm <sup>2</sup> ) | (173 lb-in.)     |
| AFE750A43A            |                                 | 300MCM (152mm <sup>2</sup> )   | (19.62Nm)        |
| III installations mus | ot COOV / 75                    | °C or 00°C wire. Hee com       | an wine enly     |

UL installations must use 600V,  $75^{\circ}$ C or  $90^{\circ}$ C wire. Use copper wire only. DC+ & DC-: must use 1kV Wire.

NOTE

Terminal r1/l1, s1/l2, t1/l3:

Wire Gauge: 22AWG [0.3mm<sup>2</sup>] ~ 16 AWG [1.3mm<sup>2</sup>]

Torque: 5 kg-cm [4.3 lb-in.] (0.49 N.m)

If additional terminal is needed when wiring, please refer to Figure 1 for additional terminal dimension.

After crimping the wire to the ring lug please apply the UL approved R/C (YDPU2) heat shrink tubing rate min 600Vac to the terminal. The insulation shall be all over the live part. Please refer to Figure 2.

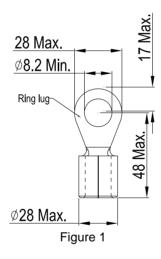

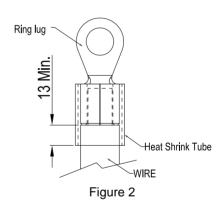

# Chapter 5 Control Terminals

Please remove the cover before wiring multi-function input and output terminals.

The appearance of following figures are for reference only.

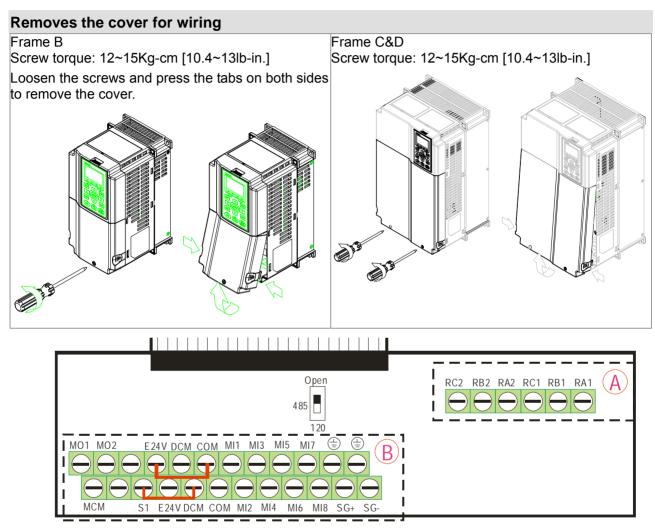

Removable Terminal Block

# **Specifications of Control Terminal**

Wire Gauge: 26~16AWG (0.1281-1.318mm<sup>2</sup>);

Torque: (A) 5kg-cm [4.31lb-in.] (0.49Nm) (Refer to the Figure: Removable Terminal Block) (B) 8kg-cm [6.94lb-in.] (0.78Nm) (Refer to the Figure: Removable Terminal Block)

Wiring precautions:

- Reserves 5mm and properly install the wire into the terminal; fasten the installation by a slotted screwdriver. If the wire is stripped, sort the wire before install into the terminal.
- Flathead screwdriver: blade width 3.5mm, tip thickness 0.6mm
- As shown in the figure above, S1-DCM is short circuit as the factory setting; and for E24V-COM is short circuit SINK mode (NPN), please refer to the following figures for more detail.

external power +24V

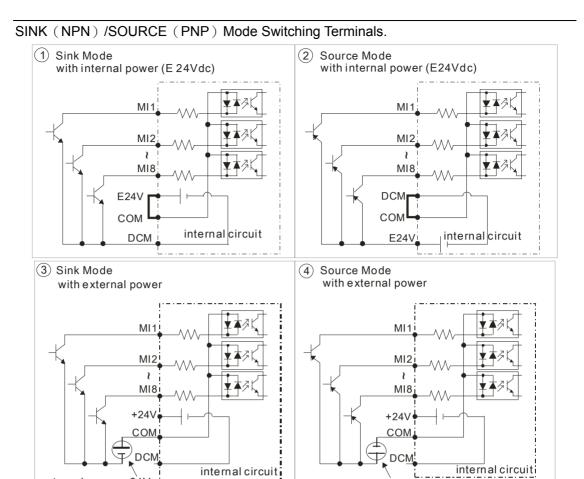

external power +24V

| Terminals       | Terminal Function                           | Factory Setting (NPN mode)                                                                                                    |  |  |
|-----------------|---------------------------------------------|----------------------------------------------------------------------------------------------------|--|--|
| E24V            | Digital control signal common               | +24V±5% 200mA                                                                                                    |  |  |
| E24V            | (Source)                                    | Factory setting is short circuit status.                                                                                                    |  |  |
| COM             | Digital control signal common (Sink)        |                                                                                                    |  |  |
| MI1<br>~<br>MI8 | Multi-function input 1~8                    | The parameters used to set multi-function inputs MI1~MI8 are Pr.02-01~Pr.02-08.  ON: the activation current is 6.5mA≥11Vdc  OFF: leakage current tolerance is 10µA≤11Vdc |  |  |
| DCM             | Digital frequency signal common             | Common for multi-function input terminals.                                                                                                    |  |  |
| MO1             | Multi-function Output 1 (photocoupler)      | The AFE2000 releases various monitor signals, such as drive in operation, frequency attained and overload indication, via transistor (open collector).                   |  |  |
| MO2             | Multi-function Output 2 (photocoupler)      | ● MCM                                                                                                    |  |  |
| MCM             | Multi-function Output Common (photocoupler) | Max 48Vdc 50mA                                                                                                    |  |  |
| S1              | The factory setting is short circuit.       |                                                                                                    |  |  |
| DCM             | Power removal safety function for EN        | N954-1 and IEC/EN61508                                                                                                    |  |  |

| Terminals | Terminal Function                      | Factory Setting (NPN mode)                                                                                          |  |  |  |
|-----------|----------------------------------------|----------------------------------------------------------------------------------------------------|--|--|--|
| SG+       | PIN 1,2,7,8 :Reserved PIN              | 3, 6: GND                                                                                                    |  |  |  |
| SG-       | PIN 4: SG- PIN 5: S                    | G+                                                                                                    |  |  |  |
| RA1       | Multi-function relay output 1 (N.O.)   | Resistive Load:<br>5A(N.O.)/3A(N.C.) 250VAC<br>5A(N.O.)/3A(N.C.) 30VDC                                              |  |  |  |
| RB1       | Multi-function relay output 1 (N.C.)   | Inductive Load (COS 0.4):<br>2.0A(N.O.)/1.2A(N.C.) 250VAC<br>2.0A(N.O.)/1.2A(N.C.) 30VDC                            |  |  |  |
| RC1       | Multi-function relay common            | It is used to output each monitor signal, such as drive is in operation, frequency attained or overload indication. |  |  |  |
| RA2       | Multi-function relay output 2 (N.O.) a |                                                                                                    |  |  |  |
| RB2       | Multi-function relay output 2 (N.C.) b |                                                                                                    |  |  |  |
| RC2       | Multi-function relay common            |                                                                                                    |  |  |  |

NOTE: Wire size of analog control signals: 18 AWG (0.75 mm<sup>2</sup>) with shielded wire

## Digital inputs (FWD, REV, MI1~MI8, COM)

☑ When using contacts or switches to control the digital inputs, please use high quality components to avoid contact bounce.

## Transistor outputs (MO1, MO2, MCM)

- ☑ Make sure to connect the digital outputs to the right polarity.
- When connecting a relay to the digital outputs, connect a surge absorber across the coil and check the polarity.

## **Removing the Terminal Block**

1. Loosen the screws by screwdriver. (As shown in the figure.)

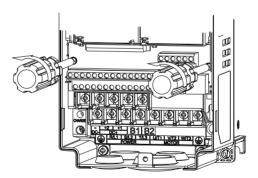

2. Remove the control board by pulling it out in parallel direction for 6~8 cm (as indicated in the figure below: arrow 1) then lift the control board (as indicated in the figure below: arrow 2).

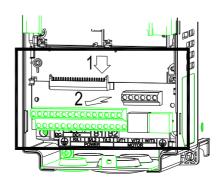

This page is intentionally left blank

# Chapter 6 Optional Accessories

The accessories list in this chapter are sold separately and are available upon request. Please select applicable accessories for your AFE2000 unit or contact local distributor for suggestion on applicable model and specification. The optional accessories would significantly improves the AFE2000 efficiency.

- > Non-fuse Circuit Breaker
- > Fuse
- AC Reactor
- > Zero Phase Reactor
- Digital Keypad
- > Panel Mounting
- Conduit Box
- > Fan Kit
- Flange Mounting Kit

# Non-fuse Circuit Breaker

Comply with UL standard: Per UL 508, paragraph 45.8.4, part a,

The rated current of the breaker shall be 2~4 times of the maximum rated input current of the AFE unit.

| 3-phase 230V |             |  |  |  |  |  |
|--------------|-------------|--|--|--|--|--|
| Model        | Recommended |  |  |  |  |  |
| Model        | Current (A) |  |  |  |  |  |
| AFE075A23A   | 60          |  |  |  |  |  |
| AFE150A23A   | 125         |  |  |  |  |  |
| AFE220A23A   | 200         |  |  |  |  |  |
| AFE370A23A   | 250         |  |  |  |  |  |

| 3-phase 460V |             |  |  |  |  |  |
|--------------|-------------|--|--|--|--|--|
| Model        | Recommended |  |  |  |  |  |
| Wiodei       | Current (A) |  |  |  |  |  |
| AFE075A43A   | 40          |  |  |  |  |  |
| AFE150A43A   | 60          |  |  |  |  |  |
| AFE220A43A   | 100         |  |  |  |  |  |
| AFE370A43A   | 150         |  |  |  |  |  |
| AFE450A43A   | 175         |  |  |  |  |  |
| AFE750A43A   | 300         |  |  |  |  |  |

# Fuse Specification Chart

Fuses with specification smaller than the following table indicates are allowed.

## NOTE

- 1. Use Copper Conductors Only, 75°C for all field-wiring terminals located within the motor circuit.
- "The drive is suitable for use in a circuit capable of delivering not more than 5000 rms symmetrical amperes, (480 or 240) ac maximum when used with listed Delta inverters." Or equivalent.
- 3. "The drive must be installed in a Pollution 2 environment with clean air according to enclosure classification. Cooling air must be clean, free from corrosive materials and electrically conductive dust."
- 4. All rubber grommets located on conduit box shall be removed and replaced with conduit hubs in the end use installation.
- 5. "For installation in the United States, branch circuit protection must be provided in accordance with the National Electrical Code (NEC) and any applicable local codes. To fulfill this requirement, use the UL classified fuses"
- 6. "For installation in Canada, branch circuit protection must be provided in accordance with Canadian Electrical Code and any applicable provincial codes. To fulfill this requirement, use the UL classified fuses"

| 230VModel  | Manufacturer             | Class / Catalog No | Rating        |  |  |  |
|------------|--------------------------|--------------------|---------------|--|--|--|
| AFE075A23A |                          | Class _T / JJS-60  | 600 Vac, 60A  |  |  |  |
| AFE150A23A | Cooper Bussmann Inc.     | Class _T / JJS-125 | 600 Vac, 125A |  |  |  |
| AFE220A23A | Cooper Bussilianii ilic. | Class _T / JJS-175 | 600 Vac, 175A |  |  |  |
| AFE370A23A |                          | Class _T / JJS-250 | 600 Vac, 250A |  |  |  |
|            |                          |                    |               |  |  |  |
| 460V Model | Manufacturer             | Class / Catalog No | Rating        |  |  |  |
| AFE075A43A |                          | Class _T / JJS-35  | 600 Vac, 35A  |  |  |  |
| AFE150A43A |                          | Class _T / JJS-60  | 600 Vac, 60A  |  |  |  |
| AFE220A43A | Cooper Busement Inc      | Class _T / JJS-90  | 600 Vac, 90A  |  |  |  |
| AFE370A43A | Cooper Bussmann Inc.     | Class _T / JJS-125 | 600 Vac, 125A |  |  |  |
| AFE450A43A |                          | Class _T / JJS-175 | 600 Vac, 175A |  |  |  |
| AFE750A43A |                          | Class _T / JJS-300 | 600 Vac, 300A |  |  |  |

# AC Reactor

## **Terminal Specifications**

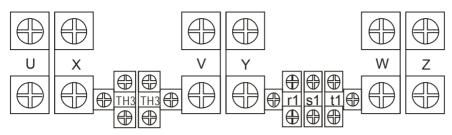

| 230 V         |       |     | Applicable       | Inductance | Rated           | Torque: kg-d        | cm / lb-in / Nm | n ±10%           | Wieght  |
|---------------|-------|-----|------------------|------------|-----------------|---------------------|-----------------|------------------|---------|
| Reactor Model | Frame |     | Model<br>AFEA23A | mH         | Current<br>Arms | Mounting            | TBLK-A, B       | TBLK-C           | Net(Kg) |
| AF-RC075A2    | В     | 7.5 | 075              | 2.1        | 35              | 40.0 /46.1 /3.92    | 3.8 /4.4 /0.37  | 23.0/ 26.5/ 2.25 | 28      |
| AF-RC150A2    | С     | 15  | 150              | 1.05       | 70              | 60.0 /69.2 /5.89    | 3.8 /4.4 /0.37  | 61.4/ 70.8/ 6.02 | 52      |
| AF-RC220A2    | )     | 22  | 220              | 0.77       | 95              | 80.0 /92.2 /7.85    | 3.8 /4.4 /0.37  | 61.4/ 70.8/ 6.02 | 62      |
| AF-RC370A2    | D     | 37  | 370              | 0.5        | 150             | 130.0 /149.9 /12.75 | 3.8 /4.4 /0.37  | 76.8/ 88.5/ 7.53 | 87      |

|               |       |     | Inductanc         | Rated   | Torque: kg-c    | cm / lb-in / Nm     | 1 ±10%         | Wieght           |         |
|---------------|-------|-----|-------------------|---------|-----------------|---------------------|----------------|------------------|---------|
| Reactor Model | Frame | KW  | Model<br>AFE A43A | e<br>mH | Current<br>Arms | Mounting            | TBLK-A, B      | TBLK-C           | Net(Kg) |
| AF-RC075A4    | В     | 7.5 | 075               | 7.32    | 20              | 40.0 /46.1 /3.92    | 3.8 /4.4 /0.37 | 23.0/ 26.5/ 2.25 | 28      |
| AF-RC150A4    | Б     | 15  | 150               | 4.18    | 35              | 60.0 /69.2 /5.89    | 3.8 /4.4 /0.37 | 23.0/ 26.5/ 2.25 | 52      |
| AF-RC220A4    | С     | 22  | 220               | 2.92    | 50              | 80.0 /92.2 /7.85    | 3.8 /4.4 /0.37 | 61.4/ 70.8/ 6.02 | 62      |
| AF-RC370A4    |       | 37  | 370               | 1.96    | 75              | 130.0 /149.9 /12.75 | 3.8 /4.4 /0.37 | 76.8/ 88.5/ 7.53 | 87      |
| AF-RC450A4    | D     | 45  | 450               | 1.54    | 95              | 160.0 /184.5 /15.70 | 3.8 /4.4 /0.37 | 76.8/ 88.5/ 7.53 | 105     |
| AF-RC750A4    |       | 75  | 750               | 0.92    | 160             | 220.0 /253.7 /21.58 | 3.8 /4.4 /0.37 | 76.8/ 88.5/ 7.53 | 137     |

# Wiring Diagram

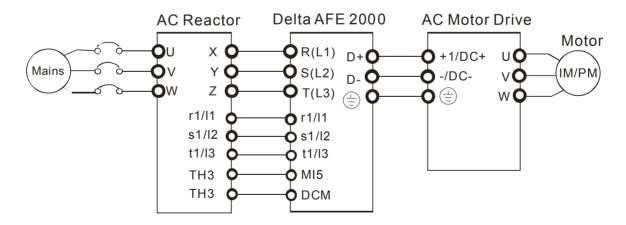

# Frame Structure

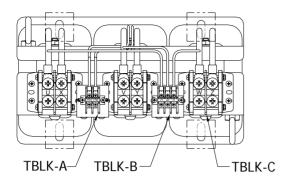

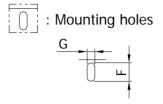

\*Suitable screw size: H

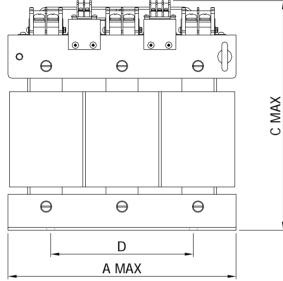

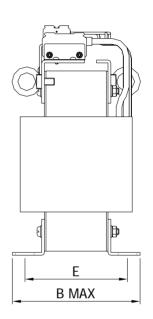

## **Model Specifications**

| Model      | A<br>mm [inch] | B<br>mm [inch] | C<br>mm [inch] | D<br>mm [inch] | E<br>mm [inch] | F<br>mm [inch] | G<br>mm [inch] | H<br>Screw<br>Type |
|------------|----------------|----------------|----------------|----------------|----------------|----------------|----------------|--------------------|
| AF-RC075A2 | 305<br>[12.01] | 159<br>[6.26]  | 280<br>[11.02] | 150<br>[5.91]  | 125<br>[4.92]  | 22<br>[0.87]   | 11<br>[0.43]   | M10                |
| AF-RC150A2 | 355<br>[13.98] | 180<br>[7.09]  | 328<br>[12.91] | 200<br>[7.87]  | 139<br>[5.47]  | 26<br>[1.02]   | 11<br>[0.43]   | M10                |
| AF-RC220A2 | 355<br>[13.98] | 200<br>[7.87]  | 328<br>[12.91] | 200<br>[7.87]  | 159<br>[6.26]  | 26<br>[1.02]   | 11<br>[0.43]   | M10                |
| AF-RC370A2 | 385<br>[15.16] | 210<br>[8.27]  | 385<br>[15.16] | 200<br>[7.87]  | 168<br>[6.26]  | 25<br>[1.02]   | 13<br>[0.51]   | M12                |
| AF-RC150A4 | 355<br>[13.98] | 180<br>[7.09]  | 328<br>[12.91] | 200<br>[7.87]  | 139<br>[5.47]  | 26<br>[1.02]   | 11<br>[0.43]   | M10                |
| AF-RC220A4 | 355<br>[13.98] | 200<br>[7.87]  | 328<br>[12.91] | 200<br>[7.87]  | 159<br>[6.26]  | 26<br>[1.02]   | 11<br>[0.43]   | M10                |
| AF-RC370A4 | 385<br>[15.16] | 210<br>[8.27]  | 385<br>[15.16] | 200<br>[7.87]  | 168<br>[6.26]  | 25<br>[1.02]   | 13<br>[0.51]   | M12                |
| AF-RC450A4 | 385<br>[15.16] | 230<br>[9.06]  | 385<br>[15.16] | 200<br>[7.87]  | 188<br>[7.40]  | 25<br>[1.02]   | 13<br>[0.51]   | M12                |
| AF-RC750A4 | 420<br>[16.54] | 240<br>[9.45]  | 440<br>[17.32] | 250<br>[9.84]  | 200<br>[7.87]  | 25<br>[1.02]   | 13<br>[0.51]   | M12                |
| AF-RC075A4 | 305<br>[12.01] | 159<br>[6.26]  | 280<br>[11.02] | 150<br>[5.91]  | 125<br>[4.92]  | 22<br>[0.87]   | 11<br>[0.43]   | M10                |

# Zero Phase Reactor

#### RF220X00A

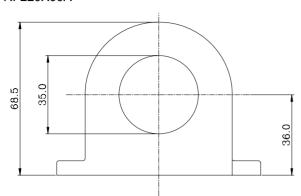

| Cable           |     | ecomm<br>ire Size | Otra             | Wiring |              |  |
|-----------------|-----|-------------------|------------------|--------|--------------|--|
| type<br>(Note)  | AWG | mm <sup>2</sup>   | Nominal<br>(mm²) | Qty.   | Method       |  |
| Single-<br>core | ≤10 | ≤5.3              | ≤5.5             | 1      | Diagram<br>A |  |
|                 | ≤2  | ≤33.6             | ≤38              | 4      | Diagram<br>B |  |
| Three           | ≤12 | ≤3.3              | ≤3.5             | 1      | Diagram<br>A |  |
| Three-<br>core  | ≤1  | ≤42.4             | ≤50              | 4      | Diagram<br>B |  |

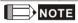

600V insulated cable wire

- The table above gives approximate wire size for the zero phase reactors but the selection is ultimately governed by the type and the diameter of the cable, i.e. the cable diameter must small enough to go through the center of the zero phase reactor.
- 2. When wiring, do not goes through the earth core. It only needs to pass through the motor cable or the power cable.

#### UNIT: mm(inch)

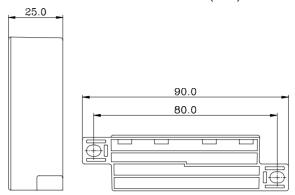

### Diagram A

Please wind each wire around the core for 4 times. The reactor must be placed at AFE2000 side as close as possible.

#### Zero Phase Reactor

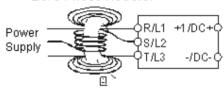

### Diagram B

Please put wires through 4 cores in series without winding.

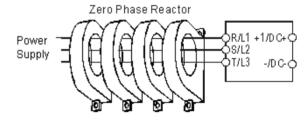

# Digital Keypad

# KPC-CC01

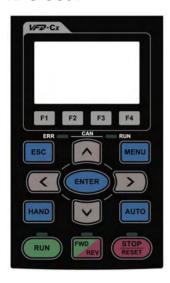

# Frame size

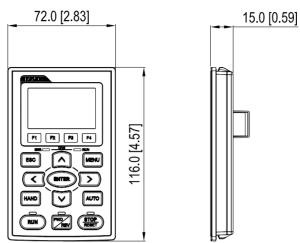

| Descriptions to | the function key                                                                                                    |  |  |  |  |  |
|-----------------|----------------------------------------------------------------------------------------------------|--|--|--|--|--|
| Key             | Description                                                                                                    |  |  |  |  |  |
| RUN             | START OPERATION  1. It is only valid when the source of operation command is from the keypad.  2. The RUN key starts AFE2000 to operate as the function setting and the RUN LED will be ON  3. It can be pressed again and again during stop.                                                                                                    |  |  |  |  |  |
| STOP            | <ul> <li>STOP OPERATION (When Stop key is pressed, all operation will stop in all condition.) This key has the highest priority in all condition.</li> <li>1. When i STOP command is given, the AFE2000's operation will stop under any condition.</li> <li>2. The RESET key can be used to reset the drive when faults occur. If the RESET key is not responsing, check MENU → Fault Records search for the most recent fault.</li> </ul> |  |  |  |  |  |
| FWD             | OPERATION DIRECTION (This function will be available soon)                                                                                                    |  |  |  |  |  |
| ENTER           | ENTER Press ENTER and go to the next level. If it is the last level then press ENTERnter to execute the command.                                                                                                    |  |  |  |  |  |
| ESC             | ESC Press ESC to return to the last page. If there is a sub-menu, press ESC will return to the previous category.                                                                                                    |  |  |  |  |  |
| MENU            | MENU, press MENU key at any time would return to the main menu.  List of function:  KPC-CE01does not support function 4~112.  KPC-CC01does not support function 4, 5 and 7.  1. Detail Parameter 5. Copy PLC 9. Time Setting 2. Copy Parameter 6. Fault Record 10. Language Setting 3. Keypad Locked 7. Simple/ Quick Setting 11. Startup Menu Setting 4. PLC Function 8. Display Setting 12. Main Page Setting                            |  |  |  |  |  |
|                 | <ol> <li>"up", "down", "left" and "right".</li> <li>When setting the number, use "left" and "right" key to increase and decrease the value.</li> <li>When selecting the options, use "up" and "down" key to move the selection.</li> </ol>                                                                                                    |  |  |  |  |  |
| F1 F2 F3 F4     | Function key (This function will be available soon.)                                                                                                    |  |  |  |  |  |

| HAND | (This function will be available soon.) |
|------|-----------------------------------------|
| AUTO | (This function will be available soon.) |

# 面 Panel Mounting (MKC-KPPK)

# **Panel Mounting (MKC-KPPK)**

For MKC-KPPK model, user can choose wall mounting or embedded mounting. The protection level is IP56. Applicable to the digital keypads (KPC-CC01 & KPC-CE01).

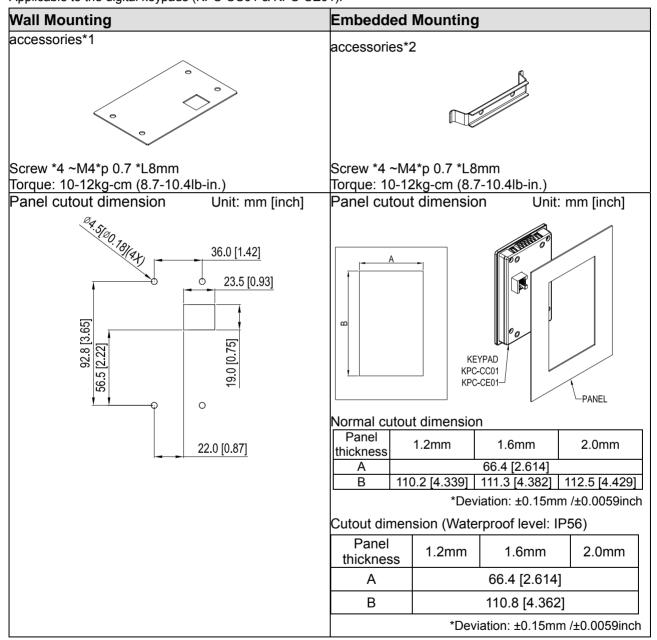

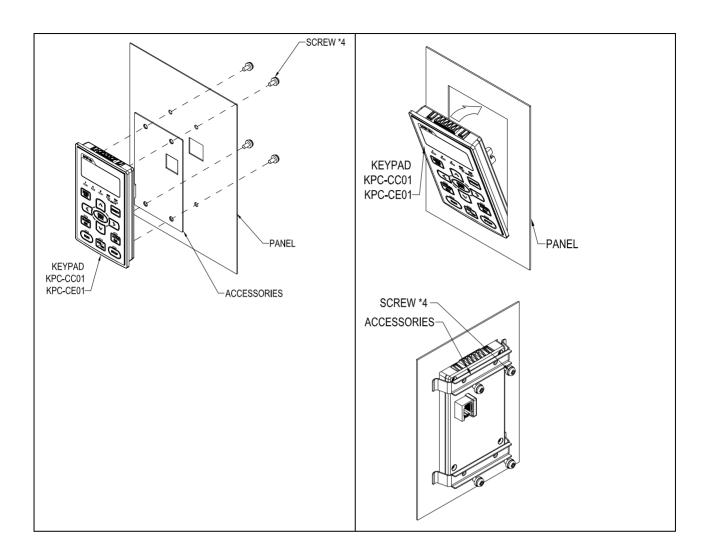

# Conduit Box Kit

## Appearance

Frame D

Applicable modle

AFE370A23A; AFE370A43A; AFE450A43A; AFE750A43A;

Model number MKC-DN1CB I

|      |                   | – –  |
|------|-------------------|------|
| ITEM | Description       | Qty. |
| 1    | Screw M5*0.8*10L  | 4    |
| 2    | Rubber 28         | 2    |
| 3    | Rubber 44         | 2    |
| 4    | Rubber 88         | 2    |
| 5    | Conduit box cover | 1    |
| 6    | Conduit box base  | 1    |

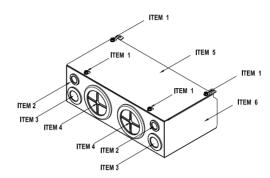

## Installation

### Frame D

1. Loosen the cover screws and press the tabs on each side of the cover to remove the cover, as shown in the following figure. Screw torque: 10~12kg-cm (8.66~10.39lb-in)

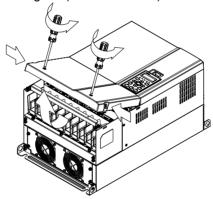

2. Remove the 5 screws shown in the following figure. Screw torque: 24~26kg-cm (20.8~22.6lb-in).

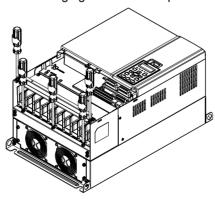

3. Install the conduit box by fasten the 5 screws shown in the following figure. Screw torque: 24~26kg-cm (20.8~22.6lb-in).

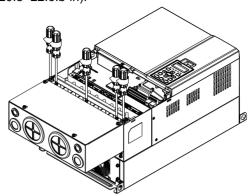

4. Fasten the 4 screws shown in the following figure. Screw torque: 10~12kg-cm (8.66~10.39lb-in).

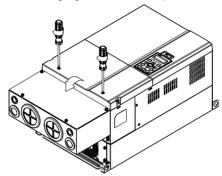

# **Fan Kit**

#### Frames

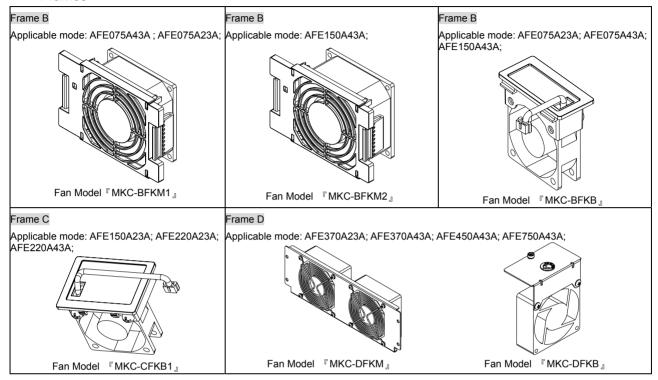

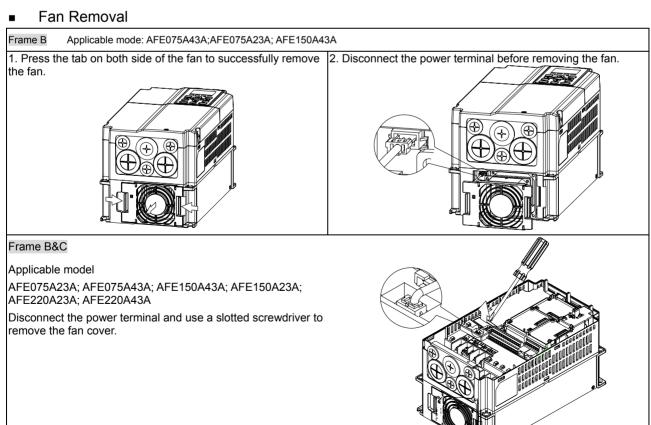

#### Frame D

### Applicable model

AFE370A23A; AFE370A43A; AFE450A43A; AFE750A43A;

 (Figure 1) Loosen screw 1 and screw 2, press the on the right and the left to remove the cover, follow the direction the arrows indicate. Press on top of digital keypad KPC-CE01 to properly remove the keypad. Screw torque: 10~12kg-cm (8.6~10.4in-lbf).

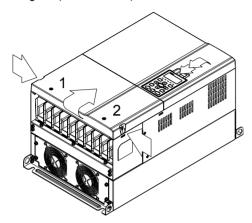

Figure 1

3. (Figure 3) Loosen screw 5 and disconnect the fan power. Screw torque: 10~12kg-cm (8.6~10.4in-lbf).

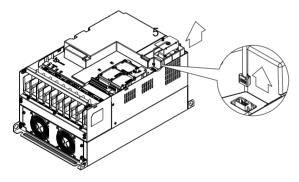

Figure 3

 (Figure 2) Loosen screw 3 and screw 4, press the tab on the right and the left to remove the cover. Screw torque: 6~8kg-cm (5.2~6.9in-lbf).

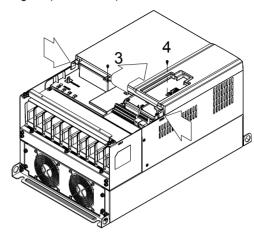

Figure 2

- (Figure 4) Loosen the screws. Screw torque: 24~26kg-cm (20.8~25.6in-lbf).
- 5. Disconnect fan power and pull out the fan. (As shown in the larger picture)

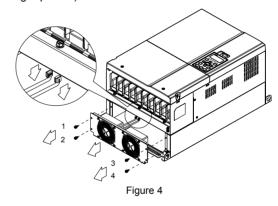

## Flange Mounting Kit

#### Applicable Models, Frame B~D

#### Frame B

「MKC-BFM」

Applicable model AFE075A23A; AFE075A43A; AFE150A43A;

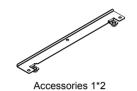

Accessories 2\*2

Screw 1 \*4 ~ M8\*P 1.25; Screw 2\*6 ~ M6\*P 1.0;

Cutout dimension

Unit: mm [inch]

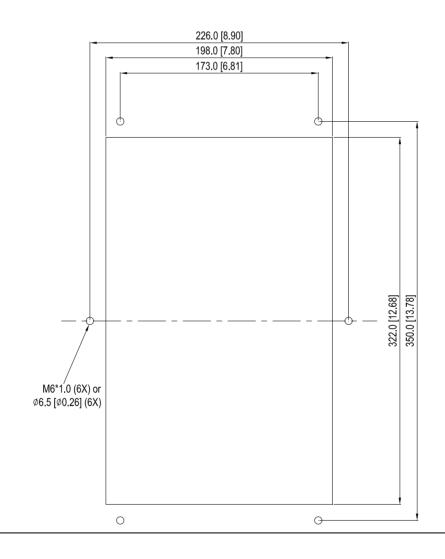

#### **『MKC-BFM』** Installation

ACCESSORIES 2

Install accessory 1& 2 by fastening 4 of the screw 1(M8). Screw torque: 40~45kg-cm (34.7~39.0lb-in). (As shown in the following figure) ACCESSORIES 1 ACCESSORIES 1 ACCESSORIES 2

Plate installation, place 6 of the screw 2 (M6) through accessory 1&2 and the plate then fasten the screws. 2. Screw torque: 25~30kg-cm (5.21~6.94lb-in). (As shown in the following figure)

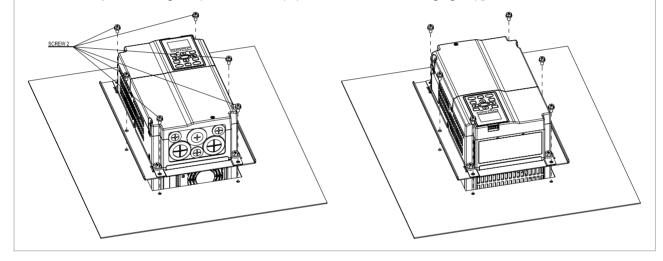

### Frame C

「MKC-CFM」

Applicable model AFE150A23A; AFE220A23A; AFE220A43A;

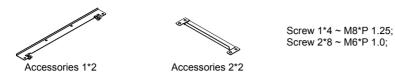

Cutout dimension Unit:mm [inch]

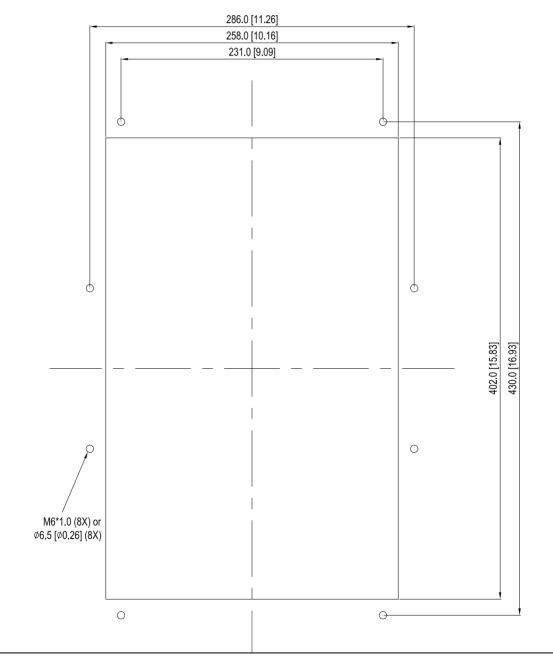

#### Installation [MKC-CFM]

 Install accessory 1& 2 by fastening 4 of the screw 1(M8). Screw torque: 50~55kg-cm (43.4~47.7lb-in). (As shown in the following figure)

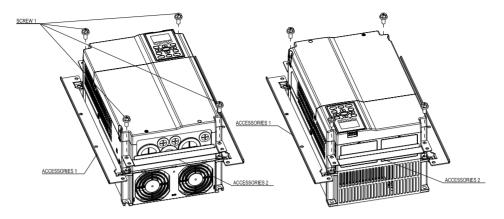

Plate installation, place 8 of the screw 2 (M6) through accessories 1&2 and the plate then fasten the screws.
 Screw torque: 25~30kg-cm (5.21~6.94lb-in). (As shown in the following figure)

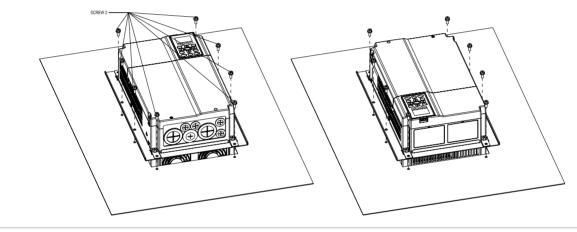

### Frame D

Applicable model

AFE370A23A; AFE370A43A; AFE450A43A; AFE750A43A;

Cutout dimension Unit:mm [inch]

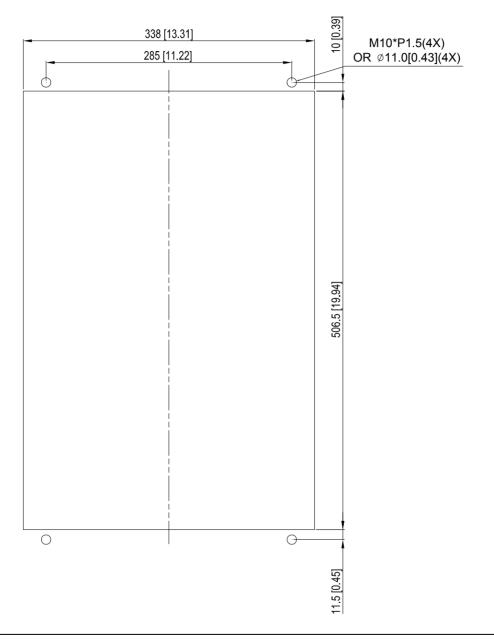

#### Installation for Frame D

1. Loosen 8 screws and remove Fixture 2 (as shown in 5. Fasten 4 screws (as shown in the following figure). the following figure).

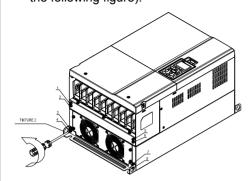

Screw torque: 24~26kg-cm (20.8~22.6lb-in).

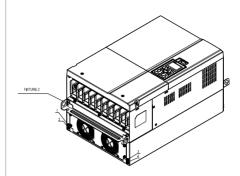

2. Loosen 10 screws and remove Fixture 1 (as shown in the following figure).

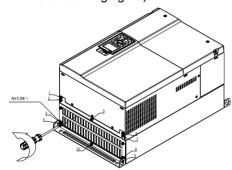

Fasten 5 screws (as shown in the following figure). Screw torque: 24~26kg-cm (20.8~22.6lb-in).

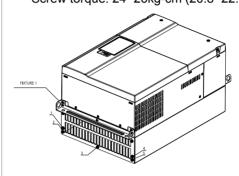

3. Fasten 4 screws (as shown in the following figure). 7. Screw torque: 30~32kg-cm (26.0~27.8lb-in).

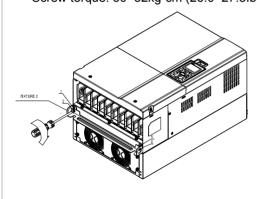

Place 4 screws (M10) through Fixture 1&2 and the plate then fasten the screws. (as shown in the following figure)

Screw torque: 200~240kg-cm (173.6~208.3lb-in).

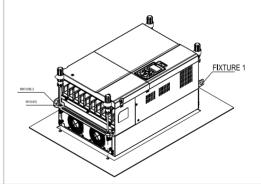

☑ Fasten 5 screws (as shown in the following figure). Screw torque: 30~32kg-cm (26.0~27.8lb-in).

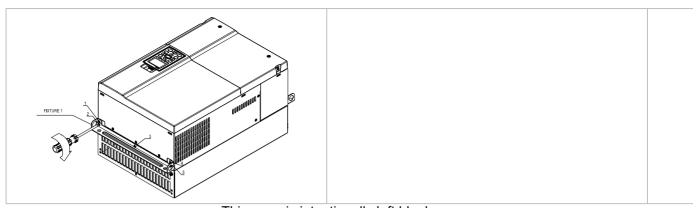

This page is intentionally left blank

## Chapter 7 Option Cards

The option cards listed in this chapter are sold separately and are available upon request. Please select applicable cards for your AFE2000 unit or contact local distributor for suggestion on applicable model and specification. The optional accessories would significantly improves the AFE2000 performance.

Please removes the digital keypad and the top cover before installation and install the option card according to the follows the following instruction or damage may result.

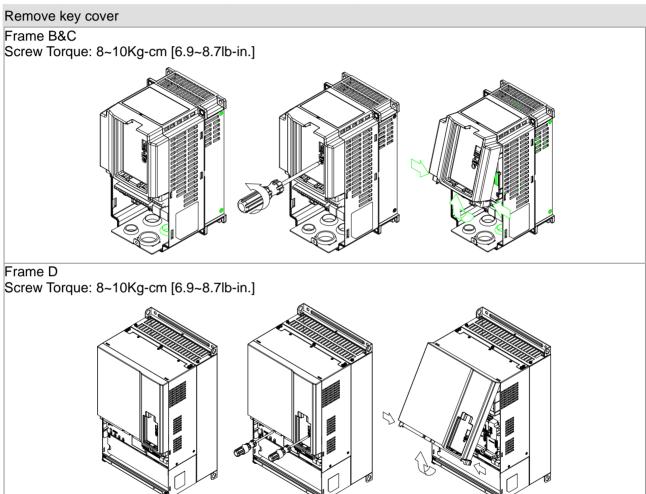

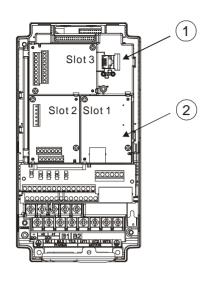

1 RJ45(Socket) for digital keypad

KPC-CC01; KPC-CE01

- ☑ Please refer to CH09 Digital Keypad for more details on KPC-CE01
- ☑ Please refer to CH09 Digital Keypad for more details on optional accessory RJ45 extension cable.
- 2 Communication extension cards(Slot 1)

CMC-MOD01;

CMC-PD01;

CMC-DN01;

CMC-EIP01;

EMC-COP01;

#### CMC-MOD01

#### Features

- 1. Supports Modbus TCP protocol
- 2. MDI/MDI-X auto-detect
- 3. Baud rate: 10/100Mbps auto-detect
- 4. E-mail alarm
- 5. AC motor drive keypad/Ethernet configuration
- 6. Virtual serial port

#### Specifications

#### **Network Interface**

| Interface           | RJ-45 with Auto MDI/MDIX                                                |
|---------------------|-------------------------------------------------------------------------|
| Number of ports     | 1 Port                                                                  |
| Transmission method | IEEE 802.3, IEEE 802.3u                                                 |
| Transmission cable  | Category 5e shielding 100M                                              |
| Transmission speed  | 10/100 Mbps Auto-Detect                                                 |
| Network protocol    | ICMP, IP, TCP, UDP, DHCP, SMTP, MODBUS OVER TCP/IP, Delta Configuration |

#### **Electrical Specification**

| Power supply voltage | 5VDC(suppliled by AFE2000) |
|----------------------|----------------------------|
| Insulation voltage   | 2KV                        |
| Power consumption    | 0.8W                       |
| Weight               | 25g                        |

#### Environment

| Noise immunity           | ESD(IEC 61800-5-1,IEC 6100-4-2) EFT(IEC 61800-5-1,IEC 6100-4-4) Surge Teat(IEC 61800-5-1,IEC 6100-4-5) Conducted Susceptibility Test(IEC 61800-5-1,IEC 6100-4-6) |
|--------------------------|----------------------------------------------------------------------------------------------------|
| Operation/storage        | Operation: -10°C ~ 50°C (temperature), 90% (humidity)<br>Storage: -25°C ~ 70°C (temperature), 95% (humidity)                                                     |
| Vibration/shock immunity | International standard: IEC 61800-5-1, IEC 60068-2-6/IEC 61800-5-1, IEC 60068-2-27                                                                               |

#### Install CMC-MOD01 to AFE2000 unit

- 1. Turn off the AFE2000 power.
- 2. Open up AFE2000 cover.
- 3. Place the insulation spacer into the positioning pin at Slot 1 (shown in Figure 3), and aim the two holes on the PCB at the positioning pin. Press the pin to clip the holes with the PCB (see Figure 4)
- 4. Screw up at torque 6 ~ 8 kg-cm (5.21 ~ 6.94 in-lbs) after the PCB is clipped with the holes (see Figure 5).

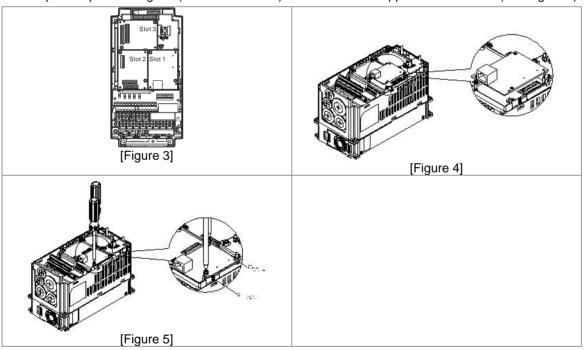

#### ■ Communication Parameters for AFE2000 Connected to Ethernet

When AFE 2000 is link to Ethernet, please set up the communication parameters base on the table below. Ethernet master will be able to read/write the frequency word and control word of AFE C2000 after communication parameters setup

| Parameter (Dec) | Function                            | Set value (Dec) | Explanation                                                |
|-----------------|-------------------------------------|-----------------|------------------------------------------------------------|
| 01-04           | Source of operation command setting | 2               | The operation command is controlled by communication card. |
| 04-21           | IP setting                          | 0               | Static IP(0) / Dynamic distribution IP(1)                  |
| 04-22           | IP address -1                       | 192             | IP address 192.168.1.5                                     |
| 04-23           | IP address -2                       | 168             | IP address 192.168.1.5                                     |

| Parameter (Dec) | Function           | Set value (Dec) | Explanation                 |
|-----------------|--------------------|-----------------|-----------------------------|
| 04-24           | IP address -3      | 1               | IP address 192.168.1.5      |
| 04-25           | IP address -4      | 5               | IP address 192.168.1.5      |
| 04-26           | Netmask -1         | 255             | Netmask 255.255.255.0       |
| 04-27           | Netmask -2         | 255             | Netmask 255.255.255.0       |
| 04-28           | Netmask -3         | 255             | Netmask 255.255.255.0       |
| 04-29           | Netmask -4         | 0               | Netmask 255.255.255.0       |
| 04-30           | Default gateway -1 | 192             | Default gateway 192.168.1.1 |
| 04-31           | Default gateway -2 | 168             | Default gateway 192.168.1.1 |
| 04-32           | Default gateway -3 | 1               | Default gateway 192.168.1.1 |
| 04-33           | Default gateway -4 | 1               | Default gateway 192.168.1.1 |

#### ■ Disconnecting CMC- MOD01 from AFE2000 unit

- 1. Turn off the AFE2000 power. .
- 2. Remove the two screws (see Figure 6).
- 3. Twist opens the card clip and inserts the slot type screwdriver to the hollow to prize the PCB off the card clip (see Figure 7).
- 4. Twist opens the other card clip to remove the PCB (see Figure 8)

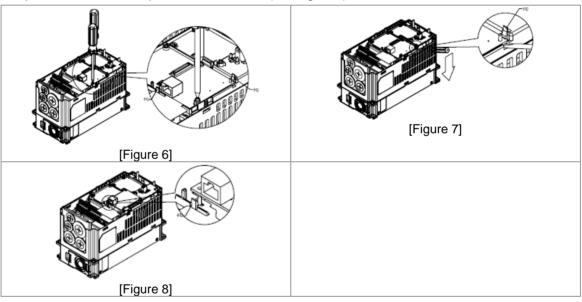

#### ■ Basice Registers

| BR# | R/W | Content                     | Explanation                                                                                                    |
|-----|-----|-----------------------------|----------------------------------------------------------------------------------------------------|
| #0  | R   | Model name                  | Set up by the system; read only. The model code of CMC-MOD01=H'0203                                                                                                   |
| #1  | R   | Firmware version            | Displaying the current firmware version in hex, e.g. H'0100 indicates the firmware version V1.00.                                                                     |
| #2  | R   | Release date of the version | Displaying the data in decimal form. 10,000s digit and 1,000s digit are for "month"; 100s digit and 10s digit are for "day". For 1 digit: 0 = morning; 1 = afternoon. |
| #11 | R/W | Modbus Timeout              | Pre-defined setting: 500 (ms)                                                                                                    |
| #13 | R/W | Keep Alive Time             | Pre-defined setting: 30 (s)                                                                                                    |

### ■ LED Indicator & Troubleshooting

| LED   | Status         |         | Indication                          | Treatment                               |
|-------|----------------|---------|-------------------------------------|-----------------------------------------|
| POWER | R Green On Off |         | Power supply in normal status       |                                         |
| FOWLK |                |         | No power supply                     | Check the power supply                  |
|       |                | On      | Network connection in normal status |                                         |
| LINK  | Green          | Flashes | Network in operation                |                                         |
|       |                | Off     | Network not connected               | Check if the network cable is connected |

### Troubleshooting

| Abnormality                                                                          | Cause                                                                   | Treatment                                                                                                    |
|--------------------------------------------------------------------------------------|-------------------------------------------------------------------------|----------------------------------------------------------------------------------------------------|
| POWER LED off                                                                        | AC motor drive not powered                                              | Check if AC motor drive is powered, and if the power supply is normal.                                                                                                    |
| POWER LED OII                                                                        | CMC-MOD01 not connected to AC motor drive                               | Make sure CMC-MOD01 is connected to AC motor drive.                                                                                                    |
|                                                                                      | CMC-MOD01 not connected to network                                      | Make sure the network cable is correctly connected to network.                                                                                                    |
| LINK LED off                                                                         | Poor contact to RJ-45 connector                                         | Make sure RJ-45 connector is connected to Ethernet port.                                                                                                    |
|                                                                                      | CMC-MOD01 not connected to network                                      | Make sure CMC-MOD01 is connected to network.                                                                                                    |
| No module found                                                                      | PC and CMC-MOD01 in different networks and blocked by network firewall. | Search by IP or set up relevant settings by AC motor drive keypad.                                                                                                    |
| Fail to open<br>CMC-MOD01                                                            | CMC-MOD01 not connected to network                                      | Make sure CMC-MOD01 is connected to the network.                                                                                                    |
|                                                                                      | Incorrect communication setting in DCISoft                              | Make sure the communication setting in DCISoft is set to Ethernet.                                                                                                    |
| setup page                                                                           | PC and CMC-MOD01 in different networks and blocked by network firewall. | Conduct the setup by AFE2000 keypad.                                                                                                    |
| Able to open<br>CMC-MOD01<br>setup page but fail<br>to utilize webpage<br>monitoring | Incorrect network setting in CMC-MOD01                                  | Check if the network setting for CMC-MOD01 is correct. For the Intranet setting in your company, please consult your IT staff. For the Internet setting in your home, please refer to the network setting instruction provided by your ISP. |
| Fail to send e-mail                                                                  | Incorrect network setting in CMC-MOD01                                  | Check if the network setting for CMC-MOD01 is correct.                                                                                                    |
| Tail to seria c-mail                                                                 | Incorrect mail server setting                                           | Please confirm the IP address for SMTP-Server.                                                                                                    |

#### CMC-PD01

#### Functions

- 1. Supports PZD control data exchange.
- 2. Supports PKW polling AFE2000 parameters.
- 3. Supports user diagnosis function.
- 4. Auto-detects baud rates; supports Max. 12Mbps.

#### ■ Product Profile

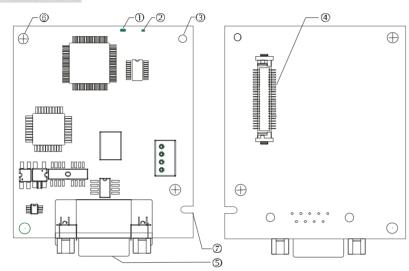

| 4 |     | NΙ | <br>т: | -  | 1: ~ | ato |   |
|---|-----|----|--------|----|------|-----|---|
| ı | - 1 | IV |        | и. | 11(; | 'nЦ | н |

- 2. POWER indicator
- 3. Positioning hole
- 4. AFE2000 connection port
- 5. PROFIBUS DP connection port
- 6. Screw fixing hole
- 7. Fool-proof groove

#### Specifications

#### **PROFIBUS DP Connector**

| Interface            | DB9 connector               |
|----------------------|-----------------------------|
| Transmission method  | High-speed RS-485           |
| Transmission cable   | Shielded twisted pair cable |
| Electrical isolation | 500VDC                      |

#### Communication

| Message type                                               | Cyclic data exchange                                                                                                |
|------------------------------------------------------------|----------------------------------------------------------------------------------------------------|
| Module name                                                | CMC-PD01                                                                                                    |
| GSD document                                               | DELA08DB.GSD                                                                                                    |
| Company ID                                                 | 08DB (HEX)                                                                                                    |
| Serial transmission<br>speed supported<br>(auto-detection) | 9.6kbps; 19.2kbps; 93.75kbps; 187.5kbps; 125kbps; 250kbps; 500kbps; 1.5Mbps; 3Mbps; 6Mbps; 12Mbps (bits per second) |

#### **Electrical Specification**

| Power supply voltage | 5VDC (supplied by AFE2000) |
|----------------------|----------------------------|
| Insulation voltage   | 500VDC                     |
| Power consumption    | 1W                         |
| Weight               | 28g                        |

#### Environment

| Noise immunity  ESD(IEC 61800-5-1,IEC 6100-4-2)  EFT(IEC 61800-5-1,IEC 6100-4-4)  Surge Teat(IEC 61800-5-1,IEC 6100-4-5)  Conducted Susceptibility Test(IEC 61800-5-1,IEC 6100-4-6) |  |
|----------------------------------------------------------------------------------------------------|--|
| Operation /storage  Operation: -10°C ~ 50°C (temperature), 90% (humidity)  Storage: -25°C ~ 70°C (temperature), 95% (humidity)                                                      |  |
| Shock / vibration resistance International standards: IEC61131-2, IEC68-2-6 (TEST Fc)/IEC61131-2 & I 68-2-27 (TEST Ea)                                                              |  |

#### Installation

#### **PROFIBUS DP Connector**

| PIN | PIN name  | Definition                  |
|-----|-----------|-----------------------------|
| 1   | -         | Not defined                 |
| 2   | -         | Not defined                 |
| 3   | Rxd/Txd-P | Sending/receiving data P(B) |
| 4   | -         | Not defined                 |
| 5   | DGND      | Data reference ground       |
| 6   | VP        | Power voltage – positive    |
| 7   | -         | Not defined                 |
| 8   | Rxd/Txd-N | Sending/receiving data N(A) |
| 9   | -         | Not defined                 |

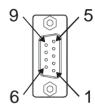

### ■ LED Indicator & Troubleshooting

There are 2 LED indicators on CMC-PD01. POWER LED displays the status of the working power. NET LED displays the connection status of the communication.

#### **POWER LED**

| LED status     | Indication                     | Treatment                                                              |
|----------------|--------------------------------|------------------------------------------------------------------------|
| Green light on | Power supply in normal status. |                                                                        |
| Off            | No power                       | Check if the connection between CMC-PD01 and AC motor drive is normal. |

#### **NET LED**

| LED status           | Indication                                           | Treatment                                                                                              |
|----------------------|------------------------------------------------------|----------------------------------------------------------------------------------------------------|
| Green light on       | Normal status                                        |                                                                                                    |
| Red light on         | CMC-PD01 is not connected to PROFIBUS DP bus.        | Connect CMC-PD01 to PROFIBUS DP bus.                                                                   |
| Red light flashes    | Invalid PROFIBUS communication address               | Set the PROFIBUS address of CMC-PD01 between 1 ~ 125 (decimal)                                         |
| Orange light flashes | CMC-PD01 fails to communication with AC motor drive. | Switch off the power and check whether CMC-PD01 is correctly and normally connected to AC motor drive. |

#### CMC-DN01

#### Functions

- Based on the high-speed communication interface of Delta HSSP protocol, able to conduct immediate control to AFE2000 unit.
- 2. Supports Group 2 only connection and polling I/O data exchange.
- 3. For I/O mapping, supports Max. 32 words of input and 32 words of output.
- 4. Supports EDS file configuration in DeviceNet configuration software.
- 5. Supports all baud rates on DeviceNet bus: 125kbps, 250kbps, 500kbps and extendable serial transmission speed mode.
- 6. Node address and serial transmission speed can be set up on AFE2000 unit.
- 1. Power supplied from AFE2000 unit.

#### ■ Product Profile

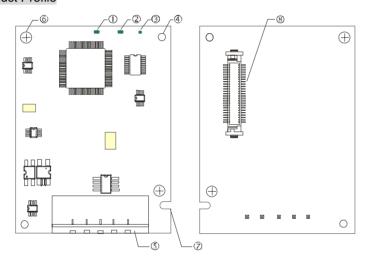

| 1. NS indicator              |
|------------------------------|
| 2. MS indicator              |
| 3. POWER indicator           |
| 4. Positioning hole          |
| 5. DeviceNet connection port |
| 6. Screw fixing hole         |
| 7. Fool-proof groove         |
| 8. AFE2000 connection port   |

#### Specifications

#### **DeviceNet Connector**

| Interface           | 5-PIN open removable connector. Of 5.08mm PIN interval                  |  |
|---------------------|-------------------------------------------------------------------------|--|
| Transmission method | CAN                                                                     |  |
| Transmission cable  | Shielded twisted pair cable (with 2 power cables)                       |  |
| Transmission speed  | 125kbps, 250kbps, 500kbps and extendable serial transmission speed mode |  |
| Network protocol    | DeviceNet protocol                                                      |  |

#### AFE2000 Connection Port

| Interface                             | 50 PIN communication terminal                                                   |  |
|---------------------------------------|---------------------------------------------------------------------------------|--|
| Transmission method SPI communication |                                                                                 |  |
| Terminal function                     | Communicating with AFE2000 unit     Transmitting power supply from AFE2000 unit |  |
| Communication protocol                | Delta HSSP protocol                                                             |  |

#### **Electrical Specification**

| Power supply voltage                 | 5VDC (supplied by AFE2000) |  |
|--------------------------------------|----------------------------|--|
| Insulation voltage                   | 500VDC                     |  |
| Communication wire power consumption | 0.85W                      |  |
| Power consumption                    | 1W                         |  |
| Weight                               | 23g                        |  |

#### Environment

|                                                                                                  | ESD (IEC 61800-5-1,IEC 6100-4-2)                           |  |
|--------------------------------------------------------------------------------------------------|------------------------------------------------------------|--|
| Naina immunitu                                                                                   | EFT (IEC 61800-5-1,IEC 6100-4-4)                           |  |
| Noise immunity                                                                                   | Surge Teat(IEC 61800-5-1,IEC 6100-4-5)                     |  |
|                                                                                                  | Conducted Susceptibility Test (IEC 61800-5-1,IEC 6100-4-6) |  |
| Operation /storage                                                                               | Operation: -10°C ~ 50°C (temperature), 90% (humidity)      |  |
|                                                                                                  | Storage: -25°C ~ 70°C (temperature), 95% (humidity)        |  |
| Shock / vibration resistance International standards: IEC61131-2, IEC68-2-6 /IEC61131-2 & IEC 68 |                                                            |  |

#### **DeviceNet Connector**

| PIN | Signal | Color | Definition |
|-----|--------|-------|------------|
| 1   | V+     | Red   | DC24V      |
| 2   | Н      | White | Signal+    |
| 3   | S      | -     | Earth      |
| 4   | L      | Blue  | Signal-    |
| 5   | V-     | Black | 0V         |

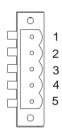

#### ■ LED Indicator & Troubleshooting

There are 3 LED indicators on CMC-DN01. POWER LED displays the status of power supply. MS LED and NS LED are dual-color LED, displaying the connection status of the communication and error messages.

#### POWER LED

| LED status | Indication                       | Treatment                           |
|------------|----------------------------------|-------------------------------------|
| On         | Power supply in abnormal status. | Check the power supply of CMC-DN01. |
| Off        | Power supply in normal status    |                                     |

#### NS LED

| LED status          | Indication                                                                                                    | Treatment                                                                                                    |
|---------------------|----------------------------------------------------------------------------------------------------|----------------------------------------------------------------------------------------------------|
| Off                 | No power supply or CMC-DN01 has not completed MAC ID test yet.                                                                                | <ol> <li>Check the power of CMC-DN01 and see if the connection is normal.</li> <li>Make sure at least one or more nodes are on the bus.</li> <li>Check if the serial transmission speed of CMC-DN01 is the same as that of other nodes.</li> </ol>                                                                                        |
| Green light flashes | CMC-DN01 is on-line but has not established connection to the master.                                                                         | Configure CMC-DN01 to the scan list of the master.     Re-download the configured data to the master.                                                                                                    |
| Green light on      | CMC-DN01 is on-line and is normally connected to the master                                                                                   |                                                                                                    |
| Red light flashes   | CMC-DN01 is on-line, but I/O connection is timed-out.                                                                                         | Check if the network connection is normal.     Check if the master operates normally.                                                                                                    |
| Red light on        | <ol> <li>The communication is down.</li> <li>MAC ID test failure.</li> <li>No network power supply.</li> <li>CMC-DN01 is off-line.</li> </ol> | <ol> <li>Make sure all the MAC IDs on the network are not repeated.</li> <li>Check if the network installation is normal.</li> <li>Check if the baud rate of CMC-DN01 is consistent with that of other nodes.</li> <li>Check if the node address of CMC-DN01 is illegal.</li> <li>Check if the network power supply is normal.</li> </ol> |

#### MS LED

| LED status           | Indication                                               | Treatment                                                                                                    |
|----------------------|----------------------------------------------------------|----------------------------------------------------------------------------------------------------|
| Off                  | No power supply or being off-line                        | Check the power supply of CMC-DN01 and see of the connection is normal.                                                            |
| Green light flashes  | Waiting for I/O data                                     | Switch the master PLC to RUN status                                                                                                |
| Green light on       | I/O data are normal                                      |                                                                                                    |
| Red light flashes    | Mapping error                                            | Reconfigure CMC-DN01     Re-power AFE2000                                                                                          |
| Red light on         | Hardware error                                           | <ol> <li>See the error code displayed on AFE2000.</li> <li>Send back to the factory for repair if necessary.</li> </ol>            |
| Orange light flashes | CMC-DN01 is establishing connection with AC motor drive. | If the flashing lasts for a long time, check if CMC-DN01 and AFE2000 are correctly installed and normally connected to each other. |

#### CMC-EIP01

#### ■ Functions

- 1. Supports Modbus TCP and Ethernet/IP protocol
- 2. MDI/MDI-X auto-detect
- 3. Baud rate: 10/100Mbps auto-detect
- 4. AFE2000 keypad/Ethernet configuration
- 5. Virtual serial port

#### ■ Product Profile

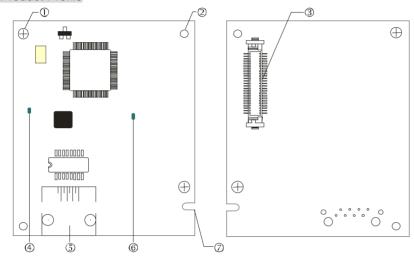

#### [Figure1]

- 1. Screw fixing hole
- 2. Positioning hole
- 3. AFE2000 connection port
- 4. LINK indicator
- 5. RJ-45 connection port
- 6. POWER indicator
- 7. Fool-proof groove

#### Specifications

#### Network Interface

| Interface           | RJ-45 with Auto MDI/MDIX                                                                   |  |
|---------------------|--------------------------------------------------------------------------------------------|--|
| Number of ports     | 1 Port                                                                                     |  |
| Transmission method | IEEE 802.3, IEEE 802.3u                                                                    |  |
| Transmission cable  | Category 5e shielding 100M                                                                 |  |
| Transmission speed  | 10/100 Mbps Auto-Detect                                                                    |  |
| Network protocol    | ICMP, IP, TCP, UDP, DHCP, HTTP, SMTP, MODBUS OVER TCP/IP, EtherNet/IP, Delta Configuration |  |

#### **Electrical Specification**

| Weight               | 25g    |
|----------------------|--------|
| Insulation voltage   | 500VDC |
| Power consumption    | 0.8W   |
| Power supply voltage | 5VDC   |

#### Environment

| Noise immunity           | ESD (IEC 61800-5-1,IEC 61000-4-2)  EFT (IEC 61800-5-1,IEC 61000-4-4)  Surge Test (IEC 61800-5-1,IEC 61000-4-5)  Conducted Susceptibility Test (IEC 61800-5-1,IEC 61000-4-6) |
|--------------------------|----------------------------------------------------------------------------------------------------|
| Operation/storage        | Operation: -10°C ~ 50°C (temperature), 90% (humidity)<br>Storage: -25°C ~ 70°C (temperature), 95% (humidity)                                                                |
| Vibration/shock immunity | International standard: IEC 61800-5-1, IEC 60068-2-6/IEC 61800-5-1, IEC 60068-2-27                                                                                          |

#### Installation

Connecting CMC-EIP01 to Network

- 1. Turn off the AFE2000 power.
- 2. Open up AFE2000 cover.
- Connect CAT-5e network cable to RJ-45 port on CMC-EIP01 (See Figure 2).

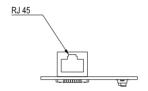

[Figure 2]

#### **RJ-45** PIN Definition

| PIN | Signal | Definition                          |
|-----|--------|-------------------------------------|
| 1   | Tx+    | Positive pole for data transmission |
| 2   | Tx-    | Negative pole for data transmission |
| 3   | Rx+    | Positive pole for data receiving    |
| 4   |        | N/C                                 |

| PIN | Signal | Definition                       |
|-----|--------|----------------------------------|
| 5   |        | N/C                              |
| 6   | Rx-    | Negative pole for data receiving |
| 7   |        | N/C                              |
| 8   |        | N/C                              |

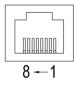

#### ■ Connecting CMC-EIP01 to AFE2000

- 1. Turn off the AFE2000 power.
- 2. Open up AFE2000 cover.
- 3. Place the insulation spacer into the positioning pin at Slot 1 (shown in Figure 3), and aim the two holes on the PCB at the positioning pin. Press the pin to clip the holes with the PCB (see Figure 4).
- 4. Screw up at torque 6 ~ 8 kg-cm (5.21 ~ 6.94 in-lbs) after the PCB is clipped with the holes (see Figure 5).

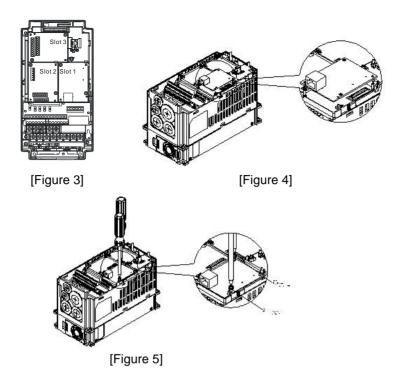

#### ■ Communication Parameters for AFE2000 Connected to Ethernet

When AFE2000 is connected to Ethernet network, please set up the communication parameters for it according to the table below. The Ethernet master is only able to read/write the frequency word and control word of AFE2000 after the communication parameters are set.

| Parameter (Dec) | Function                               | Set value (Dec) | Explanation                                                |
|-----------------|----------------------------------------|-----------------|------------------------------------------------------------|
| 01-04           | Setting up source of operation command | 5               | The operation command is controlled by communication card. |
| 04-21           | IP setting                             | 0               | Static IP(0) / Dynamic distribution IP(1)                  |
| 04-22           | IP address -1                          | 192             | IP address <u>192</u> .168.1.5                             |
| 04-23           | IP address -2                          | 168             | IP address 192. <u>168</u> .1.5                            |
| 04-24           | IP address -3                          | 1               | IP address 192.168. <u>1</u> .5                            |
| 04-25           | IP address -4                          | 5               | IP address 192.168.1. <u>5</u>                             |
| 04-26           | Netmask -1                             | 255             | Newmask <u>255</u> .255.255.0                              |
| 04-27           | Netmask -2                             | 255             | Newmask 255. <u>255</u> .255.0                             |
| 04-28           | Netmask -3                             | 255             | Newmask 255.255.255.0                                      |
| 04-29           | Netmask -4                             | 0               | Newmask 255.255.255. <u>0</u>                              |
| 04-30           | Default gateway -1                     | 192             | Default gateway <u>192</u> .168.1.1                        |
| 04-31           | Default gateway -2                     | 168             | Default gateway192. <u>168</u> .1.1                        |
| 04-32           | Default gateway -3                     | 1               | Default gateway192.168.1.1                                 |
| 04-33           | Default gateway -4                     | 1               | Default gateway192.168.1. <u>1</u>                         |

#### ■ Disconnecting CMC- EIP01 from AFEC2000

- 1. Turn off the AFEC2000 power.
- 2. Remove the two screws (see Figure 6).
- 3. Twist opens the card clip and inserts the slot type screwdriver to the hollow to prize the PCB off the card clip (see Figure 7).
- 4. Twist opens the other card clip to remove the PCB (see Figure 8).

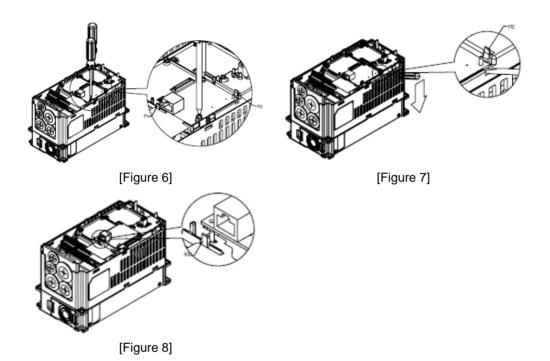

#### ■ LED Indicator & Troubleshooting

There are 2 LED indicators on CMC-EIP01. The POWER LED displays the status of power supply, and the LINK LED displays the connection status of the communication.

#### **LED Indicators**

| LED         | Status |         | Indication                          | Treatment                                |
|-------------|--------|---------|-------------------------------------|------------------------------------------|
| POWER       | Groop  | On      | Power supply in normal status       |                                          |
| POWER Green |        | Off     | No power supply                     | Check the power supply.                  |
| LINK        | Green  | On      | Network connection in normal status |                                          |
|             |        | Flashes | Network in operation                |                                          |
|             |        | Off     | Network not connected               | Check if the network cable is connected. |

#### Troubleshooting

| Abnormality   | Cause                                     | Treatment                                                                         |
|---------------|-------------------------------------------|-----------------------------------------------------------------------------------|
| DOWED LED "   | AFE2000 is not powered                    | Check if AFE2000 is connected to power supply, and if the power supply is normal. |
| POWER LED off | CMC-EIP01 not connected to AC motor drive | Make sure CMC-EIP01 is connected to AFE2000.                                      |

#### www.maher.ir

| Abnormality                                                                          | Cause                                                                   | Treatment                                                                                                    |
|--------------------------------------------------------------------------------------|-------------------------------------------------------------------------|----------------------------------------------------------------------------------------------------|
| LINUX ED. W                                                                          | CMC-EIP01 not connected to network                                      | Make sure the network cable is correctly connected to network.                                                                                                    |
| LINK LED off                                                                         | Poor contact to RJ-45 connector                                         | Make sure RJ-45 connector is connected to Ethernet port.                                                                                                    |
|                                                                                      | CMC-EIP01 not connected to network                                      | Make sure CMC-EIP01 is connected to network.                                                                                                    |
| No communication card found                                                          | PC and CMC-EIP01 in different networks and blocked by network firewall. | Search by IP or set up relevant settings by AC motor drive keypad.                                                                                                    |
|                                                                                      | CMC-EIP01 not connected to network                                      | Make sure CMC-EIP01 is connected to the network.                                                                                                    |
| Fail to open<br>CMC-EIP01 setup                                                      | Incorrect communication setting in DCISoft                              | Make sure the communication setting in DCISoft is set to Ethernet.                                                                                                    |
| page                                                                                 | PC and CMC-EIP01 in different networks and blocked by network firewall. | Conduct the setup by the AFE2000 keypad.                                                                                                    |
| Able to open<br>CMC-EIP01 setup<br>page but fail to<br>utilize webpage<br>monitoring | Incorrect network setting in CMC-EIP01                                  | Check if the network setting for CMC-EIP01 is correct. For the Intranet setting in your company, please consult your IT staff. For the Internet setting in your home, please refer to the network setting instruction provided by your ISP. |
| F-3443                                                                               | Incorrect network setting in CMC-EIP01                                  | Check if the network setting for CMC-EIP01 is correct.                                                                                                    |
| Fail to send e-mail                                                                  | Incorrect mail server setting                                           | Please confirm the IP address for SMTP-Server.                                                                                                    |

#### EMC-COP01

#### ■ RJ-45Pin definition

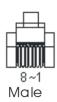

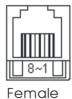

| Pin | Pin name | Definition                     |
|-----|----------|--------------------------------|
| 1   | CAN_H    | CAN_H bus line (dominant high) |
| 2   | CAN_L    | CAN_L bus line (dominant low)  |
| 3   | CAN_GND  | Ground/0V/V-                   |
| 7   | CAN_GND  | Ground/0V/V-                   |
|     |          |                                |
|     |          |                                |

#### Specification

| Interface              | RJ-45                      |
|------------------------|----------------------------|
| Number of ports        | 1 Port                     |
| Transmission method    | CAN                        |
| Transmission cable     | CAN standard cable         |
| Transmission speed     | 1M 500k 250k 125k 100k 50k |
| Communication protocol | CANopen                    |

CANopen Communication Cable

Model: TAP-CB03, TAP-CB04

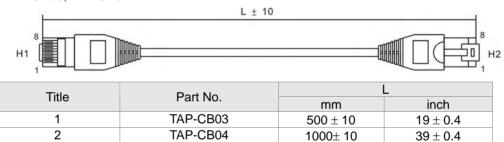

■ CANopen Dimension

Model: TAP-CN03

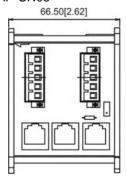

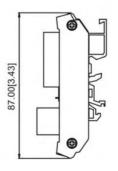

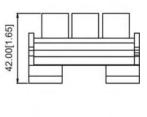

NOTE

■ Please refer to CANopen user manual for more details on CANopen operation. CANopen user manual is also available on Delta website: <a href="http://www.delta.com.tw/industrialautomation/">http://www.delta.com.tw/industrialautomation/</a>.

# **Chapter 8 Specifications**

|                          | 230V series                                                                           |                                       |         |             |          | 460V        | series    |            |           |      |
|--------------------------|---------------------------------------------------------------------------------------|---------------------------------------|---------|-------------|----------|-------------|-----------|------------|-----------|------|
| Frame Size               | В                                                                                     |                                       | С       | D           | Е        | 3           | С         | C D        |           |      |
| Model AFE AA             | 075                                                                                   | 150                                   | 220     | 370         | 075      | 150         | 220       | 370        | 450       | 750  |
| Applicable power(kW)     | 7.5                                                                                   | 15                                    | 22      | 37          | 7.5      | 15          | 22        | 37         | 45        | 75   |
| Rate input voltage(V)    |                                                                                       | 170~                                  | 250Vac  |             |          |             | 325~ 5    | 00Vac      |           |      |
| Rated input current(A)   | 35                                                                                    | 70                                    | 95      | 150         | 20       | 35          | 50        | 75         | 95        | 160  |
| Voltage control          |                                                                                       | 300-                                  | -370Vdc |             |          |             | 600~7     | 40Vdc      |           |      |
| Overload capacity        |                                                                                       |                                       |         |             | 150%     | 60sec       |           |            |           |      |
| Frequency tolerance      |                                                                                       |                                       |         |             | ±5       | 5%          |           |            |           |      |
| Power factor at input    |                                                                                       | 0.95 to above 0.99                    |         |             |          |             |           |            |           |      |
| side                     |                                                                                       | 0.33 to above 0.33                    |         |             |          |             |           |            |           |      |
| Harmonic (%)             |                                                                                       | Smaller than 5% (under rated current) |         |             |          |             |           |            |           |      |
| Protection level         |                                                                                       |                                       |         |             | IP20/N   | EMA 1       |           |            |           |      |
| Cooling method           |                                                                                       |                                       |         |             | Fan c    | ooling      |           |            |           |      |
|                          | For indoor altitude 0~1000m(3280.60 feet) , keep it out of direct sunlight, corrosive |                                       |         |             |          |             |           |            |           |      |
| Installation environment | gasses, liquid and dust.                                                              |                                       |         |             |          |             |           |            |           |      |
| installation environment | For altitude above 1000m(3280.60 feet), please decreases 3% of rated current for      |                                       |         |             |          |             |           |            |           |      |
|                          | every 500m (1640.40 feet) increases. The maximum altitude is 2500m (8202.00 feet)     |                                       |         |             |          |             |           |            |           |      |
| Ambient temperature      |                                                                                       |                                       |         |             | -10~     | <b>50</b> ℃ |           |            |           |      |
| Storage/transportation   |                                                                                       |                                       |         |             | -25~-    | -65°C       |           |            |           |      |
| temperature              | -25~+65℃                                                                              |                                       |         |             |          |             |           |            |           |      |
| Ambient humidity         | Lower than 90%RH (non-condensing)                                                     |                                       |         |             |          |             |           |            |           |      |
| Vibration                |                                                                                       |                                       | 5.9n    | n/ s²(0.6G) | less tha | n 10~55ŀ    | Hz (JIS C | 0040)      |           |      |
| Certifications           | (                                                                                     | $\epsilon$                            | c UL us | GB/T1       | 12668-   | 2           | G (cer    | tification | in progre | ess) |

This page is intentionally left blank

## Chapter 9 Digital Keypad

#### KPC-CC01(Optional)

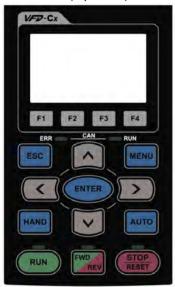

#### KPC-CE01

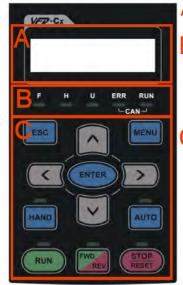

A: LED Display

Display frequency, current, voltage and error etc.

B: Status Indicator

F: Frequency Command H: Output Frequency U: User Defined Units ERR: CAN Error Indicator RUN: CAN Run Indicator

: Function

(Refer to the chart follows for detail description)

#### Communication interface: RJ-45 (socket), RS-485 interface

Installation Method:

- Embedded mounting. Flat installation to the control box surface and the front facet is water proof.
- ☑ Other optional accessories model: MKC-KPPK with protection level IP56 can be installed by flang mounting or embedded mounting.

### **Descriptions of Keypad Functions**

| Key     | Descriptions                                                                                                    |
|---------|----------------------------------------------------------------------------------------------------|
| RUN     | Starts Operation  1. It is only valid when the source of operation command is from the keypad.  2. It can operate the AFE2000 by the function setting and the RUN LED will be ON.  3. It can be pressed again and again at stop process.                                                                                                    |
| STOP    | <ol> <li>Stop Command Key. This key has the highest processing priority in any situation.</li> <li>When it receives STOP command, no matter the AC motor drive is in operation or stop status, the AC motor drive needs to execute "STOP" command.</li> <li>The RESET key can be used to reset the drive after the fault occurs. For those faults that can't be reset by the RESET key, see the fault records after pressing MENU key for details.</li> </ol> |
| FWD REV | (This function is not supported.)                                                                                                    |
| ENTER   | ENTER Key Press ENTER and go to the next level. If it is the last level then press ENTER to execute the command.                                                                                                    |
| ESC     | ESC Key ESC key function is to leave current menu and return to the last menu. It is also functioned as a return key in the sub-menu.                                                                                                    |
| MENU    | Press MENU to return to the main menu page.  MENU content: (KPC-CE01 does not support function 4~12; KPC-CC01 does not support function 4,5,7.)  1. Detail Parameter 5. Copy PLC 9. Time Setup  2. Copy Parameter 6. Fault Record 10. Language Setup  3. Keypad Locked 7. Quick/Simple Setup 11. Startup Menu                                                                                                    |

|      | 4.             | PLC Function            | 8.         | Display Setup | 12. | Main Page                     |
|------|----------------|-------------------------|------------|---------------|-----|-------------------------------|
|      | 1.<br>2.<br>3. | value.                  | ue settino |               |     | cursor and change the numeric |
|      | Fund           | ction (This function is | not sup    | ported)       |     |                               |
| HAND | (This          | s function is not supp  | orted)     |               |     |                               |
| AUTO | (This          | s function is not supp  | orted)     |               |     |                               |

**Descriptions of LED Functions** 

| Descriptions of LED Functions |                                                                                                    |  |  |  |  |  |
|-------------------------------|----------------------------------------------------------------------------------------------------|--|--|--|--|--|
| LED                           | Descriptions                                                                                                    |  |  |  |  |  |
| RUN                           | Steady ON: operation indicator of AFE2000. Steady OFF: AFE2000 does not perform the operation command                                                                              |  |  |  |  |  |
| STOP                          | Steady ON: stop indicator of the AC motor drive. The light ON represents the AFE2000 is in stop status.  Steady OFF: AFE2000 does not perform "STOP" command.                      |  |  |  |  |  |
| FWD                           | (This function is not supported)                                                                                                    |  |  |  |  |  |
| HAND                          | (This function is not supported)                                                                                                    |  |  |  |  |  |
| AUTO                          | (This function is not supported)                                                                                                    |  |  |  |  |  |
| CANopen ~"RUN"                | RUN LED:  LED Status  OFF CANopen at initial  No LED  Blinking CANopen at pre-operation  ON Blinking OFF  Single flash ON Single flash OFF  ON CANopen at operation status  No LED |  |  |  |  |  |
| CANopen ~"ERR"                | ERR LED:  LED Condition/ State status  OFF No Error                                                                                                    |  |  |  |  |  |

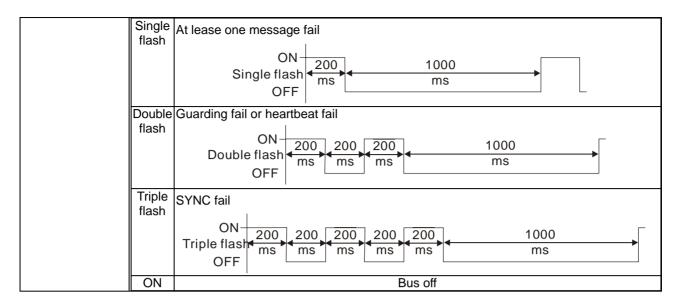

Optional Accessory for Digital Keypad: RJ45 Extension Lead

| 711a1710000001 y 101 Dig | iai / to o o o o o o o o o o o o o o o o o |  |  |  |  |
|--------------------------|--------------------------------------------|--|--|--|--|
| Part No.                 | Description                                |  |  |  |  |
| CBC-K3FT                 | RJ45 Communication Cable 3 feet            |  |  |  |  |
| CBC-K5FT                 | RJ45 Communication Cable 5 feet            |  |  |  |  |
| CBC-K7FT                 | RJ45 Communication Cable 7 feet            |  |  |  |  |
| CBC-K10FT                | RJ45 Communication Cable 10 feet           |  |  |  |  |
| CBC-K16FT                | RJ45 Communication Cable 16 feet           |  |  |  |  |

This page is intentionally left blank

## Chapter 10 Summary of Parameter Settings

This chapter provides summary of parameter settings for user to gather the parameter setting ranges, factory settings and set parameters. The parameters can be set, changed and reset by the digital keypad.

#### NOTE

- 1)  $\mathcal{M}$ : the parameter can be set during operation
- 2) For more detail on parameters, please refer to Ch11 Description of Parameter Settings.

#### **00 Display Parameters**

| Parameter | Explanation                                                                            | Settings                                                                                                    | Factory<br>Setting |
|-----------|----------------------------------------------------------------------------------------|----------------------------------------------------------------------------------------------------|--------------------|
| 00-00     | Identity Code of AFE2000                                                               | 0: 230V, 7.5kW<br>1: 460V, 7.5Kw<br>2: 230V, 15kW<br>3: 460V, 15kW<br>4: 230V, 22kW<br>5: 460V, 22kW<br>6: 230V, 37kW<br>7: 460V, 37kW<br>9: 460V, 45kW<br>11: 460V, 75kW | Read only          |
| 00-01     | Display AFE2000 Rated<br>Current                                                       | 0: 35A<br>1: 20A<br>2: 70A<br>3: 35A<br>4: 95A<br>5: 50A<br>6: 150A<br>7: 75A<br>9: 95A<br>11: 160A                                                                       | Read only          |
| 00-02     | Software version                                                                       | Read only                                                                                                    | Read only          |
| 00-03     | Current of AFE Unit                                                                    | Read only                                                                                                    | Read only          |
| 00-04     | Mains Input Frequency                                                                  | Read only                                                                                                    | Read only          |
| 00-05     | DC-BUS voltage                                                                         | Read only                                                                                                    | Read only          |
| 00-06     | Display the Input Power of AFE2000 (kW)                                                | -300.0 ~300.0                                                                                                    | Read only          |
| 00-07     | Display the Amount of Power Consumed kWh (High Word)                                   | 0~9999                                                                                                    | Read only          |
| 00-08     | Display the Amount of Power Consumed kWh (Low Word)                                    | 0 ~ 9999                                                                                                    | Read only          |
| 00-09     | Display the Amount of Power<br>Regenerated kWh (High<br>Word)                          | 0 ~ 9999                                                                                                    | Read only          |
| 00-10     | Display the Amount of Power<br>Regenerated kWh (Low<br>Word)                           | 0 ~ 9999                                                                                                    | Read only          |
| 00-11     | Display Total Power kWh (High Word) * Total Power = Power Consumed + Power Regenerated | -9999 ~ 9999                                                                                                    | Read only          |
| 00-12     | Display Total Power AAA<br>kWh (Low Word)<br>*Total Power = Power<br>Consumed+ Power   | -9999 ~ 9999                                                                                                    | Read only          |

| Parameter | Explanation                                                              | Settings                                                 |                |                        | Factory<br>Setting |  |  |
|-----------|--------------------------------------------------------------------------|----------------------------------------------------------|----------------|------------------------|--------------------|--|--|
|           | Regenerated                                                              |                                                          |                |                        |                    |  |  |
| 00-13     | Display AFE2000 Internal<br>Temperature (°C)                             | Read only                                                |                |                        | Read only          |  |  |
| 00-14     | IGBT Temperature (°C)                                                    | Read only                                                | Read only      |                        |                    |  |  |
| 00-15     | Digital Input Status (ON/OFF)                                            | Read only                                                |                | Read only<br>Read only |                    |  |  |
| 00-16     | Digital Output Status (ON/OFF)                                           | Read only                                                |                |                        | Read only          |  |  |
| 00-17     | DC Bus Voltage at Fault                                                  | Read only                                                |                |                        | Read only          |  |  |
| 00-18     | Mains Input Frequency at Fault                                           | Read only                                                |                |                        | Read only          |  |  |
| 00-19     | Current value at Fault                                                   | Read only                                                |                |                        | Read only          |  |  |
| 00-20     | 1 <sup>st</sup> Recent Fault Record                                      |                                                          | Fault<br>Retry | Fault                  | Read only          |  |  |
| 00-21     | 2 <sup>nd</sup> Recent Fault Record                                      | 0: No Fault Record                                       | O              | Reset                  | Read only          |  |  |
| 00-21     | 3 <sup>rd</sup> Recent Fault Record                                      | 3: ocn                                                   |                |                        | Read only          |  |  |
|           |                                                                          |                                                          |                |                        |                    |  |  |
| 00-23     | 4 <sup>th</sup> Recent Fault Record  5 <sup>th</sup> Recent Fault Record | 4: GFF 5: occ (only for frame D)                         | 0              | 0                      | Read only          |  |  |
|           |                                                                          | , , , , , , , , , , , , , , , , , , ,                    |                |                        | Read only          |  |  |
| 00-25     | 6 <sup>th</sup> Recent Fault Record                                      | 6: ocs                                                   | 0              | 0                      | Read only          |  |  |
|           |                                                                          | 9: oVn                                                   | 0              | 0                      |                    |  |  |
|           |                                                                          | 10: oVs                                                  | 0              | 0                      |                    |  |  |
|           |                                                                          | 13 : LVn                                                 |                |                        |                    |  |  |
|           |                                                                          | 14: LVs                                                  | 0              | 0                      |                    |  |  |
|           |                                                                          | 15: PHL (Input phase loss)                               | 0              | 0                      |                    |  |  |
|           |                                                                          | 16: oH1 (IGBT over-heat) 17: oH2 (Capacitance over-heat) | 0              | 0                      |                    |  |  |
|           |                                                                          | 18: ot1 (circuit error)                                  |                |                        |                    |  |  |
|           |                                                                          | 19: ot2 (circuit error)                                  |                |                        |                    |  |  |
|           |                                                                          | 20: oL (150% 1Min, AFE2000                               | 0              | 0                      |                    |  |  |
|           |                                                                          | over-load)                                               |                |                        |                    |  |  |
|           |                                                                          | 30: cF1 (Memory write-in error)                          |                |                        |                    |  |  |
|           |                                                                          | 31: cF2 (Memory read error)                              |                |                        |                    |  |  |
|           |                                                                          | 32: cd0 Isum current detection                           |                |                        |                    |  |  |
|           |                                                                          | error                                                    |                |                        |                    |  |  |
|           |                                                                          | 33: cd1 U-phase current detection error                  |                |                        |                    |  |  |
|           |                                                                          | 34: cd2 V-phase current detection error                  |                |                        |                    |  |  |
|           |                                                                          | 35: cd3 W-phase current detection error                  |                |                        |                    |  |  |
|           |                                                                          | 36: Hd0 cc current detection error                       |                |                        |                    |  |  |
|           |                                                                          | 37: Hd1 oc current detection error                       |                |                        |                    |  |  |
|           |                                                                          | 38: Hd2 ov current detection error                       |                |                        |                    |  |  |
|           |                                                                          | 47: S1 Enable Error                                      |                | 0                      |                    |  |  |
|           |                                                                          | 48: BST Voltage boosting error 49: EF1                   |                | 0                      |                    |  |  |
|           |                                                                          | 52: PcodE Code error                                     | 0              | 0                      |                    |  |  |
|           |                                                                          | 54: cE1 communication error                              | 0              | 0                      |                    |  |  |
|           |                                                                          | (warn) 55: cE2 communication error                       | 0              | 0                      |                    |  |  |
|           |                                                                          | (warn) 56: cE3 communication error                       | 0              | 0                      |                    |  |  |
|           |                                                                          | (warn)                                                   |                |                        |                    |  |  |
|           |                                                                          | 57: cE4 communication error (warn)                       | 0              | 0                      |                    |  |  |

| Parameter | Explanation                  | Settings                              | Factory<br>Setting |   |           |
|-----------|------------------------------|---------------------------------------|--------------------|---|-----------|
|           |                              | 58: cE10 communication Time Out(warn) | 0                  | 0 |           |
|           |                              | 59: cP10 PU Board Time out(warn)      | 0                  | 0 |           |
|           |                              | 65: PCE phase connection error        |                    | 0 |           |
|           |                              | 66: PLE Phase lock error              | 0                  | 0 |           |
|           |                              | 67: LDC control voltage is too low    | 0                  | 0 |           |
|           |                              | 68: RIP DC Bus ripple is too large    | 0                  | 0 |           |
| 00-26     | Electricity cost (Low Word)  | Read only                             |                    |   | Read only |
| 00-27     | Electricity cost (High Word) | Read only                             |                    |   | Read only |
| 00-28     | Input AC voltage             | 0~6553.5                              |                    |   | Read only |

### 01 Basic Parameter

| Parameter | Explanation                        | Settings                                                                                                    | Factory<br>Setting                                             |
|-----------|------------------------------------|----------------------------------------------------------------------------------------------------|----------------------------------------------------------------|
| 01-00     | Parameter Reset                    | No function     Read only, write is disable     Keypad lock     All parameters are reset to the factory settings                                                                                                    | 0                                                              |
| 01-01     | Start-up Screen Display            | Mains input frequency     DC BUS voltage     Output current                                                                                                    | 0                                                              |
| 01-02     | Password Input                     | 1~9998, 10000~65535<br>0~2: times of wrong password input                                                                                                    | 0                                                              |
| 01-03     | Password Set                       | 1~9998, 10000~65535 0: No password set or successful input in Pr.01-02 1: Password has been set, parameter is locked                                                                                                    | 0                                                              |
| 01-04     | Source of the Operation<br>Command | External terminal     RS-485 serial communication or digital keypad (KPVL-CC01)                                                                                                    | 2                                                              |
| 01-05     | Control Mode Selection             | 0: AFE mode<br>1: Regenerate mode                                                                                                    | 0                                                              |
| 01-06     | Accel. Time                        | 0.00~600.00 sec                                                                                                    | 2                                                              |
| 01-07     | Decel. Time                        | 0.00~600.00sec                                                                                                    | 2                                                              |
| 01-08     | DC BUS Voltage Command             | 220V: 300~370V<br>440V: 600~740V                                                                                                    | 340<br>680                                                     |
| 01-09     | DC BUS Gain Ratio of P             | 0~100%                                                                                                    | 100                                                            |
| 01-10     | DC BUS Gain Ratio of I             | 0~100%                                                                                                    | 100                                                            |
| 01-11     | DC BUS Bandwidth Control           | 0~75 230V, 7.5kW 460V, 7.5kW 460V, 15kW  230V, 15kW 230V, 22kW 460V, 22kW 230V, 37kW 460V, 37kW 460V, 45kW                                                                                                    | 18<br>18<br>18<br>22<br>22<br>22<br>22<br>22<br>22<br>22<br>22 |
| 01-12     | Inductance Value of Reactor        | 0(230V, 7.5kW): 2.10<br>1(460V, 7.5Kw): 7.32<br>2(230V, 15kW): 1.32<br>3(460V, 15kW): 5.28<br>4(230V, 22kW): 0.88<br>5(460V, 22kW): 3.52<br>6(230V, 37kW): 0.50<br>7(460V, 37kW): 1.96<br>9(460V, 45kW): 1.76<br>11(460V, 75kW): 1.02 | 0.88                                                           |

## 02 Digital Input/Output Parameters

| Parameter | Explanation                                    | Settings                                                                                                    | Factory<br>Setting |
|-----------|------------------------------------------------|----------------------------------------------------------------------------------------------------|--------------------|
| 02-00     | Multi-Function Input Command 1 (MI1)           | 0: Disable<br>1: RUN                                                                                                    | 1                  |
| 02-01     | Multi-Function Input Command 2 (MI2)           | 2: STOP<br>3: EF1                                                                                                    | 2                  |
| 02-02     | Multi-Function Input Command 3 (MI3)           | 4: RESET 5: MASTER/SLAVE (will be available soon)                                                                                      | 3                  |
| 02-03     | Multi-Function Input Command 4 (MI4)           | 6: ENABLE<br>7: EF2                                                                                                    | 4                  |
| 02-04     | Multi-Function Input Command 5 (MI5)           | 8: EF3<br>9: oH3                                                                                                    | 0                  |
| 02-05     | Multi-Function Input Command 6 (MI6)           |                                                                                                    | 0                  |
| 02-06     | Multi-Function Input Command 7 (MI7)           |                                                                                                    | 0                  |
| 02-07     | Multi-Function Input Command 8 (MI8)           |                                                                                                    |                    |
| 02-08     | Digital Input Response Time                    | 0.001~ 30.000 sec                                                                                                    | 0.005              |
| 02-09     | Digital Input Operation Direction              | 0~65535                                                                                                    | 0                  |
| 02-10     | Multi-Function Output 1 RA1, RB1, RC1 (Relay1) | Disable     Operation indication                                                                                                    | 2                  |
| 02-11     | Multi-Function Output 2 RA2, RB2, RC2 (Relay2) | DCBUS command attained     AFE Ready (Phase lock complete)                                                                             | 3                  |
| 02-12     | Multi-Function Output 3 (MO1)                  | 4: Fault Indication                                                                                                    | 0                  |
| 02-13     | Multi-Function Output 4 (MO2)                  | <ul><li>5: Overheat warning (03-05&amp;03-06)</li><li>6: Output warning</li><li>7: Drive / Regenerate</li><li>8: Fault Reset</li></ul> | 0                  |
| 02-14     | Multi-Function Output Direction                | 0~65535                                                                                                    | 0                  |

### **03 Special Protection Parameters**

| Parameter | Explanation                              | Settings                                                                                                    | Factory<br>Setting |
|-----------|------------------------------------------|----------------------------------------------------------------------------------------------------|--------------------|
| 03-00     | Low Voltage Level                        | 230V model: 160.0~220.0Vdc<br>460V model: 320.0~440.0Vdc                                                                                                    | 180<br>360         |
| 03-01     | Current Limit (Drive)                    | 0~250%                                                                                                    | 150                |
| 03-02     | Current Limit (Regeneration)             | 0~250%                                                                                                    | 150                |
| 03-03     | Phase Lock Frequency<br>Deviation Level  | 0.00~10.00Hz                                                                                                    | 4.00               |
| 03-04     | Phase Lock Frequency Deviation Time      | 0~1000ms                                                                                                    | 150                |
| 03-05     | IGBT Temperature Warning<br>Level        | 0.0~110.0 ℃                                                                                                    | 100.0              |
| 03-06     | Ambient Temperature Warning Level        | 0.0~110.0 ℃                                                                                                    | 60.0               |
| 03-07     | Numbers of Fault Retry                   | 0~10                                                                                                    | 0                  |
| 03-08     | Fault Retry Reset Time                   | 1~600 sec                                                                                                    | 600                |
| 03-09     | Fan Control<br>(only ON/OFF for Frame B) | <ol> <li>Fan is always ON</li> <li>As the drive stops, the fan will continue to run for</li> <li>sec then stop.</li> <li>Fan stops when the drive stops operation</li> <li>Fan ON/OFF depends on the ambient temperature</li> <li>Fan is always OFF</li> </ol> | 2                  |
| 03-10     | Voltage Boosting Error (Level Setting)   | 0.0V ~15.0V                                                                                                    | 5.0                |
| 03-11     | Voltage Boosting Error (Time Setting)    | 200ms~1000ms                                                                                                    | 200                |
| 03-12     | Work Delete                              | 1: Delete (when deleting is completed, Pr.03-12 reset to 1)                                                                                                    | 0                  |
| 03-13     | Electricity cost                         | 0~6553.5                                                                                                    | 3.0                |

### 04 通訊參數

| Parameter | Explanation                                   | Settings                                                                                                    | Factory<br>Setting |
|-----------|-----------------------------------------------|----------------------------------------------------------------------------------------------------|--------------------|
| 04-00     | Communication Address                         | 1~254                                                                                                    | 1                  |
| 04-01     | Transmission Speed (Keypad)                   | 4.8~115.2Kbps                                                                                                    | 19.2               |
| 04-02     | Transmission Fault Treatment (Keypad)         | <ul><li>0: Warn and continue operation</li><li>1: Warn and ramp to stop</li><li>2: Reserved</li><li>3: No treatment and no warn</li></ul>                                                                                                    | 3                  |
| 04-03     | Time-out Detection (Keypad)                   | 0.0~100.0 sec                                                                                                    | 0                  |
| 04-04     | Communication Protocol (Keypad)               | 0: 7N1 (ASCII) 1: 7N2 (ASCII) 2: 7E1 (ASCII) 3: 7O1 (ASCII) 4: 7E2 (ASCII) 5: 7O2 (ASCII) 6: 8N1 (ASCII) 7: 8N2 (ASCII) 8: 8E1 (ASCII) 9: 8O1 (ASCII) 10: 8E2 (ASCII) 11: 8O2 (ASCII) 12: 8N1 (RTU) 13: 8N2 (RTU) 14: 8E1 (RTU) 15: 8O1 (RTU) 16: 8E2 (RTU) 17: 8O2 (RTU) | 13                 |
| 04-05     | Response Delay Time                           | 0.0~200.0ms                                                                                                    | 2                  |
| 04-06     | COM2Transmission Speed (Keypad)               | 4.8~115.2Kbps                                                                                                    | 19.2               |
| 04-07     | COM2 Transmission Fault<br>Treatment (Keypad) | <ol> <li>Warning and continue to operate</li> <li>Warn and ramp to stop</li> <li>Warn and coast to stop</li> <li>No warning and continue to operate</li> </ol>                                                                                                    | 3                  |
| 04-08     | COM2 Time-out Detection (Keypad)              | 0.0~100.0 sec                                                                                                    | 0.0                |
| 04-09     | COM2 Communication<br>Protocol (Keypad)       | 0: 7N1 (ASCII) 1: 7N2 (ASCII) 2: 7E1 (ASCII) 3: 7O1 (ASCII) 4: 7E2 (ASCII) 5: 7O2 (ASCII) 6: 8N1 (ASCII) 7: 8N2 (ASCII) 8: 8E1 (ASCII) 9: 8O1 (ASCII) 10: 8E2 (ASCII) 11: 8O2 (ASCII) 12: 8N1 (RTU) 13: 8N2 (RTU) 14: 8E1 (RTU) 15: 8O1 (RTU) 16: 8E2 (RTU) 17: 8O2 (RTU) | 13                 |
| 04-10     | Communication Card Type                       | No communication card     DeviceNet Slave                                                                                                    | 0                  |

| 125k                                                                                                    | Parameter | Explanation                | Settings                                                                                                    | Factory<br>Setting |
|----------------------------------------------------------------------------------------------------|-----------|----------------------------|----------------------------------------------------------------------------------------------------|--------------------|
| O4-11                                                                                                    |           |                            | <ul><li>3: CANopen Slave/Master</li><li>4: Modbus-TCP Slave</li><li>5: EtherNet/IP Slave</li></ul>                                                                                         |                    |
| 1-127   O4-13   CANopen Communication   Status   1: Com Reset State   2: Boot up State   3: Pre Operation State   4: Operation State   4: Operation State   5: Stop State   5: Stop State   7: CANopen SYNC Time out   5: CANopen SYNC Time out   5: Can Bus Off   5: Can Bus Off   5: Can Bus Off   5: Can Bus Off   5: Can Bus Off   6: Error protocol of CANopen   7: Can Bus Off   7: Can Bus Off   7: Can Bu  | 04-11     | CANopen Baud Rate          | 0: 1M<br>1: 500k<br>2: 250k<br>3: 125k<br>4: 100k (Delta only)                                                                                                    | 0                  |
| 04-13 CANopen Communication Status  0 Node Reset State 1: Com Reset State 2: Boot up State 3: Pre Operation State 4: Operation State 4: Operation State 4: Operation State 5: Stop State 5: Stop State 6: CANopen Heartbeat Time out 6: CANopen State State 1: CANopen Heartbeat Time out 6: CANopen State State 1: CANopen State 5: Stop State 6: CANopen State State 1: CANopen Heartbeat Time out 6: CANopen State State 1: CANopen Heartbeat Time out 7: CANopen State State 1: CANopen State 1: CANopen State 1: CANopen State State 1: CANopen State 1: CANopen | 04-12     | CANopen Slave Address      |                                                                                                    | 0                  |
| 04-14 CANopen Warning Record  bit 0: CANopen Guarding Time out bit 1: CANopen Heartbeat Time out bit 2: CANopen SNOt Time out bit 3: CANopen SDO Time out bit 4: CANopen SDO buffer overflow bit 5: Can Bus Off bit 6: Error protocol of CANopen  04-15 Product Code Firmware Version  04-16 Product Code Read only Read only Read only  04-18 Communication Card Address Communication Card Address Profibus-DP: 1-125  04-19 Setting of DeviceNet Speed  1: 125Kbps 2: 250Kbps 3: 1Mbps (Delta only)  Non standard DeviceNet: (Delta only)  Non standard DeviceNet: (Delta only)  0: 10Kbps 1: 20Kbps 2: 50Kbps 3: 100Kbps 4: 125Kbps 5: 250Kbps 6: 500Kbps 7: 800Kbps 8: 1Mbps  04-20 Additional Setting of DeviceNet Speed  O4-20 Additional Setting of DeviceNet Speed  In this mode, baud rate can only be 0,1,2,3 as a standard DeviceNet setting. 1: Enable In this mode, the baud rate of DeviceNet can be same as CANopen (0-8).                                                                                                    | 04-13     |                            | 0: Node Reset State 1: Com Reset State 2: Boot up State 3: Pre Operation State 4: Operation State                                                                                          | 0                  |
| Firmware Version  04-16 Product Code Read only  04-17 Fault Code Read only  04-18 Communication Card Address Profibus-DP: 1-125  04-19 Setting of DeviceNet Speed Standard DeviceNet:  0: 100Kbps 1: 125Kbps 2: 250Kbps 3: 1Mbps (Delta only)  Non standard DeviceNet: (Delta only)  0: 10Kbps 1: 20Kbps 2: 50Kbps 3: 100Kbps 4: 125Kbps 5: 250Kbps 6: 500Kbps 7: 800Kbps 6: 500Kbps 7: 800Kbps 8: 1Mbps  04-20 Additional Setting of DeviceNet Speed  O4-20 Additional Setting of DeviceNet Speed  O4-20 Additional Setting of DeviceNet Speed  In this mode, baud rate can only be 0,1,2,3 as a standard DeviceNet setting. 1: Enable In this mode, the baud rate of DeviceNet can be same as CANopen (0-8).                                                                                                    | 04-14     | CANopen Warning Record     | bit 0: CANopen Guarding Time out bit 1: CANopen Heartbeat Time out bit 2: CANopen SYNC Time out bit 3: CANopen SDO Time out bit 4: CANopen SDO buffer overflow bit 5: Can Bus Off          | 0                  |
| 04-17 Fault Code 04-18 Communication Card Address Communication Card Address DeviceNet: 0-63 Profibus-DP: 1-125  O4-19 Setting of DeviceNet Speed Standard DeviceNet: 0: 10Kbps 1: 125Kbps 2: 250Kbps 3: 1Mbps (Delta only)  Non standard DeviceNet: (Delta only) 0: 10Kbps 1: 20Kbps 2: 50Kbps 3: 100Kbps 4: 125Kbps 5: 250Kbps 5: 250Kbps 6: 500Kbps 7: 800Kbps 8: 1Mbps  O4-20 Additional Setting of DeviceNet Speed  Additional Setting of DeviceNet Speed  O4-20 In this mode, baud rate can only be 0,1,2,3 as a standard DeviceNet setting. 1: Enable In this mode, the baud rate of DeviceNet can be same as CANopen (0-8).                                                                                                    |           |                            | ·                                                                                                    | ##                 |
| O4-18 Communication Card Address Profibus-DP: 1-125  O4-19 Setting of DeviceNet Speed Standard DeviceNet:  O: 100Kbps 1: 125Kbps 2: 250Kbps 3: 1Mbps (Delta only)  Non standard DeviceNet: (Delta only)  O: 10Kbps 1: 20Kbps 2: 50Kbps 3: 100Kbps 4: 125Kbps 5: 250Kbps 6: 500Kbps 6: 500Kbps 7: 800Kbps 8: 1Mbps  O4-20 Additional Setting of DeviceNet Speed  O4-20 Additional Setting of DeviceNet Speed  O4-20 In this mode, baud rate can only be 0,1,2,3 as a standard DeviceNet setting. 1: Enable In this mode, the baud rate of DeviceNet can be same as CANopen (0-8).                                                                                                    |           |                            |                                                                                                    | ##                 |
| O4-19 Setting of DeviceNet Speed Standard DeviceNet:  0: 100Kbps 1: 125Kbps 2: 250Kbps 3: 1Mbps (Delta only)  Non standard DeviceNet: (Delta only)  0: 10Kbps 1: 20Kbps 2: 50Kbps 3: 100Kbps 4: 125Kbps 3: 100Kbps 4: 125Kbps 5: 250Kbps 6: 500Kbps 7: 800Kbps 7: 800Kbps 8: 1Mbps  04-20 Additional Setting of DeviceNet Speed  O4-20 PoviceNet Speed  O4-20 In this mode, baud rate can only be 0,1,2,3 as a standard DeviceNet setting. 1: Enable In this mode, the baud rate of DeviceNet can be same as CANopen (0-8).                                                                                                    |           |                            |                                                                                                    | ##                 |
| 0: 100Kbps 1: 125Kbps 2: 250Kbps 3: 1Mbps (Delta only)  Non standard DeviceNet: (Delta only) 0: 10Kbps 1: 20Kbps 2: 50Kbps 3: 100Kbps 4: 125Kbps 5: 250Kbps 6: 500Kbps 7: 800Kbps 7: 800Kbps 8: 1Mbps  04-20  Additional Setting of DeviceNet Speed  DeviceNet Speed  Additional Setting of In this mode, baud rate can only be 0,1,2,3 as a standard DeviceNet setting. 1: Enable In this mode, the baud rate of DeviceNet can be same as CANopen (0-8).                                                                                                    | 04-18     | Communication Card Address |                                                                                                    | 1                  |
| DeviceNet Speed  In this mode, baud rate can only be 0,1,2,3 as a standard DeviceNet setting.  1: Enable In this mode, the baud rate of DeviceNet can be same as CANopen (0-8).                                                                                                    |           |                            | 0: 100Kbps 1: 125Kbps 2: 250Kbps 3: 1Mbps (Delta only)  Non standard DeviceNet: (Delta only) 0: 10Kbps 1: 20Kbps 2: 50Kbps 3: 100Kbps 4: 125Kbps 5: 250Kbps 6: 500Kbps 7: 800Kbps 8: 1Mbps | 2                  |
|                                                                                                    | 04-20     |                            | O: Disable In this mode, baud rate can only be 0,1,2,3 as a standard DeviceNet setting.  1: Enable In this mode, the baud rate of DeviceNet can be                                         | 0                  |
| Configuration 1: Dynamic IP (DHCP)                                                                                                    |           | Configuration              | 0: Static IP                                                                                                    | 0                  |
| 04-22 Communication Card IP Address 1  0~255                                                                                                    | 04-22     |                            | 0~255                                                                                                    | 0                  |

| Parameter | Explanation                                 | Settings                                                                                                    | Factory<br>Setting |
|-----------|---------------------------------------------|----------------------------------------------------------------------------------------------------|--------------------|
|           | Address 2                                   |                                                                                                    |                    |
| 04-24     | Communication Card IP<br>Address 3          | 0~255                                                                                                    | 0                  |
| 04-25     | Communication Card IP Address 4             | 0~255                                                                                                    | 0                  |
| 04-26     | Communication Card<br>Address Mask 1        | 0~255                                                                                                    | 0                  |
| 04-27     | Communication Card<br>Address Mask 2        | 0~255                                                                                                    | 0                  |
| 04-28     | Communication Card<br>Address Mask 3        | 0~255                                                                                                    | 0                  |
| 04-29     | Communication Card<br>Address Mask 4        | 0~255                                                                                                    | 0                  |
| 04-30     | Getway Address 1 of the Communication Card  | 0~255                                                                                                    | 0                  |
| 04-31     | Getway Address 2 of the Communication Card  | 0~255                                                                                                    | 0                  |
| 04-32     | Getway Address 3 of the Communication Card  | 0~255                                                                                                    | 0                  |
| 04-33     | Getway Address 4 of the Communication Card  | 0~255                                                                                                    | 0                  |
| 04-34     | Password for Communication Card (Low word)  | 0~255                                                                                                    | 0                  |
| 04-35     | Password for Communication Card (High word) | 0~255                                                                                                    | 0                  |
| 04-36     | Communication Card Reset                    | No function     Reset (Returns to factory setting.)                                                                                                    | 0                  |
| 04-37     | Communication Card<br>Additional Setting    | Bit0: Enable IP filter Bit 1: Enable to write internet parameters (1bit). This bit will change to disable when it finishes saving the internet parameter updates. Bit 2: Enable login password (1bit). This bit will change to disable when it finishes saving the internet parameter updates. | 0                  |
| 04-38     | Communication Card Status                   | Bit 0: password enable  When the communication card is set with password, this bit is enabled. When the password is cleared, this bit is disabled.                                                                                                    | 0                  |

This page is intentionally left blank

## Chapter 11 Description of Parameter Settings

00 Display Parameters

## Identity Code of AFE2000

Factory Setting: Read only

Settings Display is different for different models. Read only.

## - ## Display AFE2000 Rated Current

Factory Setting: Read only

Settings Display is different for different models. Read only.

Pr. 00-00 displays the identity code of the AC motor drive. Using the following table to check if Pr.00-01 setting is the rated current of the AC motor drive. Pr.00-01 corresponds to the identity code Pr.00-01.

The factory setting is the rated current for normal duty.

Pr.00-00 disaplays the identity code of AFE2000 and the code is set by the factory. Pr.00-01 is the rated current corresponds to its AFE2000 model (Pr.00-01). The corresponding current is shown at following:

| AFE2000 Corresponding Chart                   |      |    |    |     |      |    |    |    |    |     |
|-----------------------------------------------|------|----|----|-----|------|----|----|----|----|-----|
| Input voltage                                 | 230V |    |    |     | 460V |    |    |    |    |     |
| Pr.00-00                                      | 0    | 2  | 4  | 6   | 1    | 3  | 5  | 7  | 9  | 11  |
| Applicable power range of AC motor drive (kW) | 75   | 15 | 22 | 35  | 7.5  | 15 | 22 | 37 | 45 | 75  |
| Rated input current                           | 35   | 70 | 95 | 150 | 20   | 35 | 50 | 75 | 95 | 160 |

Software version

Factory Setting: #.##

Settings Read only (The display content is different by factory version.)

## Current of AFE Unit

Factory Setting: #.##

Settings Read only (The display content is different by factory version.)

## Mains Input Frequency (Line frequency)

Factory Setting: #.##

Settings Read only (The display content is different by factory version.)

## DC-BUS voltage

Factory Setting: #.##

Settings Read only (The display content is different by factory version.)

Bullet Bernard Brown (Bullet Brown Brown Bro

Factory Setting: #.##

Settings -300.0~300.0

Display the Amount of Power Consumed kWh (High Word)

Factory Setting: #.##

Settings 0~9999

Factory Setting: #.##

Settings 0~9999

Display the Amount of Power Regenerated kWh (High Word)

Factory Setting: #.##

Settings 0~9999

| 88 - 18  | Display the Amount of Power Regenerated kWh (              |               | •              |                |
|----------|------------------------------------------------------------|---------------|----------------|----------------|
|          | Settings 0~9999                                            | Factory       | / Setting: #.  | ##             |
| 88-11    |                                                            |               |                |                |
|          | * Total Power = Power Consumed + Power Regenerated)        | Footon        | Cotting: #     | и.и            |
|          | Settings -9999~9999                                        | ractory       | / Setting: #.  | ##             |
| 88 - 18  | Display Total Power AAA kWh (Low Word)                     |               |                |                |
|          | *Total Power = Power Consumed+ Power Regenerated           | Factory       | / Setting: #.  | ##             |
|          | Settings -9999~9999                                        | 1 actory      | , Jetting. #.  | <i>ππ</i>      |
| When Id  | ow word >10000 or low word < 10000, the high word adds 1   | and the I     | low word w     | ould return    |
| to 0. Th | e maximum dislapy value for high word is 9999 and -9999, v | vhen higl     | h word > 99    | 99, the        |
| display  | value will be 9999 and when high word < -9999, the display | value wil     | l be -9999.    |                |
| 00-12    | Display AFE2000 Internal Temperature (°ℂ)                  |               |                |                |
| ני טט    | Display / 11 E2000 internal Temperature ( ( )              | Factory       | / Setting: #.  | ##             |
|          | Settings Read only                                         |               |                |                |
| 88-14    | IGBT Temperature (℃)                                       |               |                |                |
|          | Settings Read only                                         | Factory       | / Setting: #.  | ##             |
| 88- 15   | Digital Input Status (ON/OFF)                              |               |                |                |
|          |                                                            | Factory       | / Setting: #.  | ##             |
| 00 10    | Settings Read only                                         |               |                |                |
| 00-10    | Digital Output Status (ON/OFF)                             | Factor        | , Sotting: #   | ##             |
|          | Settings Read only                                         | raciory       | / Setting: #.  | ##             |
| 88-17    | DC Bus Voltage at Fault                                    |               |                |                |
|          | Cattings Dood only                                         | Factory       | / Setting: #.  | ##             |
| 00_ 10   | Settings Read only  Mains Input Frequency at Fault         |               |                |                |
| טט - יט  | Mains input i requeitty at i aut                           | Factory       | / Setting: #.  | ##             |
|          | Settings Read only                                         |               |                |                |
| 88-19    | Current value at Fault                                     |               |                |                |
|          | Settings Read only                                         | Factory       | / Setting: #.  | ##             |
|          | Octangs Tread only                                         |               |                |                |
| 00-20    | 1 <sup>st</sup> Recent Fault Record                        |               |                |                |
| 00-21    | 2nd Recent Fault Record                                    |               |                |                |
| 88-88    | 3rd Recent Fault Record                                    |               |                |                |
| 88-83    | 4th Recent Fault Record                                    |               |                |                |
| 88-54    | 5th Recent Fault Record                                    |               |                |                |
| 88-88    | 6th Recent Fault Record                                    |               |                |                |
|          |                                                            |               | Factory Se     |                |
|          | Settings                                                   | Fault<br>Code | Fault<br>Retry | Fault<br>Reset |
|          | 0: No Fault Record                                         |               | 0              | 0              |
|          | 3 : ocn<br>4: GFF                                          |               | 0              | 0              |
|          | T. OI I                                                    |               | 9              | 9              |

|       | 5 : occ (only for frame D) 6: ocs 9: oVn 10: oVs 13 : LVn 14: LVs 15: PHL (Input phase loss) 16: oH1 (IGBT over-heat) 17: oH2 (Capacitance over-heat) 18: ot1 (circuit error)                                                                                                    |           | 0 0 0 0 0 0 0 0 0 | 0 0 0 0 0 0 0 0 0         |
|-------|----------------------------------------------------------------------------------------------------|-----------|-------------------|---------------------------|
|       | 19: ot2 (circuit error) 20: oL (150% 1Min, AFE2000 over-load) 30: cF1 (Memory write-in error) 31: cF2 (Memory read error) 32: cd0 Isum current detection error 33: cd1 U-phase current detection error 34: cd2 V-phase current detection error 35: cd3 W-phase current detection error 36: Hd0 cc current detection error 37: Hd1 oc current detection error 38: Hd2 ov current detection error 47: S1 Enable Error 48: BST Voltage boosting error 49: EF1 52: PcodE Code error 54: cE1 communication error (warn) 55: cE2 communication error (warn) 56: cE3 communication error (warn) 57: cE4 communication error (warn) 58: cE10 communication Time Out(warn) 59: cP10 PU Board Time out(warn) 65: PCE phase connection error 66: PLE Phase lock error 67: LDC control voltage is too low 68: RIP DC Bus ripple is too large |           | 0 000000          | 0 0 0 0 0 0 0 0 0 0 0 0 0 |
| 89-00 | Electricity cost (Low Word)                                                                                                    | Factory S | Setting:          | #.##                      |
|       | Settings Read only                                                                                                    |           |                   |                           |
| 00-27 | Electricity cost (High Word)  Settings Read only                                                                                                    | Factory   | Setting:          | #.##                      |
| 00-28 | Input AC voltage                                                                                                    |           |                   |                           |
|       | Settings 0~6553.5                                                                                                    | Factory S | Setting: :        | #.##                      |
|       |                                                                                                    |           |                   |                           |

#### 01 Basic Parameters

★ This parameter can be set during the operation.

| 8 1-88 | Parameter Reset |
|--------|-----------------|
|        |                 |

Settings 0: No function

1: Read only, write is disable

8: Keypad lock

10: All parameters are reset to the factory settings

- When it is set to 1, all parameters are read only except Pr.01-00 ~Pr.01-03. Password setting function can still be used to prevent parameter setting changes when false operation.
- When it is set to 10, all parameters are reset to factory settings. If parameters are locked, please clear the password to return the parameters setting back to factory setting.
- When it is set to 8, digital keypad is disabled. All parameters are disabled except Pr. 01-00 and Pr.01-02.

### Start-up Screen Display

Settings 0: Mains input frequency

1: DC BUS voltage

2: Output current

### 

Factory Setting: 0

Factory Setting: 0

Factory Setting: 0

Settings 1~9998, 10000~65535

Display 0~2: times of wrong password input

- Pr.01-02 is used to unlock the parameter only if Pr.01-03 password is set. Enter the same password as setted in Pr.01-03. The purpose of this parameter is to prevent the parameter changes caused by misoperation.
- When the user have forgotten the password, clear the setting by input 9999 and press ENTER key, then input 9999 again and press Enter within 10 seconds. After parameters are unlocked, all settings will return to factory setting.

### 

Factory Setting: 0

Settings 1~9998, 10000~65535

Display 0: No password set or successful input in Pr.01-02

1: Password has been set, parameter is locked

- This parameter is used for password protection. Setting the password for first time, enter the password and if value display as 1, it means password setting is success. If display value is 0, it means no password has been set and password protection function is not yet activated, all parameters can be changed (Pr.01-03 setting can also be changed, please re-set your password).
- When the display value is 1, all parameters can be changed. In order to unlock the parameters, please go to Pr.01-02 and enter the right password, the display value will then be changed to 0 and all parameters can be changed. Note: If the display value is 0, it means the password is cleared, there will be no password protection when re-activating the AFE2000 unit. If display value is 1, it means the password is set (parameter locked) for everytime the AFE2000 unit is re-activated; in this case, enter the password to Pr.01-02 to unlock the parameters for change setting.
- How to make the password valid again after clearing the password:

Method 1: Enter a new password to Pr.01-03.

Method 2: Re-activate the unit and password protection setting will return to previous setting.

Method 3: Enter a non-password digits to Pr.01-02.

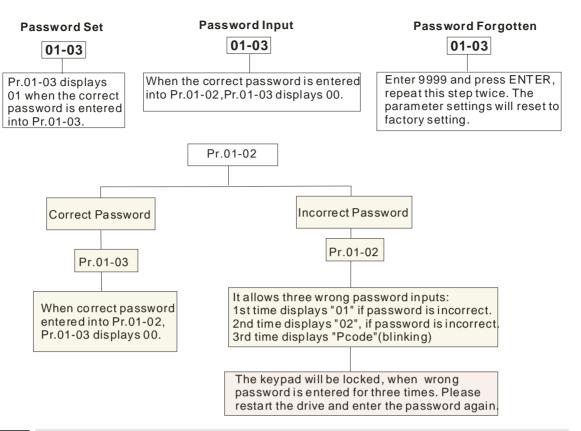

### ☐ I - ☐ Y Source of Operation Command

Factory Setting: 0

Settings 1: External terminal

2: RS-485 serial communication or digital keypad (KPVL-CC01)

- For the factory released AFE2000 unit, the digital keypad is not set as the source of operation command, user can perform operation control via the external terminal or the communication interface (RS485).
- When the PU led on the interface is lightened, the digital keypad can now perform the operation command. (For optional accessories selection, please refer to Ch 06 Optional Acessories- Digital keypad section.)

### 3:-35 Control Mode Selection

Factory Setting: 0

Settings 0 : AFE2000 mode 1 : Regenerate mode

R ! - R & Accel. Time

Factory Setting: 2

Settings 0.00~600.00 sec

## Decel. Time

Factory Setting: 2

#### Settings 0.00~600.00 sec

- Acceleration: (The DC Bus voltage measured at stop the maximum allowable voltage setting)/Acceleration Time
- Deceleration: (The DC Bus voltage measured at stop the maximum allowable voltage setting)/Deceleration Time
- The maximum allowable voltage setting of the AFE2000 model.

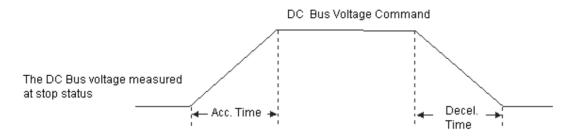

#### ## I - ## DC BUS Voltage Command

Settings 230V: 300V~370V Factory Setting: 340

430V: 600V~740V Factory Setting: 680

#### # !- # DC BUS Gain Ratio of P

Factory Setting: 100

Settings 0~100%

#### # I - III DC BUS Gain Ratio of I

Factory Setting: 100

Settings 0~100%

#### # ! - ! ! DC BUS Bandwidth Control

Factory Setting: Refer to the chart

Settings 0~75Hz

#### Pr.01-11 is to control the DC BUS Bandwidth:

| AFE2000                                       |    |    |    |    |     |    |    |    |    |    |
|-----------------------------------------------|----|----|----|----|-----|----|----|----|----|----|
| Input voltage                                 |    | 23 | 0V |    |     |    | 46 | 0V |    |    |
| Frame                                         | В  | С  |    | )  | Е   | 3  | С  |    | D  |    |
| Applicable power range of AC motor drive (kW) | 75 | 15 | 22 | 35 | 7.5 | 15 | 22 | 37 | 45 | 75 |
| Factory setting (Hz)                          | 18 |    | 22 |    | 1   | 8  |    | 2  | 2  |    |

#### ☐ ! - ! ☐ Inductance Value of Reactor

Factory Setting: 0.88

Settings 0(230V, 7.5kW): 2.10

1(460V, 7.5Kw): 7.32

2(230V, 15kW): 1.32

3(460V, 15kW): 5.28

4(230V, 22kW): 0.88

5(460V, 22kW): 3.52

6(230V, 37kW): 0.50

7(460V, 37kW): 1.96

9(460V, 45kW): 1.76

11(460V, 75kW): 1.02

### **02 Digital Input/Output Parameters** $\varkappa$ This parameter can be set during the operation.

| 00-50 | Multi-Function Input Command 1 (MI1) |                    |
|-------|--------------------------------------|--------------------|
|       |                                      | Factory Setting: 1 |
| 02-01 | Multi-Function Input Command 2 (MI2) |                    |
|       |                                      | Factory Setting: 2 |
| 80-50 | Multi-Function Input Command 3 (MI3) |                    |
|       |                                      | Factory Setting: 3 |
| 02-03 | Multi-Function Input Command 4 (MI4) |                    |
|       |                                      | Factory Setting: 4 |
| 82-84 | Multi-Function Input Command 5 (MI5) |                    |
|       |                                      | Factory Setting: 5 |
| 88-88 | Multi-Function Input Command 6 (MI6) |                    |
|       |                                      | Factory Setting: 0 |
| 88-58 | Multi-Function Input Command 7 (MI7) |                    |
|       |                                      | Factory Setting: 0 |
| 02-07 | Multi-Function Input Command 8 (MI8) |                    |
|       |                                      | Factory Setting: 0 |

Settings 0: Disable

1: RUN

2: STOP

3: EF1

4: RESET

5: master/slave (will be available soon)

6: enable

7: EF2

8: EF3

9: oH3

This parameter is user defined setting to select the functions for each multi-function terminal. Summary of function settings:

| Settings | Functions    | Descriptions                                                                                                    |
|----------|--------------|----------------------------------------------------------------------------------------------------|
| 0        | No function  | Output terminal has no function                                                                                   |
| 1        | RUN          | This terminal is a latched contact. The terminal setting is valid when Pr.01-04=1 (control by external terminal). |
| 2        | STOP         | This terminal is a latched contact The terminal setting is valid when Pr.01-04=1 (control by external terminal).  |
| 3        | EF1          | Emergency stop 1                                                                                                  |
| 4        | RESET        | When the fault is cleared, this terminal allows AFE2000 to perform the reset.                                     |
| 5        | Master/Slave | (not supported)-                                                                                                  |
| 6        | Enable       | If this terminal is set, AFE2000 is enabled when the contact is triggered.                                        |
| 7        | EF2          | Emergency stop 2                                                                                                  |
| 8        | EF3          | Emergency stop 3                                                                                                  |
| 9        | оН3          | Reactor overheat warning When this terminal is triggered on, it will signal a reactor overheat warning.           |

### ## Digital Input Response Time

Factory Setting: 0.005

#### Settings 0.001~30.000sec

It is used for digital input terminal signal delay and confirmation. The delay time is the confirmation time to prevent some uncertain interference that would cause error in the digital input terminals (M1~8). Under this condition, confirmation for this parameter would improve effectively, but the response time will be somewhat delayed.

#### 

Factory Setting: 0

#### Settings $0\sim65535$

This function is for bit setting. Bit =1 indicate the multi-function output is in a reverse direction. For example: Pr.02-08 =1 (operating), when forward direction output bit is set to 0, Relay 1 will be ON when the drive is operating and Relay 1 will be OFF when the drive stops. Conversely, if reverse direction output bit is set to 1, Relay 1 will be OFF when the drive is operating and Relay 1 will be ON when the drive stops.

#### **G2- IB** Multi-Function Output (Relay1)

Factory Setting: 2

#### **G2-** | | Multi-Function Output (Relay2)

Factory Setting: 3

## **B2-12** Multi-Function Output (MO1)

Factory Setting: 0

## **B2-13** Multi-Function Output (MO2)

Factory Setting: 0

- 0: Disable
- 1: Operation indication
- 2: DCBUS command attained
- 3: AFE Ready (Phase lock complete)
- 4: Fault Indication
- 5: Overheat warning (Pr.03-05 & Pr.03-06)
- 6: Output warning
- 7: Drive / Regenerate
- 8: Fault Reset

This parameter is user defined setting to select the functions for each multi-function terminal. Summary of function settings:

| Settings | Functions                         | Descriptions                                                                                                    |
|----------|-----------------------------------|----------------------------------------------------------------------------------------------------|
| 0        | Disable                           | Output terminal is disabled                                                                                                    |
| 1        | Operation indication              | When AFE2000 is at operation status, the contact is closed (NC).                                                                               |
| 2        | DCBUS command attained            | When DC Bus voltage level is attained, the contact is closed (NC).                                                                             |
|          | AFE Ready (Phase lock complete)   | When there's no fault occurs in AFE2000 and phase lock is complete, the contact is closed (NC).                                                |
| 4        | Fault Indication                  | When the drive detects unusual faults, the contact is closed (NC).                                                                             |
| 5        | Overheat warning<br>(03-05&03-06) | When IGBT temperature or the ambient temperature is greater than Pr.03-05, it will release a warning before overheat causes AFE2000 shut down. |
| 6        | Output warning                    | When AFE2000 detects a warning, the contact is closed                                                                                          |

|   |                    | (NC).                                                                                                  |
|---|--------------------|----------------------------------------------------------------------------------------------------|
| 7 | Drive / Regenerate | When AFE2000 is at Drive status, the contact is closed (NC).                                           |
| 8 | Fault Reset        | When AFE2000 fault is cleared and receives a reset command, the contact will be closed (NC) for 100ms. |

### ## Multi-Function Output Direction

Factory Setting: 0

Settings 0~65535

This function is for bit setting. Bit =1 indicate the multi-function output is in a reverse direction. For example: Pr.02-11 =1 (operating indicator), when forward direction output bit is set to 0, Relay 1 will be ON when the drive is operating and Relay 1 will be OFF when the drive stops. Conversely, if reverse direction output bit is set to 1, Relay 1 will OFF when the drive is operating and Relay 1 will be ON when the drive stops.

| Bit 3 | Bit 2 | Bit 1 | Bit 0 |
|-------|-------|-------|-------|
| MO2   | MO1   | MRA   | RA    |

#### **03 Protection Parameters**

✓ This parameter can be set during the operation.

✓ **!! 3 - !!!!** Low Voltage Level

Factory 180.0/360.0 Setting:

Settings 230V model:160.0~220.0V 460Vmodel: 320.0~440.0V

This parameter is used to set the Low Voltage Level.

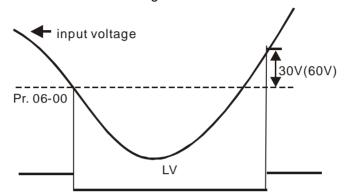

### Current Limit (Drive)

Factory Setting: 150

Settings 0~250%

This parameter sets the maximum current limit for AFE2000 at drive status.

### # 3 - # 2 Current Limit (Regenerate)

Factory Setting: 150

Settings 0~250%

This parameter sets the maximum current limit for AFE2000 at energy regenerating status.

#### ## Phase Lock Frequency Deviation Level

Factory Setting:

4.00

Settings 0.00~10.00Hz

When AFE2000 detects phase lock frequency attain 47~63Hz and fluctuate within 1Hz for longer than 300 ms, AFE2000 phase lock is completed.

#### # 3 - # Phase Lock Frequency Deviation Time

Factory Setting: 150

Settings 0~1000ms

If the frequency detected is greater than the phaselock frequency and greater than the setting in Pr.03-03 for a time period longer than Pr.03-04, it will output a phase lock errorsignal (PLE).

### **33-05** IGBT Temperature Warning Level

Factory 100.0

Setting:

Settings 0.0~11.0°C

### 3 - 35 Ambient Temperature Warning Level

Factory 60.0

Setting:

Settings 0.0~11.0°C

### Numbers of Fault Retry

Factory Setting: 0

Settings  $0\sim10$ 

After fault occurs (only for over-current OC or over-voltage OV fault occurs and occ), the AFE2000 unit can be reset/restarted automatically up to 10 times. Setting this parameter to 0 will disable to reset/restart the operation after any fault has occurred.

### ## Fault Retry Reset Time

Factory Setting: 600

Settings 1~600 sec

### ✓ ☐ 3 - ☐ 3 Fan Control

Factory Setting: 0

Settings 0: Fan is always ON

1: As the drive stops, the fan will continue to run for 60 sec then stop.

2: Fan stops when the drive stops operation

3: Fan ON/OFF depends on the ambient temperature

4: Fan is always OFF

This parameter sets the fan control method for dissipating the heat. (For Frame B, only ON/OFF control is available.)

#### ☐ 3 - III Voltage Boosting Error (Level)

Factory Setting: 5.0

Settings  $0.0 \sim 15.0 \text{V}$ 

#### **F3- !!** Voltage Boosting Error (Time)

Factory Setting: 5.0

Settings 0.0~10.0sec

If the detected DC Bus feedback value minus the DC Bus command value is greater than the setting in Pr.03-08 and for a period longer than Pr.03-09, then Voltage Boosting Error (BST) would arise.

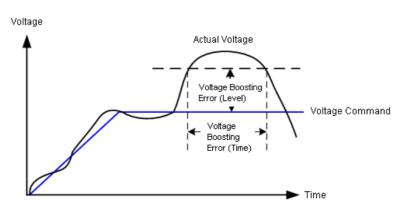

### ## Work Delete

Factory Setting: 0

Settings 0: Parameter return to home setting

1: Delete (when deleting is completed, Pr.03-12 reset to 1)

When Pr.03-12 is set to 1, Pr.00-07 to Pr.00-12 will be deleted and set to 0 and when this process is completed, Pr.03-12 return to 0.

### ## Electricity cost

Factory Setting: 3.0

Settings 0~6553.5

### **04 Communication Parameters** $\mathcal{M}$ This parameter can be set during the operation.

When controlling by communication, it needs to connect the drive and PC by IFD6530 or IFD6500 converter.

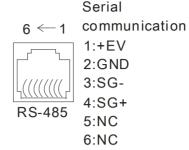

### ✓ ¶Ч ¶ ¶ Communication Address

Factory Setting: 1

Settings 1~254

If the AFE unitis controlled by RS-485 serial communication, the communication address for this AFE unit must be set via this parameter. And the communication address for each AC motor drive must be different and unique.

### ✓ ☐ Y - ☐ / Transmission Speed

Factory Setting: 19.2

Settings 4.8~115.2kbits/s

This parameter is used to set the transmission speed between the RS485 master (PLC, PC, etc.) and AFE2000 unit.

### ★ ☐ Y - ☐ ? Transmission Fault Treatment

Factory Setting: 3

Settinas

0: Warn and continue operation

1: Warn and ramp to stop

2: Reserved

3: No treatment and no warn

This parameter is set to how to react if transmission errors occur.

### ✓ ☐ Y - ☐ ☐ Time-out Detection

Factory Setting: 0.0

Settings 0.0~100.0sec

0.0: No detection

lt is used to set the transmission time between communication and keypad.

#### ✓ ☐ Y - ☐ Y Communication Protocol

Factory Setting: 13

Settings 0:7, N, 1 for ASCII

1:7, N, 2 for ASCII

2:7,E,1 for ASCII

3:7,0,1 for ASCII

4:7, E, 2 for ASCII

5:7,0,2 for ASCII

6:8, N, 1 for ASCII

7:8, N, 2 for ASCII

8:8, E, 1 for ASCII

9:8,O,1 for ASCII

10:8, E, 2 for ASCII

11:8,0,2 for ASCII

12:8, N, 1 for RTU

13:8, N, 2 for RTU

14:8, E, 1 for RTU

15:8,0,1 for RTU

16: 8, E, 2 for RTU

17:8, O, 2 for RTU

- Control by PC or PLC (Computer Link)
- An AFE2000 unit can be set up to communicate on Modbus networks using one of the following modes: ASCII (American Standard Code for Information Interchange) or RTU (Remote Terminal Unit). Users can select the desired mode along with the RS-485 serial port communication protocol in Pr.09-00.
- MODBUS ASCII (American Standard Code for Information Interchange): Each byte data is the combination of two ASCII characters. For example, a 1-byte data: 64 Hex, shown as '64' in ASCII, consists of '6' (36Hex) and '4' (34Hex).

#### 1. Code Description

Communication protocol is in hexdecimal, ASCII: "0", "9", "A", "F", every 16 hexdecimal represent ASCII code. For example:

| Character  | '0' | '1' | '2' | '3' | <b>'4'</b> | '5' | '6' | '7' |
|------------|-----|-----|-----|-----|------------|-----|-----|-----|
| ASCII code | 30H | 31H | 32H | 33H | 34H        | 35H | 36H | 37H |

| Character  | '8' | '9' | 'A' | 'B' | 'C' | 'D' | 'E' | 'F' |
|------------|-----|-----|-----|-----|-----|-----|-----|-----|
| ASCII code | 38H | 39H | 41H | 42H | 43H | 44H | 45H | 46H |

#### Data Format

10-bit character frame (For ASCII):

(7, N, 2)

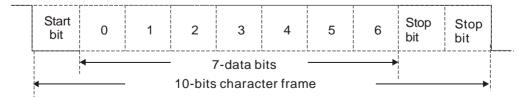

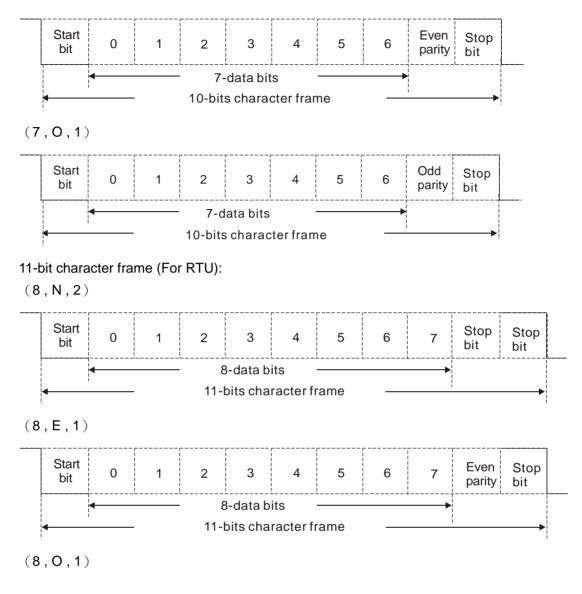

| Start<br>bit              | 0 | 1 | 2 | 3 | 4 | 5 | 6 | 7       | Odd<br>parity | Stop<br>bit |  |
|---------------------------|---|---|---|---|---|---|---|---------|---------------|-------------|--|
| <b>⋖</b> 8-data bits —    |   |   |   |   |   |   |   | <b></b> |               |             |  |
| ◆ 11-bits character frame |   |   |   |   |   |   |   | i       | <b></b>       |             |  |

#### 2. Communication Protocol

Communication Data Frame:

#### **ASCII** mode:

| STX         | Start character = ':' (3AH)             |
|-------------|-----------------------------------------|
| Address Hi  | Communication address:                  |
| Address Lo  | 8-bit address consists of 2 ASCII codes |
| Function Hi | Command code:                           |
| Function Lo | 8-bit command consists of 2 ASCII codes |
| DATA (n-1)  | Contents of data:                       |

|            | Nx8-bit data consist of 2n ASCII codes    |
|------------|-------------------------------------------|
| DATA 0     | n<=16, maximum of 32 ASCII codes          |
| LRC CHK Hi | LRC check sum:                            |
| LRC CHK Lo | 8-bit check sum consists of 2 ASCII codes |
| END Hi     | End characters:                           |
| END Lo     | END1= CR (0DH), END0= LF(0AH)             |

#### RTU mode:

| START        | A silent interval of more than 10 ms            |
|--------------|-------------------------------------------------|
| Address      | Communication address: 8-bit address            |
| Function     | Command code: 8-bit command                     |
| DATA (n-1)   | Contents of data:                               |
|              | n×8-bit data, n<=16                             |
| DATA 0       |                                                 |
| CRC CHK Low  | CRC check sum:                                  |
| CRC CHK High | 16-bit check sum consists of 2 8-bit characters |
| END          | A silent interval of more than 10 ms            |

#### Address (Communication Address)

Valid communication addresses are in the range of 0 to 254. A communication address equal to 0, means broadcast to all AFE unit. In this case, the AFE unit AFE UNIT will not reply any message to the master device.

00H: broadcast to all AFE units 01H: AFE unit of address 01 0FH: AFE unit of address 15 10H: AFE unit of address 16

FEH: AFE unit of address 254

#### Function (Function code) and DATA (data characters)

The format of data characters depends on the function code.

03H: read data from register 06H: write single register

Example: reading continuous 2 data from register address 2102H, AFE unit address is 01H.

ASCII mode:

| Command Message: |            |  |  |  |  |  |
|------------------|------------|--|--|--|--|--|
|                  |            |  |  |  |  |  |
| STX              |            |  |  |  |  |  |
| Address          | '0'        |  |  |  |  |  |
| Address          | '1'        |  |  |  |  |  |
| Function         | '0'        |  |  |  |  |  |
| Function         | '3'        |  |  |  |  |  |
|                  | '2'        |  |  |  |  |  |
| Starting address | <b>'1'</b> |  |  |  |  |  |
| Starting address | '0'        |  |  |  |  |  |
|                  | '2'        |  |  |  |  |  |

| Response Message    |            |  |  |  |  |
|---------------------|------------|--|--|--|--|
| STX                 | ٠.,        |  |  |  |  |
| Address             | '0'        |  |  |  |  |
| Address             | <b>'1'</b> |  |  |  |  |
| Function            | '0'        |  |  |  |  |
| Function            | '3'        |  |  |  |  |
| Number of data      | '0'        |  |  |  |  |
| (count by byte)     | <b>'4'</b> |  |  |  |  |
| Content of starting | '1'        |  |  |  |  |
| address 2102H       | '7'        |  |  |  |  |

|                 | '0' |
|-----------------|-----|
| Number of data  | '0' |
| (count by word) | '0' |
|                 | '2' |
| LRC Check       | 'D' |
| LIC CHECK       | '7' |
| END             | CR  |
| LIND            | LF  |

|                           | <b>'7'</b>  |
|---------------------------|-------------|
|                           | <b>'</b> 0' |
|                           | <b>'0'</b>  |
| Content of address 2103H  | <b>'0'</b>  |
| Content of address 210311 | '0'         |
|                           | <b>'0'</b>  |
| LRC Check                 | <b>'7'</b>  |
| LKC Check                 | <b>'1'</b>  |
| END                       | CR          |
| LIND                      | LF          |

#### RTU mode:

Address

Function

Starting data address

Number of data

(count by world)

**CRC CHK Low** 

**CRC CHK High** 

Command Message:

| 1 |  |   |
|---|--|---|
| ( |  |   |
| ( |  |   |
| 8 |  |   |
|   |  | _ |

Response Message

| Address                        | 01H |
|--------------------------------|-----|
| Function                       | 03H |
| Number of data (count by byte) | 04H |
| Content of data                | 17H |
| address 2102H                  | 70H |
| Content of data                | 00H |
| address 2103H                  | 00H |
| CRC CHK Low                    | FEH |
| CRC CHK High                   | 5CH |

06H: single write, write single data to register.

Example: writing data 6000(1770H) to register 0100H. AFE UNIT address is 01H.

01H

03H 21H

02H

00H

02H

6FH

F7H

ASCII mode:

Command Message:

| Response | Me | ssage |
|----------|----|-------|
| STX      |    |       |

٤.,

| STX          | ·.·        |
|--------------|------------|
| Address      | '0'        |
|              | <b>'1'</b> |
| Function     | '0'        |
|              | '6'        |
| Data address | '0'        |
|              | '1'        |
|              | '0'        |
|              | '0'        |
|              | '1'        |
| Data content | '7'        |
| Data Content | '7'        |
|              | '0'        |
| LRC Check    | '7'        |
| LRC Check    | '1'        |
| END          | CR         |
|              | LF         |

| Address '0' Function '0' Function '6'  Data address '0' '0' '0' '0' '1'  Data content '7' '0'  LRC Check '1'  END CR LF | 518          |     |
|----------------------------------------------------------------------------------------------------|--------------|-----|
| Function  Function  '0' '6'  '0' '1'  '0' '0' '0'  '1'  '7'  '7'                                                        | Address      | '0' |
| Data address  Data content  Data content  CR  Punction  '6'  '0'  '1'  '7'  '7'  '0'  LRC Check  '7'  CR                |              | '1' |
| Data address    '0'                                                                                                    | Function     |     |
| Data address  '1' '0' '0' '1'  Data content  '7' '0' '0'  LRC Check  '7' '1'  CR                                        |              |     |
| Data address '0' '0' '1'  Data content '7' '0'  LRC Check '7'  END CR                                                   | Data address |     |
| Data content  Cr  '0'  '1'  '7'  '7'  '0'  LRC Check  '7'  '1'  CR                                                      |              | '1' |
| Data content  '1' '7' '7' '0'  LRC Check '1'  END  CR                                                                   |              | '0' |
| Data content '7' '7' '0'  LRC Check '7' '1'  CR                                                                         |              |     |
| Data content '7' '0'  LRC Check '7' '1'  CR                                                                             | Data content |     |
| LRC Check '7'                                                                                                    |              |     |
| LRC Check '7' '1'  END CR                                                                                               |              | '7' |
| LRC Check '1'  END CR                                                                                                   |              | '0' |
| FND CR                                                                                                    | LRC Check    | '7' |
| FNI)                                                                                                    |              | '1' |
| LF                                                                                                    | END          | CR  |
|                                                                                                    |              | LF  |

#### RTU mode:

Command Message:

| Response | Message |
|----------|---------|
|----------|---------|

| 01H |
|-----|
| 06H |
| 01H |
| 00H |
| 17H |
| 70H |
| 86H |
|     |

| response message |  |  |
|------------------|--|--|
| 01H              |  |  |
| 06H              |  |  |
| 01H              |  |  |
| 00H              |  |  |
| 17H              |  |  |
| 70H              |  |  |
| 86H              |  |  |
|                  |  |  |

| CRC CHK High | 22H | CRC CHK High | 22H |
|--------------|-----|--------------|-----|
|              |     |              |     |

10H: write multiple registers (write multiple data to registers)

Example: Set the multi-step speed,

Pr.04-00=50.00 (1388H), Pr.04-01=40.00 (0FA0H). AFE unit address is 01H.

**ASCII Mode** 

Command Message:

| Response | Message |
|----------|---------|
|          |         |

| Command wessage.        |            |  |
|-------------------------|------------|--|
| STX                     | f.,7<br>-  |  |
| ADR 1                   | '0'        |  |
| ADR 0                   | <b>'1'</b> |  |
| CMD 1                   | <b>'1'</b> |  |
| CMD 0                   | '0'        |  |
|                         | '0'        |  |
| Starting data address   | <b>'5'</b> |  |
| Starting data address   | '0'        |  |
|                         | <b>'0'</b> |  |
|                         | <b>'0'</b> |  |
| Number of data          | '0'        |  |
| (count by word)         | <b>'0'</b> |  |
|                         | '2'        |  |
| Number of data          | <b>'0'</b> |  |
| (count by byte)         | <b>'4'</b> |  |
|                         | <b>'1'</b> |  |
| The first data containt | '3'        |  |
| The first data content  | '8'        |  |
|                         | '8'        |  |
|                         | <b>'0'</b> |  |
| The second data content | 'F'        |  |
| The second data content | 'A'        |  |
|                         | <b>'0'</b> |  |
| LDC Charle              | <b>'9'</b> |  |
| LRC Check               | 'A'        |  |
| END                     | CR         |  |
| END                     | LF         |  |
|                         |            |  |

| 1 (ocponed Moccago                |             |  |
|-----------------------------------|-------------|--|
| STX                               | ۲.,۱        |  |
| ADR 1                             | '0'         |  |
| ADR 0                             | '1'         |  |
| CMD 1                             | '1'         |  |
| CMD 0                             | '0'         |  |
|                                   | '0'         |  |
| Starting data address             | <b>'</b> 5' |  |
| Starting data address             | '0'         |  |
|                                   | '0'         |  |
| Number of data<br>(count by word) | '0'         |  |
|                                   | '0'         |  |
|                                   | '0'         |  |
|                                   | '2'         |  |
| LRC Check                         | 'E'         |  |
|                                   | '8'         |  |
| END                               | CR          |  |
|                                   | LF          |  |
|                                   |             |  |

RTU mode:

Command Message:

| ADR                     | 01H        |
|-------------------------|------------|
| CMD                     | 10H        |
|                         | 05H        |
| Starting data address   | 00H        |
| Number of data          | 00H        |
| (count by word)         | 02H        |
| Number of data          | 04         |
| (count by byte)         |            |
| The first data content  | 13H        |
| The first data content  | 88H        |
| The second data content | 0FH        |
|                         | A0H        |
| CRC Check Low           | <b>'9'</b> |
| CRC Check High          | 'A'        |
|                         |            |

Response Message

| respense message      |     |  |
|-----------------------|-----|--|
| ADR                   | 01H |  |
| CMD 1                 | 10H |  |
| Starting data address | 05H |  |
| Starting data address | 00H |  |
| Number of data        | 00H |  |
| (count by word)       | 02H |  |
| CRC Check Low         | 41H |  |
| CRC Check Low         |     |  |
| CRC Check High        | 04H |  |
|                       |     |  |

Check sum

ASCII mode:

LRC (Longitudinal Redundancy Check) is calculated by summing up, module 256, the values of the bytes from ADR1 to last data character then calculating the hexadecimal representation of the 2's-complement negation of the sum.

For example,

01H+03H+21H+02H+00H+02H=29H, the 2's-complement negation of 29H is **D7**H.

RTU mode:

CRC (Cyclical Redundancy Check) is calculated by the following steps:

**Step 1:** Load a 16-bit register (called CRC register) with FFFFH.

**Step 2:** Exclusive OR the first 8-bit byte of the command message with the low order byte of the 16-bit CRC register, putting the result in the CRC register.

Step 3: Examine the LSB of CRC register.

**Step 4:** If the LSB of CRC register is 0, shift the CRC register one bit to the right with MSB zero filling, then repeat step 3. If the LSB of CRC register is 1, shift the CRC register one bit to the right with MSB zero filling, Exclusive OR the CRC register with the polynomial value A001H, then repeat step 3.

**Step 5:** Repeat step 3 and 4 until eight shifts have been performed. When this is done, a complete 8-bit byte will have been processed.

**Step 6:** Repeat step 2 to 5 for the next 8-bit byte of the command message. Continue doing this until all bytes have been processed. The final contents of the CRC register are the CRC value. When transmitting the CRC value in the message, the upper and lower bytes of the CRC value must be swapped, i.e. the lower order byte will be transmitted first.

The following is an example of CRC generation using C language. The function takes two arguments:

Unsigned char\* data ← a pointer to the message buffer

Unsigned char length ← the quantity of bytes in the message buffer

The function returns the CRC value as a type of unsigned integer.

Unsigned int crc\_chk(unsigned char\* data, unsigned char length)

```
{
  int j;
  unsigned int reg_crc=0Xffff;
  while(length--){
    reg_crc ^= *data++;
    for(j=0;j<8;j++){
    if(reg_crc & 0x01){      /* LSB(b0)=1 */
        reg_crc=(reg_crc>>1) ^ 0Xa001;
    }else{
        reg_crc=reg_crc >>1;
    }
}
```

return reg\_crc;

// return register CRC

#### 3. Address list

| Content    | Address | Function                                                 |  |
|------------|---------|----------------------------------------------------------|--|
| AFE2000    | 00 11   | GG means parameter group, nn means parameter number, for |  |
| Parameters | GGnnH   | example, the address of Pr 4-01 is 0401H.                |  |

| Content            | Address  | Function                                                                                                    |                                    |  |
|--------------------|----------|----------------------------------------------------------------------------------------------------|------------------------------------|--|
| Somon              | 7.001000 |                                                                                                    | 0: No function                     |  |
|                    |          |                                                                                                    | 1: Stop                            |  |
|                    |          | Bit 0-3                                                                                                    | 2: Run                             |  |
|                    |          |                                                                                                    | 3: No function                     |  |
|                    |          |                                                                                                    | 00B: No function                   |  |
|                    |          | D:: 4 =                                                                                                    | 01B: No function                   |  |
|                    |          | Bit 4-5                                                                                                    | 10B: No function                   |  |
|                    |          |                                                                                                    | 11B: No function                   |  |
|                    |          |                                                                                                    | 00B: No function                   |  |
|                    |          | D:+ C 7                                                                                                    | 01B: No function                   |  |
|                    |          | Bit 6-7                                                                                                    | 10B: No function                   |  |
|                    |          |                                                                                                    | 11B: No function                   |  |
|                    |          | Bit 8-11                                                                                                    | 0000B: No function                 |  |
|                    |          |                                                                                                    | 0001B: No function                 |  |
|                    |          |                                                                                                    | 0010B: No function                 |  |
|                    |          |                                                                                                    | 0011B: No function                 |  |
|                    |          |                                                                                                    | 0100B: No function                 |  |
| Command to         |          |                                                                                                    | 0101B: No function                 |  |
| Command to AFE2000 |          |                                                                                                    | 0110B: No function                 |  |
| AFEZUUU            |          |                                                                                                    | 0111B: No function                 |  |
|                    | 2000H    |                                                                                                    | 1000B: No function                 |  |
|                    | 200011   |                                                                                                    | 1001B: No function                 |  |
|                    |          |                                                                                                    | 1010B: No function                 |  |
|                    |          |                                                                                                    | 1011B: No function                 |  |
|                    |          |                                                                                                    | 1100B: No function                 |  |
|                    |          |                                                                                                    | 1101B: No function                 |  |
|                    |          |                                                                                                    | 1110B: No function                 |  |
|                    |          |                                                                                                    | 1111B: No function                 |  |
|                    |          | Bit 12                                                                                                    | 1: No function                     |  |
|                    |          | Bit 13~14                                                                                                    | 00B: No function                   |  |
|                    |          |                                                                                                    | 01B: operated by digital keypad    |  |
|                    |          |                                                                                                    | 10B: operated by Pr.01-04 setting  |  |
|                    |          |                                                                                                    | 11B: change operation source       |  |
|                    |          | Bit 15                                                                                                    | Reserved                           |  |
|                    | 2001H    | Frequency                                                                                                    | command                            |  |
|                    |          | Bit 0                                                                                                    | 1: EF (external fault) on          |  |
|                    | 2002H    | Bit 1                                                                                                    | 1: Reset                           |  |
|                    | 200211   | Bit 2                                                                                                    | 1: B.B. ON                         |  |
|                    |          | Bit 3-15                                                                                                    | No function                        |  |
|                    | 2100H    | Error code                                                                                                    | : No function                      |  |
| Monitor AFE2000    |          | Bit 0                                                                                                    | 1: No function                     |  |
| status             | 2119H    | Bit 1                                                                                                    | 1: Operation status                |  |
| อเสเนอ             | 211311   | Bit 2                                                                                                    | 1: No function                     |  |
|                    |          | Bit 3                                                                                                    | 1: No function                     |  |
|                    |          | Bit 4                                                                                                    | 1: No function                     |  |
|                    | Bit 8    |                                                                                                    | 1: No function                     |  |
|                    |          | Bit 9                                                                                                    | 1: No function                     |  |
|                    |          | Rit 10                                                                                                    | 1: Operation command controlled by |  |
|                    |          | Bit 10 communication interface  Bit 11 1: Parameters have been locked  Bit 12 1: enable to copy parameter from keypad  Bit 13-15 Reserved |                                    |  |
|                    |          |                                                                                                    |                                    |  |
|                    |          |                                                                                                    |                                    |  |
|                    |          |                                                                                                    |                                    |  |
|                    | 211AH    | , , , , ,                                                                                                    |                                    |  |
|                    | 2104H    | Output current (AXXX.X)                                                                                                    |                                    |  |

| Content | Address | Function                                                  |  |
|---------|---------|-----------------------------------------------------------|--|
|         | 2105H   | DC-BUS Voltage (UXXX.X)                                   |  |
|         | 220EH   | Display the IGBT temperature of AFE200 power module in °C |  |
|         | 220FH   | Display the ambient temperature in °C                     |  |
|         | 2210H   | Analog input status ON/OFF                                |  |
|         | 2211H   | Analog output status ON/OFF                               |  |
|         | 2213H   | The corresponding CPU pin status of digital input         |  |
|         | 2214H   | The corresponding CPU pin status of digital output        |  |

#### 4. Exception response:

The AC motor drive is expected to return a normal response after receiving command messages from the master device. The following depicts the conditions when no normal response is replied to the master device.

The AC motor drive does not receive the messages due to a communication error; thus, the AC motor drive has no response. The master device will eventually process a timeout condition. The AC motor drive receives the messages without a communication error, but cannot handle them. An exception response will be returned to the master device and an error message "CExx" will be displayed on the keypad of AC motor drive. The xx of "CExx" is a decimal code equal to the exception code that is described below.

In the exception response, the most significant bit of the original command code is set to 1, and an exception code which explains the condition that caused the exception is returned.

#### Example:

| ASCII mode: | RTU mode: |
|-------------|-----------|
| ASCII mode: | RIU mode: |

| Aoon mode.     |            | it i o illou   | 0.  |
|----------------|------------|----------------|-----|
| STX            | 4.5        | Address        | 01H |
| Address        | '0'        | Function       | 86H |
| Address        | <b>'1'</b> | Exception code | 02H |
| Function       | '8'        | CRC CHK Low    | C3H |
| Function       | '6'        | CRC CHK High   | A1H |
| Exception code | '0'        |                |     |
| Exception code | '2'        | _              |     |
| LRC CHK        | '7'        | _              |     |
| LKC CHK        | '7'        |                |     |
| END            | CR         | _              |     |
|                | LF         |                |     |

The explanation of exception codes:

| Exception code | Explanation                                                             |  |
|----------------|-------------------------------------------------------------------------|--|
|                | Illegal data value:                                                     |  |
| 1              | The data value received in the command message is not available for the |  |
|                | AFE unit.                                                               |  |
|                | Illegal data address:                                                   |  |
| 2              | The data address received in the command message is not available for   |  |
|                | the AC motor drive.                                                     |  |
| 3              | Parameters are locked: parameters can't be changed                      |  |
| 4              | Parameters can't be changed during operation                            |  |
| 10             | Communication time-out.                                                 |  |

## ★ ☐ Y - ☐ 5 Response Delay Time

Factory Setting: 2.0

#### Settings 0.0~200.0ms

This parameter is the response delay time after AFE unit receives communication command as shown in the following.

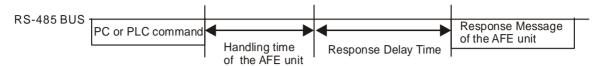

#### ✓ ☐ Y - ☐ E COM2Transmission Speed

Factory Setting: 19.2

Settings 4.8~115.2kbits/s

This parameter is used to set the transmission speed between the RS485 master (PLC, PC, etc.) and AFE2000 unit.

#### 

Factory Setting: 3

Settings 0: Warning and continue to operate

1: Warn and ramp to stop

2: Warn and coast to stop

3: No warning and continue to operate

This parameter is set to how to react if transmission errors occur.

#### ✓ ☐ Y - ☐ B COM2 Time-out Detection

Factory Setting: 0.0

Settings 0.0~100.0sec

0.0: No detection

It is used to set the transmission time between communication and keypad.

### ★ 34 - 33 COM2 Communication Protocol

Factory Setting: 13

Settings 0:7, N, 1 for ASCII

1:7,N,2 for ASCII

2:7,E,1 for ASCII

3:7,O,1 for ASCII

4:7,E,2 for ASCII

5:7,0,2 for ASCII

6:8, N, 1 for ASCII

7:8, N, 2 for ASCII

8:8,E,1 for ASCII

9:8,0,1 for ASCII

10:8, E, 2 for ASCII

11:8,0,2 for ASCII

12:8, N, 1 for RTU

13:8, N, 2 for RTU

14:8,E,1 for RTU

15:8,0,1 for RTU

16: 8 , E , 2 for RTU

17:8,0,2 for RTU

#### 

Factory Setting: Read only

Settings 0: no communication card

1: DeviceNet Slave

2: Profibus-DP Slave

3: CANopen Slave/Master

4: Modbus-TCP Slave

5 : EtherNet/IP Slave

6~8: Reserved

### 

Factory Setting: 0

Settings 0: 1M

1:500k

2: 250k

3: 125k

4: 100k (Delta only)

5: 50k

## ## CANopen Slave Address

Factory Setting: 0

Settings 0: Disable

1~127

### **34-13** CANopen Communication Status

Factory Setting: Read only

Settings 0: Node Reset State

1: Com Reset State

2: Boot up State

3: Pre Operation State

4: Operation State

5: Stop State

응목- 감독 CANopen Warning Record

Factory Setting: Read only

Settings bit 0 : CANopen Guarding Time out

bit 1: CANopen Heartbeat Time out bit 2: CANopen SYNC Time out bit 3: CANopen SDO Time out

bit 4: CANopen SDO buffer overflow

bit 5: Can Bus Off

bit 6: Error protocol of CANOPEN

**34-15** Communication Card Firmware Version

Factory Setting: ##

Settings Read only

## Product Code

Factory Setting: ##

Settings Read only

#4- ! Fault Code

Factory Setting: ##

Settings Read only

☐ Y - Y ☐ Communication Card Address

Factory Setting: ##

Settings DeviceNet: 0-63

Profibus-DP: 1-125

 GЧ-19
 Setting of DeviceNet Speed

Factory Setting: 2

Settings Standard DeviceNet:

0: 100Kbps

1: 125Kbps

2: 250Kbps

3: 1Mbps (Delta only)

Non standard DeviceNet: (Delta only)

0: 10Kbps

1: 20Kbps

2: 50Kbps

3: 100Kbps

4: 125Kbps

5: 250Kbps6: 500Kbps7: 800Kbps8: 1Mbps

### #4 - 2 # Additional Setting of DeviceNet Speed

Factory Setting: 1

Settings 0: Disable 1: Enable

I · LIIable

- This parameter needs to work with Pr.09-71.
- Pr.04-20=0: in this mode, baud rate can only be 0,1,2,3 as the standard DeviceNet setting.
- Pr.04-20=1: with the additional setting, the baude rate of the Device Net can be (0-8), the same as the CANopen.

### ☐ Y - 2 Communication Card IP Configuration

Factory Setting: 0

Settings 0 : Static IP

1: Dynamic IP (DHCP)

- Pr.04-21=0: user needs input the IP address
- Pr.04-21=1: the controller set the IP address automatically.

# - ? ? Communication Card IP Address 1

#4-23 Communication Card IP Address 2

응역-군역 Communication Card IP Address 3

 GY-25
 Communication Card IP Address 4

Factory Setting: 0

Settings 0~255

GY-25 Communication Card Address Mask 1

 BY-27
 Communication Card Address Mask 2

 GY-23
 Communication Card Address Mask 4

Factory Setting: 0

Settings 0~255

Getway Address 1 of the Communication Card

Getway Address 2 of the Communication Card

☐ 4 - 3 ☐ Getway Address 3 of the Communication Card

☐ Y - 3 3 Getway Address 4 of the Communication Card

Factory Setting: 0

Settings 0~255

Password for Communication Card (Low word)
Password for Communication Card (High word)

Factory Setting: 0

Settings 0~255

## - 35 Communication Card Reset

Factory Setting: 0

Settings 0: No function

1: Reset (Returns to factory setting.)

Factory Setting: 1

Settings Bit0: Enable IP filter

Bit 1: Enable to write internet parameters (1bit). This bit will change to disable when it

finishes saving the internet parameter updates.

Bit 2: Enable login password (1bit). This bit will change to disable when it finishes

saving the internet parameter updates.

☐ Y - 38 Communication Card Status

Factory Setting: 0

Settings Bit 0: password enable

When the communication card is set with password, this bit is enabled. When the

password is cleared, this bit is disabled.

# Chapter 12 Warning Codes

- WarningCE01Comm. Error 1
- ① Display error signal
- ② Abbreviate error code
  The code is displayed as shown on KPC-CE01.
- 3 Display error description

| Display on LCM Keypad          | Descriptions                    |
|--------------------------------|---------------------------------|
| Warning CE01 Comm. Error 1     | Modbus function code error      |
| Warning CE02 Comm. Error 2     | Address of Modbus data is error |
| Warning CE03 Comm. Error 3     | Modbus data error               |
| Warning CE04 Comm. Error 4     | Modbus communication error      |
| Warning CE10 Comm. Error 10    | Modbus transmission time-out    |
| Warning CP10 Keypad time out   | Keypad transmission time-out    |
| Warning SE1 Save Error 1       | Keypad COPY error 1             |
| Warning SE2 Save Error 2       | Keypad COPY error 2             |
| Warning  OH1  Over heat 1 warn | IGBT over-heating warning       |

| Warning  oH2 Over heat 2 warn | Capacity over-heating warning      |
|-------------------------------|------------------------------------|
| Warning PHL Phase Loss        | Phase loss                         |
| Warning CGdn Guarding T-out   | CAN guarding time-out 1            |
| Warning CHbn Heartbeat T-out  | CAN heartbeat time-out 2           |
| Warning CSYn SYNC T-out       | CAN synchrony time-out             |
| Warning CbFn Can Bus Off      | CAN bus off                        |
| Warning CSdn SDO T-out        | CAN SDO transmission time-out      |
| Warning CSbn Buf Overflow     | CAN SDO received register overflow |
| Warning Cbtn Boot up fault    | CAN boot up error                  |
| Warning CPtn Error Protocol   | CAN format error                   |
| Warning Cldn CAN/S ldx exceed | CAN index error                    |
| Warning CAdn CAN/S Addres set | CAN station address error          |
| Warning PCGd CAN/M Guard err  | CAN Master guarding error          |

| Warning PCbF CAN/M bus off     | CAN Master bus off                                   |
|--------------------------------|------------------------------------------------------|
| Warning PCnL CAN/M Node Lack   | CAN Master node error                                |
| Warning PCCt CAN/M Cycle Time  | CAN Master cycle time-out                            |
| Warning PCSF CAN/M SDO over    | CAN Master SDO over                                  |
| Warning PCSd CAN/M Sdo Tout    | CAN Master SDO time-out                              |
| Warning PCAd CAN/M Addres set  | CAN Master station address error                     |
| Warning  ECid  ExCom ID failed | Duplicate MAC ID error<br>Node address setting error |
| Warning  ECLv  ExCom pwr loss  | Low voltage of communication card                    |
| Warning  ECtt  ExCom Test Mode | Communication card in test mode                      |
| Warning  ECbF  ExCom Bus off   | DeviceNet bus-off                                    |
| Warning ECnP ExCom No power    | DeviceNet no power                                   |
| Warning  ECFF  ExCom Facty def | Factory default setting error                        |
| Warning ECiF ExCom Inner err   | Serious internal error                               |

| Warning ECio ExCom IONet brk   | IO connection break off                                 |
|--------------------------------|---------------------------------------------------------|
| Warning ECPP ExCom Pr data     | Profibus parameter data error                           |
| Warning  ECPi  ExCom Conf data | Profibus configuration data error                       |
| Warning  ECEF  ExCom Link fail | Ethernet link fail                                      |
| Warning ECto ExCom Inr T-out   | Communication time-out for communication card and drive |
| Warning  ECCS  ExCom Inr CRC   | Check sum error for communication card and drive        |
| Warning  ECrF  ExCom Rtn def   | Communication card returns to default setting           |
| Warning ECo0 ExCom MTCP over   | Modbus TCP exceed maximum communication value           |
| Warning ECo1 ExCom EIP over    | EtherNet/IP exceed maximum communication value          |
| Warning ECiP ExCom IP fail     | IP fail                                                 |
| Warning EC3F ExCom Mail fail   | Mail fail                                               |
| Warning Ecby ExCom Busy        | Communication card busy                                 |

# Chapter 13 Fault Codes and Descriptions

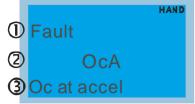

- ① Display error signal
- ② Abbreviate error code
  The code is displayed as shown on KPC-CE01.
- 3 Display error description

| Fault Name                 | Fault Descriptions                                                                                                    | Corrective Actions                                                                                                    |
|----------------------------|----------------------------------------------------------------------------------------------------|----------------------------------------------------------------------------------------------------|
| Fault ocn Oc at normal SPD | Over-current during steady state operation (Output current exceeds 2.5 times of the rated current during constant speed.) | <ol> <li>Check for possible poor insulation at the output.</li> <li>Sudden increase in motor loading: Check for possible motor stall.</li> <li>Replace the AFE2000 with the next higher power model.</li> </ol>                                                                                                    |
| Fault ocS Oc at stop       | Hardware failure in current detection                                                                                     | Return to the factory                                                                                                    |
| Fault  GFF  Ground fault   | Ground fault                                                                                                    | When (one of) the output terminal(s) is grounded, short circuit current is more than 50% of AFE2000 rated current.  NOTE: The short circuit protection is provided for AFE2000 protection, not for protecting the user.  1. Check whether the IGBT power module is damaged.  2. Check for possible poor insulation at the output. |
| Fault occ<br>Short Circuit | Short-circuit is detected between upper bridge and lower bridge of the IGBT module                                        | Return to the factory                                                                                                    |
| Fault ovn Ov at normal SPD | DC BUS over-voltage at constant speed (230V: 425Vdc; 460V: 850Vdc)                                                        | <ol> <li>Check if the input voltage falls within the rated AFE2000 input voltage range.</li> <li>Check for possible voltage transients.</li> </ol>                                                                                                    |
| Fault ovS Ov at stop       | Hardware failure in voltage detection at stop status.                                                                     | Check if the input voltage falls within the rated AFE2000 input voltage range.     Check for possible voltage transients.                                                                                                    |
| Fault Lvn Lv at normal SPD | DC BUS voltage is less than Pr.03-00 at constant speed                                                                    | Check if the input voltage is normal     Check for possible sudden load                                                                                                    |

| Fault Name                 | Fault Descriptions                                                                                  | Corrective Actions                                                                                                    |
|----------------------------|----------------------------------------------------------------------------------------------------|----------------------------------------------------------------------------------------------------|
| Fault LvS Lv at stop       | DC BUS voltage is less than Pr.03-00 at stop                                                        | <ol> <li>Check if the input voltage is normal</li> <li>Check for possible sudden load</li> </ol>                                                                                                    |
| Fault OH1 IGBT over heat   | IGBT overheating IGBT temperature exceeds protection level 1~50HP: 105°C; 60~100HP: 110°C           | <ol> <li>Ensure that the ambient temperature falls within the specified temperature range.</li> <li>Make sure that the ventilation holes are not obstructed.</li> <li>Remove any foreign objects from the heatsinks and check for possible dirty heat sink fins.</li> <li>Check the fan and clean it.</li> <li>Provide enough spacing for adequate ventilation.</li> </ol> |
| Fault oH2 Heat Sink oH     | Heatsink overheating Capacitance temperature exceeds protection level. 1~50HP: 80°C; 60~100HP: 65°C | <ol> <li>Ensure that the ambient temperature falls within the specified temperature range.</li> <li>Make sure heat sink is not obstructed. Check if the fan is operating</li> <li>Check if there is enough ventilation clearance for AC motor drive.</li> </ol>                                                                                                    |
| Fault tH1o Thermo 1 open   | IGBT Hardware Error                                                                                 | Return to the factory                                                                                                    |
| Fault tH2o Thermo 2 open   | Capacitor Hardware Error                                                                            | Return to the factory                                                                                                    |
| Fault oL Over load         | Overload The AC motor drive detects excessive drive output current.                                 | Increase AFE2000 output capacity.     Replace with the next higher power     AFE2000 unit.                                                                                                    |
| Fault cF1 EEPROM write err | Internal EEPROM can<br>not be programmed or<br>Internal EEPROM can<br>not be read.                  | Press "RESET" key to the factory setting     Return to the factory.                                                                                                    |
| Fault cF2 EEPROM read err  | Internal EEPROM can not be read.                                                                    | Press "RESET" key to the factory setting     Return to the factory.                                                                                                    |

| Fault Name                | Fault Descriptions                | Corrective Actions                                                                                                    |
|---------------------------|-----------------------------------|----------------------------------------------------------------------------------------------------|
| Fault cd1 las sensor err  | R-phase error                     | Reboots the power. If fault code is still appears on the keypad please return to the factory                                                                                          |
| Fault cd2 Ibs sensor err  | S-phase error<br>T-phase error    | Reboots the power. If fault code is still appears on the keypad please return to the factory                                                                                          |
| Fault cd3                 | W-phase error                     | Reboots the power. If fault code is still appears on the keypad please return to the factory                                                                                          |
| Fault Hd0 cc HW error     | cc (current clamp)                | Reboots the power. If fault code is still appears on the keypad please return to the factory                                                                                          |
| Fault Hd1 Oc HW error     | oc hardware error                 | Reboots the power. If fault code is still appears on the keypad please return to the factory                                                                                          |
| Fault Hd2 Ov HW error     | ov hardware error                 | Reboots the power. If fault code is still displayed on the keypad please return to the factory                                                                                        |
| Fault Hd3 occ HW error    | occ hardware error                | Reboots the power. If fault code is still displayed on the keypad please return to the factory                                                                                        |
| Fault EF External fault   | External fault                    | <ol> <li>When EF (N.O.) external terminal is ON.         AC motor drive stop output.</li> <li>Press RESET after fault has been cleared.</li> </ol>                                    |
| Fault EF1 Emergency stop  | Emergency stop                    | <ol> <li>When the multi-function input terminals MI1 to MI6 are set to emergency stop, the AC motor drive stops output.</li> <li>Press RESET after fault has been cleared.</li> </ol> |
| Fault Pcod Password error | Wrong password input<br>(3 times) | <ol> <li>Refer to Pr.00-07 and 00-08.</li> <li>Turn off the power then turn it on again and enter the correct password.</li> </ol>                                                    |

| Fault Name                 | Fault Descriptions                   | Corrective Actions                                                           |
|----------------------------|--------------------------------------|------------------------------------------------------------------------------|
| Fault ccod SW Code Error   | Software code error                  |                                                                              |
| Fault CE1 PC err command   | Illegal function code                | Check if the function code is correct (function code must be 03, 06, 10, 63) |
| Fault CE2 PC err address   | Illegal data address (00H to 254H)   | Check if the communication data length is correct                            |
| Fault CE3 PC err data      | Illegal data value                   | Check if the data value exceeds max./min. value                              |
| Fault CE4 PC slave fault   | Data is written to read-only address | Check if the communication address is correct                                |
| Fault CE10 PC time out     | Modbus transmission time-out         |                                                                              |
| Fault CP10 PU time out     | Keypad transmission time-out         |                                                                              |
| Fault S1 S1-emergy stop    | Emergency stop for external safety   |                                                                              |
| Fault CGdE Guarding T-out  | CANopen guarding error               |                                                                              |
| Fault CHbE Heartbeat T-out | CANopen heartbeat error              |                                                                              |

| Fault Name                   | Fault Descriptions Corrective Actions |
|------------------------------|---------------------------------------|
| Fault CSYE SYNC T-out        | CANopen synchronous error             |
| Fault CbFE Can bus off       | CANopen bus off error                 |
| Fault CldE Can bus Index Err | CANopen index error                   |
| Fault CAdE Can bus Add. Err  | CANopen station address error         |
| Fault CFrE Can bus off       | CANopen memory error                  |
| Fault LDC Low DC command     | DC bus voltage command is too low.    |
| Fault RIP Over DC Ripple     | DC bus voltage ripple is too large    |

This page is intentionally left blank

# Chapter 14 CANopen Slave

Newest version is available at http://www.delta.com.tw/industrialautomation/

- 1 CANopen Overview
- 2 CANopen Wiring
- 3 CANopen Communication Control
- 4 CANopen Supporting Index
- 5 CANopen Fault Code
- 6 CANopen LED Function

The built-in CANopen function is a kind of remote control. Master can control the AC motor drive by using CANopen protocol. CANopen is a CAN-based higher layer protocol. It provides standardized communication objects, including real-time data (Process Data Objects, PDO), configuration data (Service Data Objects, SDO), and special functions (Time Stamp, Sync message, and Emergency message). And it also has network management data, including Boot-up message, NMT message, and Error Control message. Refer to CiA website <a href="http://www.can-cia.org/">http://www.can-cia.org/</a> for details. The content of this instruction sheet may be revised without prior notice. Please consult our distributors or download the most updated version at http://www.delta.com.tw/industrialautomation

#### Delta CANopen supporting functions:

- Support CAN2.0A Protocol;
- Support CANopen DS301 V4.02;
- Support DSP-402 V2.0.

### Delta CANopen supporting services:

- PDO (Process Data Objects): PDO1~ PDO2
- SDO (Service Data Object):

Initiate SDO Download:

Initiate SDO Upload;

Abort SDO;

SDO message can be used to configure the slave node and access the Object Dictionary in every node.

■ SOP (Special Object Protocol):

Support default COB-ID in Predefined Master/Slave Connection Set in DS301 V4.02;

Support SYNC service;

Support Emergency service.

■ NMT (Network Management):

Support NMT module control;

Support NMT Error control;

Support Boot-up.

### Delta CANopen not supporting service:

■ Time Stamp service

# 14.1 CANopen Overview

## **CANopen Protocol**

CANopen is a CAN-based higher layer protocol, and was designed for motion-oriented machine control networks, such as handling systems. Version 4 of CANopen (CiA DS301) is standardized as EN50325-4. The CANopen specifications cover application layer and communication profile (CiA DS301), as well as a framework for programmable devices (CiA 302), recommendations for cables and connectors (CiA 303-1) and SI units and prefix representations (CiA 303-2).

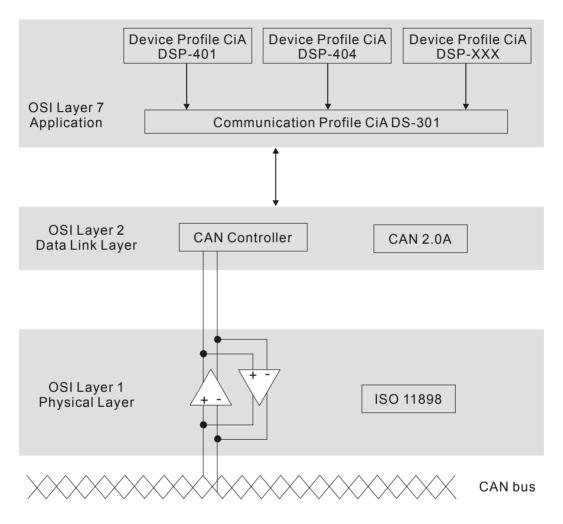

#### **RJ-45 Pin Definition**

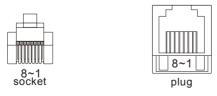

| PIN | Signal  | Description                    |
|-----|---------|--------------------------------|
| 1   | CAN_H   | CAN_H bus line (dominant high) |
| 2   | CAN_L   | CAN_L bus line (dominant low)  |
| 3   | CAN_GND | Ground / 0V /V-                |
| 7   | CAN_GND | Ground / 0V /V-                |

### **Pre-Defined Connection Set**

To reduce configuration effort for simple networks, CANopen define a mandatory default identifier allocation scheme. The 11-bit identifier structure in predefined connection is set as follows:

|    | COB Identifier (CAN Identifier) |        |  |  |  |    |         |     |  |   |  |  |
|----|---------------------------------|--------|--|--|--|----|---------|-----|--|---|--|--|
| 10 | 10 9 8 7 6 5 4 3 2 1 0          |        |  |  |  |    |         |     |  |   |  |  |
|    | Functio                         | n Code |  |  |  | No | de Numb | per |  | • |  |  |

| Object               | Function Code | Node Number | COB-ID    | Object Dictionary Index |
|----------------------|---------------|-------------|-----------|-------------------------|
| Broadcast messages   | S             |             |           |                         |
| NMT                  | 0000          | -           | 0         | -                       |
| SYNC                 | 0001          | -           | 80H       | 1005H, 1006H, 1007H     |
| TIME STAMP           | 0010          | -           | 100H      | 1012H, 1013H            |
| Point-to-point messa | iges          |             |           |                         |
| Emergency            | 0001          | 1-127       | 81H-FFH   | 1014H, 1015H            |
| TPDO1                | 0011          | 1-127       | 181H-1FFH | 1800H                   |
| RPDO1                | 0100          | 1-127       | 201H-27FH | 1400H                   |
| TPDO2                | 0101          | 1-127       | 281H-2FFH | 1801H                   |
| RPDO2                | 0110          | 1-127       | 301H-37FH | 1401H                   |
| TPDO3                | 0111          | 1-127       | 381H-3FFH | 1802H                   |
| RPDO3                | 1000          | 1-127       | 401H-47FH | 1402H                   |
| TPDO4                | 1001          | 1-127       | 481H-4FFH | 1803H                   |
| RPDO4                | 1010          | 1-127       | 501H-57FH | 1403H                   |
| Default SDO (tx)     | 1011          | 1-127       | 581H-5FFH | 1200H                   |
| Default SDO (rx)     | 1100          | 1-127       | 601H-67FH | 1200H                   |
| NMT Error Control    | 1110          | 1-127       | 701H-77FH | 1016H, 1017H            |

## **CANopen Communication Protocol**

It has services as follows:

- NMT (Network Management Object)
- SDO (Service Data Objects)
- PDO (Process Data Object)
- EMCY (Emergency Object)

### **NMT (Network Management Object)**

The Network Management (NMT) follows a Master/Slave structure for executing NMT service. Only one NMT master is in a network, and other nodes are regarded as slaves. All CANopen nodes have a present NMT state, and NMT master can control the state of the slave nodes. The state diagram of a node is shown as follows:

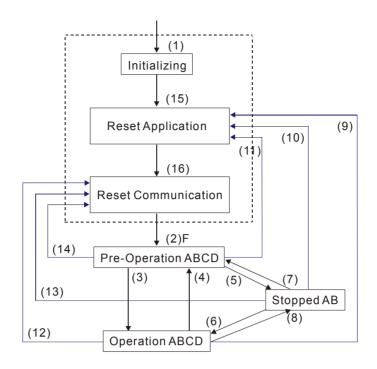

(1) After power is applied, it is auto in initialization state

(2) Enter pre-operational state automatically

(3) (6) Start remote node

(4) (7) Enter pre-operational state

(5) (8) Stop remote node

(9) (10) (11) Reset node

(12) (13) (14) Reset communication

(12) (13) (14) Neset communication

(15) Enter reset application state automatically

(16) Enter reset communication state automatically

B: Node Guard

C: SDO

D: Emergency

E: PDO

F: Boot-up

|            | Initializing | Pre-Operational | Operational | Stopped |
|------------|--------------|-----------------|-------------|---------|
| PDO        |              |                 | 0           |         |
| SDO        |              | 0               | 0           |         |
| SYNC       |              | 0               | 0           |         |
| Time Stamp |              | 0               | 0           |         |
| EMCY       |              | 0               | 0           |         |
| Boot-up    | 0            |                 |             |         |
| NMT        |              | 0               | 0           | 0       |

#### NMT Protocol is shown as follows:

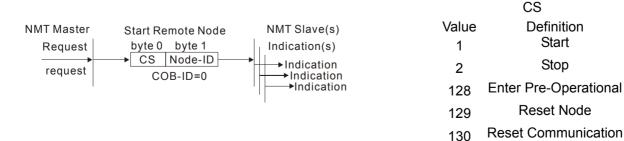

### **SDO (Service Data Objects)**

SDO is used to access the Object Dictionary in every CANopen node by Client/Server model. One SDO has two COB-ID (request SDO and response SDO) to upload or download data between two nodes. No data limit for SDOs to transfer data. But it needs to transfer by segment when data exceeds 4 bytes with an end signal in the last segment.

The Object Dictionary (OD) is a group of objects in CANopen node. Every node has an OD in the system, and OD contains all parameters describing the device and its network behavior. The access path of OD is the index and sub-index, each object has a unique index in OD, and has sub-index if necessary. The request and response frame structure of SDO communication is shown as follows:

|              |        |     |     |    | Data | a 0 |   |   |   | Data 1 | Data 2 | Data 3 | Data 4 | Data 5 | Data 6 | Data 7 |
|--------------|--------|-----|-----|----|------|-----|---|---|---|--------|--------|--------|--------|--------|--------|--------|
| Туре         |        | 7   | 6   | 5  | 4    | 3   | 2 | 1 | 0 | Index  | Index  | Index  | Data   | Data   | Data   | Data   |
|              |        | con | nma | nd |      |     |   |   |   | L      | Н      | Sub    | LL     | LH     | HL     | HH     |
| Initiate     | Client | 0   | 0   | 1  | -    | 1   | 1 | Е | S |        |        |        |        |        |        |        |
| Domain       | Server | 0   | 1   | 1  | -    |     |   |   |   |        |        |        |        |        |        |        |
| Download     |        |     |     |    |      | _   | _ | _ | _ |        |        |        |        |        |        |        |
| Initiate     | Client | 0   | 1   | 0  | -    | -   | - | - | - |        |        |        |        |        |        |        |
| Domain       | Server | 0   | 1   | 0  | -    | 1   | 1 | Е | S |        |        |        |        |        |        |        |
| Upload       |        |     |     |    |      |     |   |   |   |        |        |        |        |        |        |        |
| Abort Domain | Client | 1   | 0   | 0  | -    | -   | - | - | - |        |        |        |        |        |        |        |
| Transfer     | Server | 1   | 0   | 0  | -    | -   | - | - | - |        |        |        |        |        |        |        |

N: Bytes not use

E: normal(0)/expedited(1)

S: size indicated

### **PDO (Process Data Object)**

PDO communication can be described by the producer/consumer model. Each node of the network will listen to the messages of the transmission node and distinguish if the message has to be processed or not after receiving the message. PDO can be transmitted from one device to one another device or to many other devices. Every PDO has two PDO services: a TxPDO and a RxPDO. PDOs are transmitted in a non-confirmed mode.

PDO Transmission type is defined in the PDO communication parameter index (1400h for the 1st RxPDO or 1800h for the 1st TxPDO), and all transmission types are listed in the following table:

| Type Number |        |         | PDO         |              |          |
|-------------|--------|---------|-------------|--------------|----------|
| Type Number | Cyclic | Acyclic | Synchronous | Asynchronous | RTR only |
| 0           |        | 0       | 0           |              |          |
| 1-240       | 0      |         | 0           |              |          |
| 241-251     |        |         | Reserved    |              |          |
| 252         |        |         | 0           |              | 0        |
| 253         |        |         |             | 0            | 0        |
| 254         |        |         |             | 0            |          |
| 255         |        |         |             | 0            |          |

Type number 1-240 indicates the number of SYNC message between two PDO transmissions.

Type number 252 indicates the data is updated (but not sent) immediately after receiving SYNC.

Type number 253 indicates the data is updated immediately after receiving RTR.

Type number 254: Delta CANopen doesn't support this transmission format.

Type number 255 indicates the data is asynchronous transmission.

All PDO transmission data must be mapped to index via Object Dictionary. Example:

CAN(H)
CAN(L)
Master transmits PDO data to Slave
PDO1

CAN(L)

Master

Slave

PDO1 data value Data 0, Data 1, Data 2, Data 3, Data 4, Data 5, Data 6, Data 7, 0x11, 0x22, 0x33, 0x44, 0x55, 0x66, 0x77, 0x88,

|            | Index  | Sub | Definition       | Value              | R/W  | Size              |
|------------|--------|-----|------------------|--------------------|------|-------------------|
|            |        |     |                  |                    |      |                   |
|            | 0x1600 | 0   | 0. Number        | 1                  | R/W  | U8                |
| '          | 0x1600 | 1   | 1. Mapped Object | 0x604000 <u>10</u> | R/W  | U32               |
| PDO1 Map   | 0x1600 | 2   | 2. Mapped Object | 0                  | R/W  | U32               |
|            | 0x1600 | 3   | 3 Mapped Object  | 0                  | R/W  | U32               |
|            | 0x1600 | 4   | 4. Mapped Object | \ 0                | R/W\ | U32               |
|            |        |     |                  | \                  |      |                   |
| 0x60400010 | 0x6040 | 0   | 0. Control word  | 0x2211             | R/W  | ₹U16<br>(2 Bytes) |

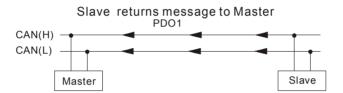

PDO1 data value Data 0, Data 1, Data 2, Data 3, Data 4, Data 5, Data 6, Data 7, 0xF3, 0x00,

|          | Index  | Sub | Definition       | Value              | R/W | Size |
|----------|--------|-----|------------------|--------------------|-----|------|
|          |        |     |                  |                    |     |      |
|          | 0x1A00 | þ   | 0. Number        | 1                  | R/W | U8   |
| '        | 0x1A00 | 1   | 1. Mapped Object | 0x604100 <u>10</u> | R/W | U32  |
| PDO1 Map | 0x1A00 | 2   | 2. Mapped Object | 0                  | R/W | U32  |
|          | 0x1A00 | 3   | 3. Mapped Object | 0                  | R/W | U32  |
|          | 0x1A00 | 4   | 4. Mapped Object | 0                  | R/W | U32  |
|          |        |     |                  |                    |     |      |
|          | 0x6041 | 0   | Status Word      | 0xF3               | R/W | U16  |

## **EMCY (Emergency Object)**

Emergency objects are triggered when hardware failure occurs for a warning interrupt. The data format of a emergency object is a 8 bytes data as shown in the following:

| Byte    | 0        | 1            | 2                                | 3    | 4        | 5        | 6        | 7     |
|---------|----------|--------------|----------------------------------|------|----------|----------|----------|-------|
| Content | Emergenc | y Error Code | Error register<br>(Object 1001H) | Manu | ıfacture | r specif | ic Error | Field |

Please refer to Chapter 5 CANopen error codes for emergency definition of C2000.

#### Example:

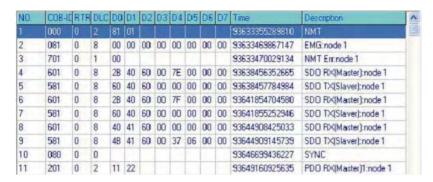

Master send NM message to slave 1 for RESET request.

Slave 1 responds no error

Slave 1 responds a boot up message

Master enter Index6040 = 7EH in slave 1

Slave 1 responds OK

Master enter Index6040= 7FH in slave 1

Slave 1 responds OK

Master enter value for Index6041 to slave 1

Slave 1 responds 0640H

Master enter SYNC

Master enter PD01=2211H to slave 1

# 14.2 CANopen Wiring

An external adapter card: EMC-COP01 is used for CANopen wiring; establish CANopen to AFE2000 connection. The link is enabled by using RJ45 cable. The two farthest ends must be terminated with  $120\Omega$  terminating resistors.

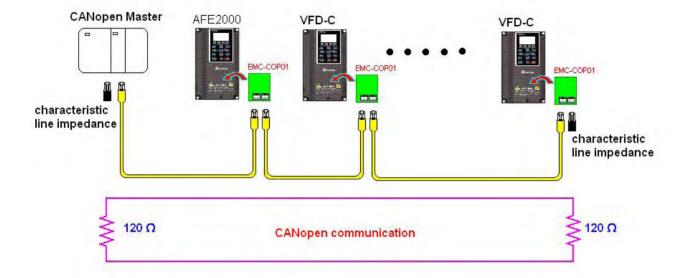

# 14.3 CANopen Communication Control

## **Delta Standard Control Mode**

- 1. Wiring (refer to Chapter 2 for CANopen Wiring).
- 2. Identity setting: set Pr.04-10 to 3. Select CANopen communication mode)
- 3. CANopen station can be set by Pr.04-12 (setting range is 1 to 127; 0 is Disable CANopen slave function). Note: If CANopen station address error (CAdE) or CANopen memory error arise, reset can by done by setting Pr.01-00 to 7.
- 4. CANopen baud rate setting: set Pr.04-11 (Baud rate options: 1M(0), 500K(1), 250K(2), 125K(3), 100K(4) and 50K(5).
- CANopen decode method: set 20XX. Modbud address is mapped to CANopen address 2020.
   When using 20XX address (old): in index 2020.01 enter 0002H for motor to run; 0001H for motor to stop.

# 14.4 CANopen Supporting Index

Basic Index Support by AFE2000:

| Index  |   | Definition                      | Default Setting   | R/W | Size | Note                                                                                                    |
|--------|---|---------------------------------|-------------------|-----|------|----------------------------------------------------------------------------------------------------|
| 1000H  | 0 | Device type                     | 00010192H         | R   | U32  |                                                                                                    |
| 1001H  | 0 | Error register                  | 0                 | R   | U8   |                                                                                                    |
| 1005H  | 0 | COB-ID SYNC message             | 80H               | R   | U32  |                                                                                                    |
| 1006H  | 0 | Communication cycle period      | 0                 | RW  | U32  | Unit: us The setting value should be in a multiple of 500us (integer) and within the range 500us to 16ms |
| 1008H  | 0 | Manufacturer device name        | 0                 | R   | U32  | -                                                                                                    |
| 1009H  | 0 | Manufacturer hardware version   | 0                 | R   | U32  |                                                                                                    |
| 100AH  | 0 | Manufacturer software version   | 0                 | R   | U32  |                                                                                                    |
| 100CH  | 0 | Guarding time                   | 0                 | RW  | U16  | Unit: ms                                                                                                 |
| 100DH  | 0 | Guarding factor                 | 0                 | RW  | U8   |                                                                                                    |
|        | 0 | Store Parameter                 | 2                 | R   | U8   |                                                                                                    |
| 1010H  | 1 | Save all parameters             | 0                 | RW  | U32  |                                                                                                    |
|        | 2 | Save communication parameter    | 1                 | RW  | U32  |                                                                                                    |
|        | 0 | Restore Parameter               | 2                 | R   | U8   |                                                                                                    |
| 1011H  | 1 | Restore all parameters          | 0                 | RW  | U32  |                                                                                                    |
|        | 2 | Restore communication parameter | 1                 | RW  | U32  |                                                                                                    |
| 1014H  | 0 | COB-ID emergency                | 0000080H+Node-ID  | R   | U32  |                                                                                                    |
| 1015H  | 0 | Inhibit time EMCY               | 0                 | RW  | U16  | Unit: 100us The setting value should be in a multiple of 10 (integer).                                   |
|        | 0 | Consumer heartbeat time         | 1                 | R   | U8   |                                                                                                    |
| 1016H  | 1 | Consumer 1                      | 0                 | RW  | U32  | Unit: 1ms Disable Guarding time to function properly,                                                    |
| 1017H  | 0 | Producer heartbeat time         | 0                 | RW  | U16  | Unit: 1ms Disable Guarding time to function properly.                                                    |
|        | 0 | Number                          | 0                 | R   | U8   |                                                                                                    |
| 1018H  | 1 | Vender ID                       | 000001DDH         | R   | U32  |                                                                                                    |
| 101011 | 2 | Product code                    | 2A00+machine code | R   | U32  |                                                                                                    |
|        | 3 | Revision                        | 00010000H         | R   | U32  |                                                                                                    |
|        | 0 | Server SDO Parameter            | 2                 | R   | U8   |                                                                                                    |
| 1200H  | 1 | COB-ID Client -> Server         | 0000600H+Node-ID  | R   | U32  |                                                                                                    |
|        | 2 | COB-ID Client <- Server         | 0000580H+Node-ID  | R   | U32  |                                                                                                    |
|        | 0 | Number                          | 2                 | R   | U8   |                                                                                                    |
|        | 1 | COB-ID used by PDO              | 00000200H+Node-ID | RW  | U32  |                                                                                                    |
| 1400H  | 2 |                                 |                   |     |      | 00:Acyclic& Synchronous                                                                                  |
|        |   | Transmission Type               | 5                 |     | / U8 | 01~240:Cyclic & Synchronous                                                                              |
|        |   |                                 |                   |     |      | 255:Asynchronous                                                                                         |
| 1401H  | 0 | Number                          | 2                 | R   | U8   |                                                                                                    |
|        | 1 | COB-ID used by PDO              | 80000300H+Node-ID | RW  | U32  |                                                                                                    |

| Index | Sub | Definition                            | Default Setting   | R/W   | Size | Note                                                                         |
|-------|-----|---------------------------------------|-------------------|-------|------|------------------------------------------------------------------------------|
| шох   | Jub |                                       | Dolauli Colling   | 14.00 | OILO | 00: Acyclic & Synchronous                                                    |
|       | 2   | Transmission Type                     | 5                 | RW    | U8   | 01~240:Cyclic & Synchronous                                                  |
|       |     | , , , , , , , , , , , , , , , , , , , | -                 |       |      | 255:Asynchronous                                                             |
|       | 0   | Number                                | 2                 | R     | U8   |                                                                              |
|       | 1   | COB-ID used by PDO                    | 80000400H+Node-ID | -     | U32  |                                                                              |
| 1402H |     | ,                                     |                   |       |      | 00: Acyclic & Synchronous                                                    |
|       | 2   | Transmission Type                     | 5                 | RW    | U8   | 01~240:Cyclic & Synchronous                                                  |
|       |     |                                       |                   |       |      | 255:Asynchronous                                                             |
|       | 0   | Number                                | 2                 | R     | U8   |                                                                              |
|       | 1   | COB-ID used by PDO                    | 80000500H+Node-ID | RW    | U32  |                                                                              |
| 1403H |     |                                       |                   |       |      | 00: Acyclic & Synchronous                                                    |
|       | 2   | Transmission Type                     | 5H                | RW    | U8   | 01~240:Cyclic & Synchronous                                                  |
|       |     |                                       |                   |       |      | 255:Asynchronous                                                             |
|       | 0   | Number                                | 2                 | RW    | U8   |                                                                              |
|       | 1   | 1.Mapped Object                       | 60400010H         | RW    | U32  |                                                                              |
| 1600H | 2   | 2.Mapped Object                       | 60420010H         | RW    | U32  |                                                                              |
|       | 3   | 3.Mapped Object                       | 0                 | RW    | U32  |                                                                              |
|       | 4   | 4.Mapped Object                       | 0                 | RW    | U32  |                                                                              |
|       | 0   | Number                                | 3                 | RW    | U8   |                                                                              |
|       | 1   | 1.Mapped Object                       | 20264110H         | RW    | U32  |                                                                              |
| 1601H | 2   | 2.Mapped Object                       | 2026A110H         | RW    | U32  |                                                                              |
|       | 3   | 3.Mapped Object                       | 2026A210H         | RW    | U32  |                                                                              |
|       | 4   | 4.Mapped Object                       | 0                 | RW    | U32  |                                                                              |
|       | 0   | Number                                | 3                 | RW    | U8   |                                                                              |
|       | 1   | 1.Mapped Object                       | 60400010H         | RW    | U32  |                                                                              |
| 1602H | 2   | 2.Mapped Object                       | 607A0020H         |       | U32  |                                                                              |
|       | 3   | 3.Mapped Object                       | 60600008H         | RW    | U32  |                                                                              |
|       | -   | 4.Mapped Object                       |                   | RW    | U32  |                                                                              |
|       | 0   | Number                                |                   | RW    | U8   |                                                                              |
|       | 1   | 1.Mapped Object                       | 60400010H         |       | U32  |                                                                              |
| 1603H |     | 2.Mapped Object                       | 60710010H         |       | U32  |                                                                              |
|       |     | 3.Mapped Object                       | 60600008H         |       | U32  |                                                                              |
|       | 4   | 4.Mapped Object                       | 0                 | -     | U32  |                                                                              |
|       | 0   | Number                                | 5                 | R     | U8   |                                                                              |
|       | 1   | COB-ID used by PDO                    | 00000180H+Node-ID | RW    | U32  |                                                                              |
|       | _   |                                       | _                 |       |      | 00: Acyclic & Synchronous                                                    |
|       | 2   | Transmission Type                     | 5                 | RW    | U8   | 01~240:Cyclic & Synchronous                                                  |
| 1800H |     |                                       |                   |       |      | 255:Asynchronous                                                             |
|       | 3   | Inhibit time                          | 0                 | RW    | U16  | Unit: 100us<br>The setting value should be in a<br>multiple of 10 (integer). |
|       | 4   | CMS-Priority Group                    | 3                 | RW    | U8   |                                                                              |
|       | 5   | Event timer                           | 0                 | RW    | U16  | Unit: 1ms                                                                    |

| Index | Sub | Definition         | Default Setting   | R/W | Size | Note                                                                         |
|-------|-----|--------------------|-------------------|-----|------|------------------------------------------------------------------------------|
|       |     | Number             | 5                 |     | U8   |                                                                              |
|       | 1   | COB-ID used by PDO | 80000280H+Node-ID | RW  | U32  |                                                                              |
| =     |     | ·                  |                   |     |      | 00: Acyclic & Synchronous                                                    |
|       | 2   | Transmission Type  | 5                 | RW  | U8   | 01~240:Cyclic & Synchronous                                                  |
| 1801H |     |                    |                   |     |      | 255:Asynchronous                                                             |
|       | 3   | Inhibit time       | 0                 | RW  | U16  | Unit: 100us The setting value should be in a multiple of 10 (integer).       |
|       | 4   | CMS-Priority Group | 3                 | RW  | U8   |                                                                              |
|       | 5   | Event timer        | 0                 | RW  | U16  | Unit: 1ms                                                                    |
|       | 0   | Number             | 5                 | R   | U8   |                                                                              |
|       | 1   | COB-ID used by PDO | 80000380H+Node-ID | RW  | U32  |                                                                              |
|       |     |                    |                   |     |      | 00: Acyclic & Synchronous                                                    |
|       | 2   | Transmission Type  | 5                 | RW  | U8   | 01~240:Cyclic & Synchronous                                                  |
| 1802H |     |                    |                   |     |      | 255:Asynchronous                                                             |
|       | 3   | Inhibit time       | 0                 | RW  | U16  | Unit: 100us<br>The setting value should be in a<br>multiple of 10 (integer). |
|       | 4   | CMS-Priority Group | 3                 | RW  | U8   |                                                                              |
|       | 5   | Event timer        | 0                 | RW  | U16  | Unit: 1ms                                                                    |
|       | 0   | Number             | 5                 | R   | U8   |                                                                              |
|       | 1   | COB-ID used by PDO | 80000480H+Node-ID | RW  | U32  |                                                                              |
|       | 2   | Transmission Type  |                   |     | U8   | 00: Acyclic & Synchronous                                                    |
|       |     |                    | 5                 | RW  |      | 01~240:Cyclic & Synchronous                                                  |
| 1803H |     |                    |                   |     |      | 255:Asynchronous                                                             |
|       | 3   | Inhibit time       | 0                 | RW  | U16  | Unit: 100us The setting value should be in a multiple of 10 (integer).       |
|       | 4   | CMS-Priority Group | 3                 | RW  | U8   |                                                                              |
|       | 5   | Event timer        | 0                 | RW  | U16  | Unit: 1ms                                                                    |
|       | 0   | Number             | 2                 | RW  | U8   |                                                                              |
|       | 1   | 1.Mapped Object    | 60410010H         | RW  | U32  |                                                                              |
| 1A00H | 2   | 2.Mapped Object    | 60430010H         | RW  | U32  |                                                                              |
|       | 3   | 3.Mapped Object    | 0                 | RW  | U32  |                                                                              |
|       | 4   | 4.Mapped Object    | 0                 | RW  | U32  |                                                                              |
|       | 0   | Number             | 4                 | RW  | U8   |                                                                              |
|       | 1   | 1.Mapped Object    | 20260110H         | RW  | U32  |                                                                              |
| 1A01H | 2   | 2.Mapped Object    | 20266110H         | RW  | U32  |                                                                              |
|       | 3   | 3.Mapped Object    | 20266210H         | RW  | U32  |                                                                              |
|       | 4   | 4.Mapped Object    | 20266310H         | RW  | U32  |                                                                              |
|       | 0   | Number             | 3                 | RW  | U8   |                                                                              |
|       | 1   | 1.Mapped Object    | 60410010H         | RW  | U32  |                                                                              |
| 1A02H | 2   | 2.Mapped Object    | 60640020H         | RW  | U32  |                                                                              |
|       | 3   | 3.Mapped Object    | 60610008H         | RW  | U32  |                                                                              |
|       | 4   | 4.Mapped Object    | 0                 | RW  | U32  |                                                                              |
| 1A03H | 0   | Number             | 3                 | RW  | U8   |                                                                              |

| Index | Sub | Definition      | Default Setting | R/W | Size | Note |
|-------|-----|-----------------|-----------------|-----|------|------|
|       | 1   | 1.Mapped Object | 60410010H       | RW  | U32  |      |
|       | 2   | 2.Mapped Object | 60770010H       | RW  | U32  |      |
|       | 3   | 3.Mapped Object | 60610008H       | RW  | U32  |      |
|       | 4   | 4.Mapped Object | 0               | RW  | U32  |      |

AFE2000 Index:

Parameter index corresponds to each other as following:

Index sub-Index

2000H + Group member+1

For example:

Pr.10.15 (Encoder Slip Error Treatment)

Group member  $10(0\overline{A}H)$  - 15(0FH)

Index = 2000H + 0AH = 200A

Sub Index = 0FH + 1H = 10H

AFE2000 Control Index:

Please refer to Ch 11 Detailed Parameters- Pr.04-04 Communication Protocols.

# 14.5 CANopen Fault Code

| Display                    | Fault code | Description                                 | CANopen fault code | CANopen<br>fault<br>register<br>(bit 0~7) |
|----------------------------|------------|---------------------------------------------|--------------------|-------------------------------------------|
| Fault ocA Oc at accel      | 0009H      | Over-current during acceleration            | 2310H              | 1                                         |
| ocd<br>Oc at decel         | 000AH      | Over-current during deceleration            | 2310H              | 1                                         |
| Fault ocn Oc at normal SPD | 000BH      | Over-current during steady status operation | 2310H              | 1                                         |
| Fault  GFF  Ground fault   | 000CH      | Ground fault Protection.                    | 2240H              | 1                                         |

|                            |       |                                                                                                    |       | I |
|----------------------------|-------|----------------------------------------------------------------------------------------------------|-------|---|
| Fault OCC Short Circuit    | 000DH | Short-circuit is detected between upper bridge and lower bridge of the IGBT module.                 | 2240H | 1 |
| Fault ocS Oc at stop       | 000EH | Over-current at stop. Hardware failure in current detection                                         | 2310H | 1 |
| ovA<br>Ov at accel         | 000FH | Over-current during acceleration.  Hardware failure in current detection                            | 3210H | 2 |
| Fault ovn Ov at normal SPD | 0010H | Over-current during steady speed. Hardware failure in current detection. 230V: 450Vdc; 460V: 900Vdc | 3210H | 2 |
| Fault ovS Ov at stop       | 0011H | Over-voltage at stop. Hardware failure in current detection                                         | 3210H | 2 |
| Fault LvA Lv at accel      | 0012H | DC BUS voltage is less than Pr.06.00 during acceleration.                                           | 3220H | 2 |
| Fault Lvd Lv at decel      | 0013H | DC BUS voltage is less than Pr.06.00 during deceleration.                                           | 3220H | 2 |
| Fault Lvn Lv at normal SPD | 0014H | DC BUS voltage is less than Pr.06.00 in constant speed.                                             | 3220H | 2 |
| Fault LvS Lv at stop       | 0015H | DC BUS voltage is less than Pr.06-00 at stop                                                        | 3220H | 2 |
| Fault PHL Phase Lacked     | 0016H | Phase Loss.                                                                                         | 3130H | 2 |
| Fault OH1 IGBT over heat   | 0017H | IGBT overheat IGBT temperature exceeds protection level. 1~15HP: 90°C 20~100HP: 100°C               | 4310H | 3 |

| Fault oH2 Hear Sink oH     | 0018H | Heatsink overheat Heat sink temperature exceeds 90°C                                                               | 4310H | 3 |
|----------------------------|-------|----------------------------------------------------------------------------------------------------|-------|---|
| Fault tH10 Thermo 1 open   | 0019H | Temperature detection circuit error (IGBT) IGBT NTC open                                                           | 4300H | 3 |
| Fault tH2o Thermo 2 open   | 001AH | Temperature detection circuit error (capacity module) CAP NTC open                                                 | 4200H | 3 |
| Fault PWR Power RST OFF    | 001BH | Power RST off                                                                                                    | 3120H | 2 |
| Fault oL Inverter oL       | 001CH | Overload. The drive output current exceeds AC motor drive durability.                                              | 2310H | 1 |
| Fault EoL1 Thermal relay 1 | 001DH | Electronics thermal relay 1 protection                                                                             | 2310H | 1 |
| Fault EoL2 Thermal relay 2 | 001EH | Electronics thermal relay 2 protection                                                                             | 2310H | 1 |
| Fault oH3 Motor over heat  | 001FH | Motor overheating The AC motor drive detects that the internal temperature exceeds Pr.06-30 (PTC level)            | 7120H | 1 |
| Fault ot1 Over torque 1    | 0020H | These two fault codes will be displayed when output current exceeds the over-torque detection level (Pr.06.07      | 8311H | 3 |
| Fault ot2 Over torque 2    | 0021H | or Pr.06.10) and exceeds over-torque detection(Pr.06.08 or Pr.06.11) and it is set 2 or 4 in Pr.06-06 or Pr.06-09. | 8311H | 3 |
| Fault uC Under torque 1    | 0022H | Low current                                                                                                    | 8321H | 1 |
| Fault  LMIT  Limit Error   | 0023H | Limit Error                                                                                                    | 7320H | 1 |

| Fault cF1 EEPROM write Err | 0024H | Internal EEPROM can not be programmed. | 5530H | 5 |
|----------------------------|-------|----------------------------------------|-------|---|
| Fault cF2 EEPROM read Err  | 0025H | Internal EEPROM can not be read.       | 5530H | 5 |
| Fault cd1 las sensor Err   | 0027H | U-phase error                          | 2300H | 1 |
| Fault cd2 Ibs sensor Err   | 0028H | V-phase error                          | 2300H | 1 |
| Fault cd3                  | 0029H | W-phase error                          | 2300H | 1 |
| Fault Hd0 cc HW Error      | 002AH | cc (current clamp) hardware error.     | 5000H | 5 |
| Fault Hd1 oc HW Error      | 002BH | oc hardware error.                     | 5000H | 5 |
| Fault Hd2 ov HW Error      | 002CH | ov hardware error.                     | 5000H | 5 |
| Fault Hd3 GFF HW Error     | 002DH | GFF hardware error.                    | 5000H | 5 |
| Fault AUE Auto tuning Err  | 002DH | Auto tuning error                      | 7120H | 1 |
| Fault AFE PID Fbk Error    | 002EH | PID loss (ACI)                         | 7300H | 7 |
| Fault PGF1 PG Fbk Error    | 002FH | PG feedback error                      | 7300H | 7 |

| Fault PGF2 PG Fbk Loss     | 0030H | PG feedback loss                                                                                                    | 7300H | 7 |
|----------------------------|-------|----------------------------------------------------------------------------------------------------|-------|---|
| Fault PGF3 PG Fbk Over SPD | 0031H | PG feedback stall                                                                                                    | 7300H | 7 |
| Fault PGF4 PG Fbk deviate  | 0032H | PG slip error                                                                                                    | 7300H | 7 |
| Fault PGr1 PG ref Error    | 0033H | Pulse input error                                                                                                    | 7300H | 7 |
| Fault PGr2 PG ref loss     | 0034H | Pulse input loss                                                                                                    | 7300H | 7 |
| Fault ACE ACI loss         | 0035H | ACI loss                                                                                                    | FF00H | 1 |
| Fault  EF  External Fault  | 0036H | External Fault When input EF (N.O.) on external terminal is closed to GND, AC motor drive stops output.                                                   | 9000H | 5 |
| Fault EF1 Emergency stop   | 0037H | Emergency stop When the multi-function input terminals MI1 to MI6 are set to emergency stop, the AC motor drive stops output and the motor coasts to stop | 9000H | 5 |
| Fault bb Base block        | 0038H | External Base Block When the external input terminals MI1 to MI16 are set as bb and active, the AC motor drive output will be turned off                  | 9000H | 5 |
| Fault Pcod Password Error  | 0039H | Password will be locked if three fault passwords are entered                                                                                              | 6320H | 5 |
| Fault ccod SW code Error   | 003AH | Software error                                                                                                    | 6320H | 5 |

| Fault cE1 Modbus CMD err    | 0031H | Illegal function code                                                                             | 7500H | 4 |
|-----------------------------|-------|---------------------------------------------------------------------------------------------------|-------|---|
| Fault cE2 Modbus ADDR err   | 0032H | Illegal data address (00H to 254H)                                                                | 7500H | 4 |
| Fault cE3 Modbus DATA err   | 0033H | Illegal data value                                                                                | 7500H | 4 |
| Fault cE4 Modbus slave FLT  | 0034H | Data is written to read-only address                                                              | 7500H | 4 |
| Fault cE10 Modbus time out  | 0035H | Modbus transmission timeout.                                                                      | 7500H | 4 |
| Fault cP10 Keypad time out  | 0036H | Keypad transmission timeout.                                                                      | 7500H | 4 |
| Fault bF Braking fault      | 0037H | Brake resistor fault                                                                              | 7110H | 4 |
| Fault Ydc Y-delta connect   | 0038H | Y-connection/Δ-connection switch error                                                            | 3330H | 2 |
| Fault oSL Over slip Error   | 0039H | Overslip error occurs when the slip exceeds Pr.05.26 limit and the time exceeds Pr.05.27 setting. | FF00H | 7 |
| Fault ocU Over Apm. unknow  | 003AH | Unknown over current                                                                              | 2310H | 1 |
| Fault ovU Over volt. Unknow | 003BH | Unknown over voltage                                                                              | 3210H | 2 |
| Fault S1 S1-Emergy stop     | 003CH | External emergency sto                                                                            | 9000H | 5 |

| Fault Uocc U phase short   |       | U-phase short-circuit       | 2240H | 1 |
|----------------------------|-------|-----------------------------|-------|---|
| Fault Vocc V phase short   |       | V-phase short-circuit       | 2240H | 1 |
| Fault Wocc W phase short   |       | W-phase short-circuit       | 2240H | 1 |
| Fault OPHL U phase lacked  |       | Phase loss (U phase)        | 3131H | 2 |
| Fault OPHL U phase lacked  |       | Phase loss (V phase)        | 3132H | 2 |
| Fault OPHL U phase lacked  |       | Phase loss (W phase)        | 3133H | 2 |
| Fault TRAP CPU Trap Error  |       | CPU command error           | 6000H | 7 |
| Fault aocc A phase short   | 003DH | A-phase short-circuit       | 2240H | 1 |
| Fault bocc B phase short   | 003EH | B-phase short-circuit       | 2240H | 1 |
| Fault  COCC C phase short  | 003FH | C-phase short-circuit       | 2240H | 1 |
| Fault CGdE Guarding T-out  | 0040H | CANopen Guarding time-out 1 | 8130H | 4 |
| Fault CHbE Heartbeat T-out | 0041H | CANopen Heartbeat time-out  | 8130H | 4 |

## Chapter 14 CANopen Overview | AFE2000 Series

| Fault CSyE SYNC T-out        | 0042H | CAN synchrony error | 8700H  | 4 |
|------------------------------|-------|---------------------|--------|---|
| Fault CbFE CAN/S bus off     | 0043H | CAN bus off         | 8140H  | 4 |
| Fault CIdE CAN/S Idx exceed  | 0044H | Can index error     | 8110H  | 4 |
| Fault CAdE CAN/S add. set    | 0045H | CAN address error   | 0x8100 | 4 |
| Fault  CFdE  CAN/S FRAM fail | 0046H | CAN memory error    | 0x8100 | 4 |

# 14.6 CANopen LED Function

There are two CANopen flash signs: RUN and ERR.

#### **RUN LED:**

| LED             | Condition                    | CANopen State |
|-----------------|------------------------------|---------------|
| status          |                              |               |
| OFF             |                              | Initial       |
| Blinking        | ON-Blinking ms ms            | Pre-Operation |
| Single<br>flash | ON-Single flash OFF ms ms ms | Stopped       |
| ON              |                              | Operation     |

#### ERR LED:

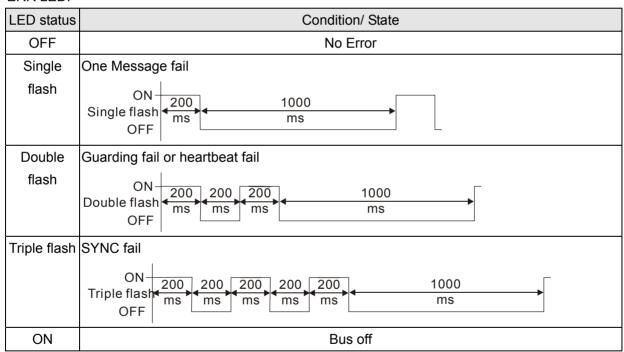